# **UNIVERSIDAD NACIONAL DE INGENIERIA**

**FACULTAD DE INGENIERIA ELECTRICA Y ELECTRONICA** 

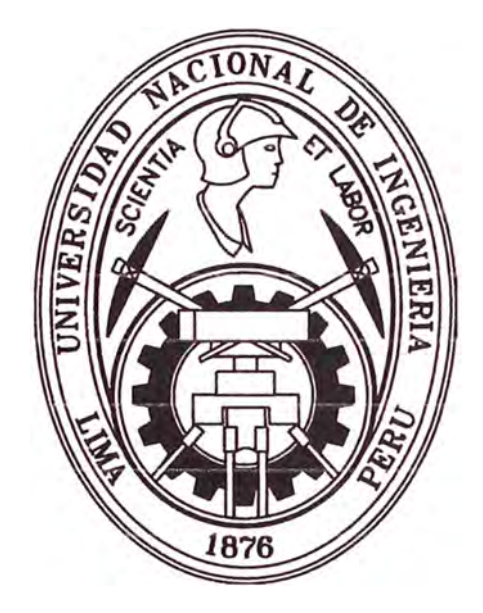

**SISTEMA DE INSTRUMENTACION Y CONTROL DE CARACTERISTICAS DE TRANSFERENCIA DE CUSTODIA PARA DESPACHO EN LINEA DE COMBUSTIBLE** 

# **INFORME DE SUFICIENCIA**

**PARA OPTAR EL TITULO PROFESIONAL DE: INGENIERO ELECTRONICO** 

**PRESENTADO POR: JESUS MILTON GOMEZ ADUVIRI** 

**PROMOCION 2008-11** 

**LIMA-PERU 2013** 

### **SISTEMA DE INSTRUMENTACIÓN Y CONTROL DE CARACTERÍSTICAS DETRANSFERENCIA DE CUSTODIA PARA DESPACHO EN LÍNEA DE COMBUSTIBLE**

### **Dedicatoria:**

A Dios, a mis padres por su inspiración y amor a mis hermanos por ser mis amigos de siempre y a Jentian por cambiar mi vida

#### **SUMARIO**

La instrumentación dentro del campo industrial cada vez ha cobrado mayor importancia ya que nos permite conocer los valores de las variables asociadas a los procesos industriales, ello deriva en poder controlar de mejor manera cada proceso maximizando la producción y al mismo tiempo salvaguardando en algunos casos la integridad del personal que labora en el área. Un sistema de despacho de combustible reúne estas premisas y más aún cuando se considera el factor económico, ya que un error en la medición de productos derivados hidrocarburos resulta en pérdidas económicas. Para tal efecto en el mercado se ha establecido recomendaciones internacionales las cuales han considerado escenarios y tecnología para asegurar que se cuenta con una medición fiable para nuestro caso se analizara la instalación existente y se seguirá las recomendaciones de tal forma que se llegue a implementar un sistema de medición en línea de combustibles de características de transferencia de custodia. Asimismo se analizara las consideraciones de ingeniería en temas de seguridad dado que al trabajar en ambientes con presencia de material inflamable y explosivo es necesario revisar con el debido cuidado al instalar el equipamiento.

### **INDICE**

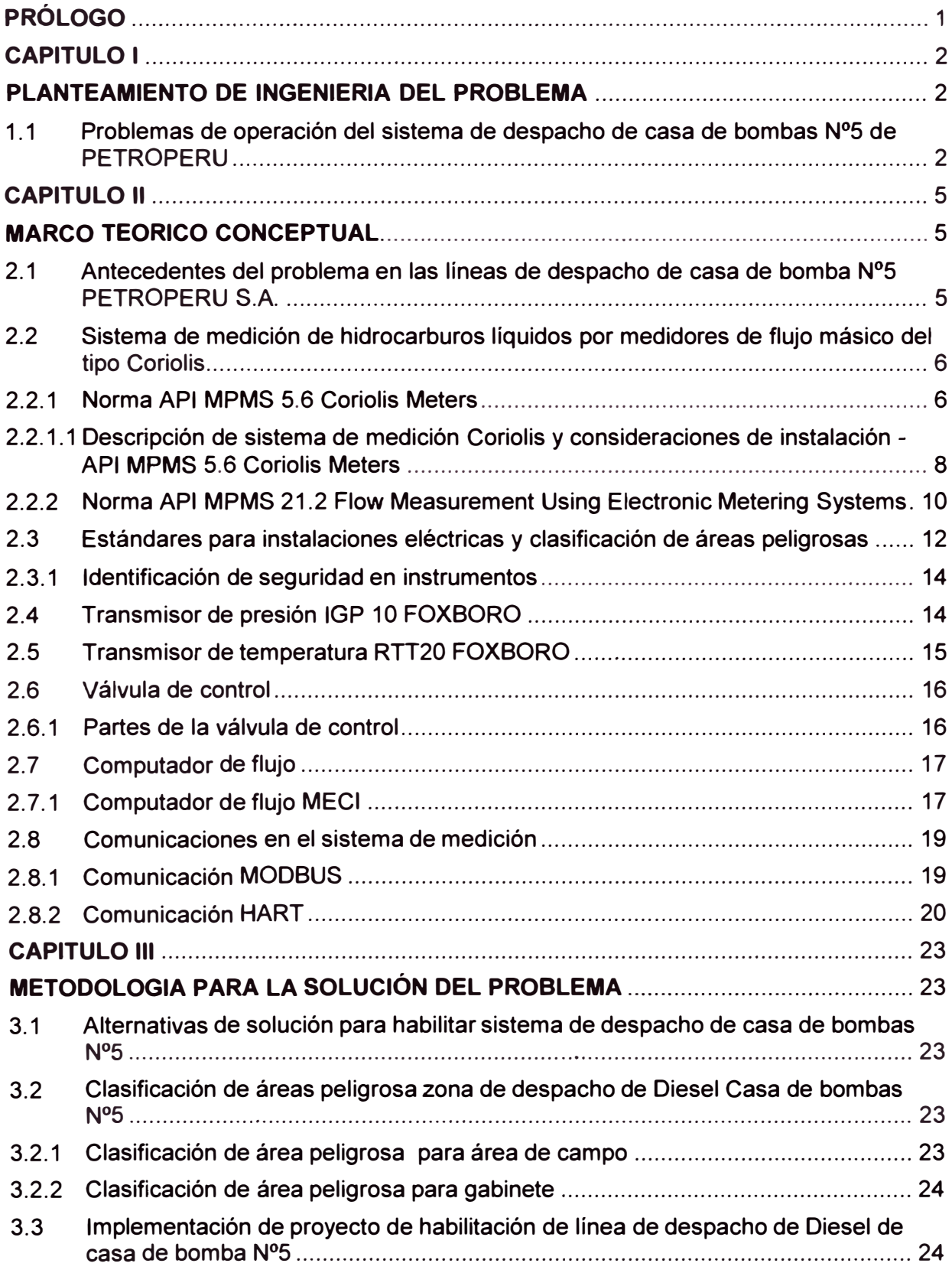

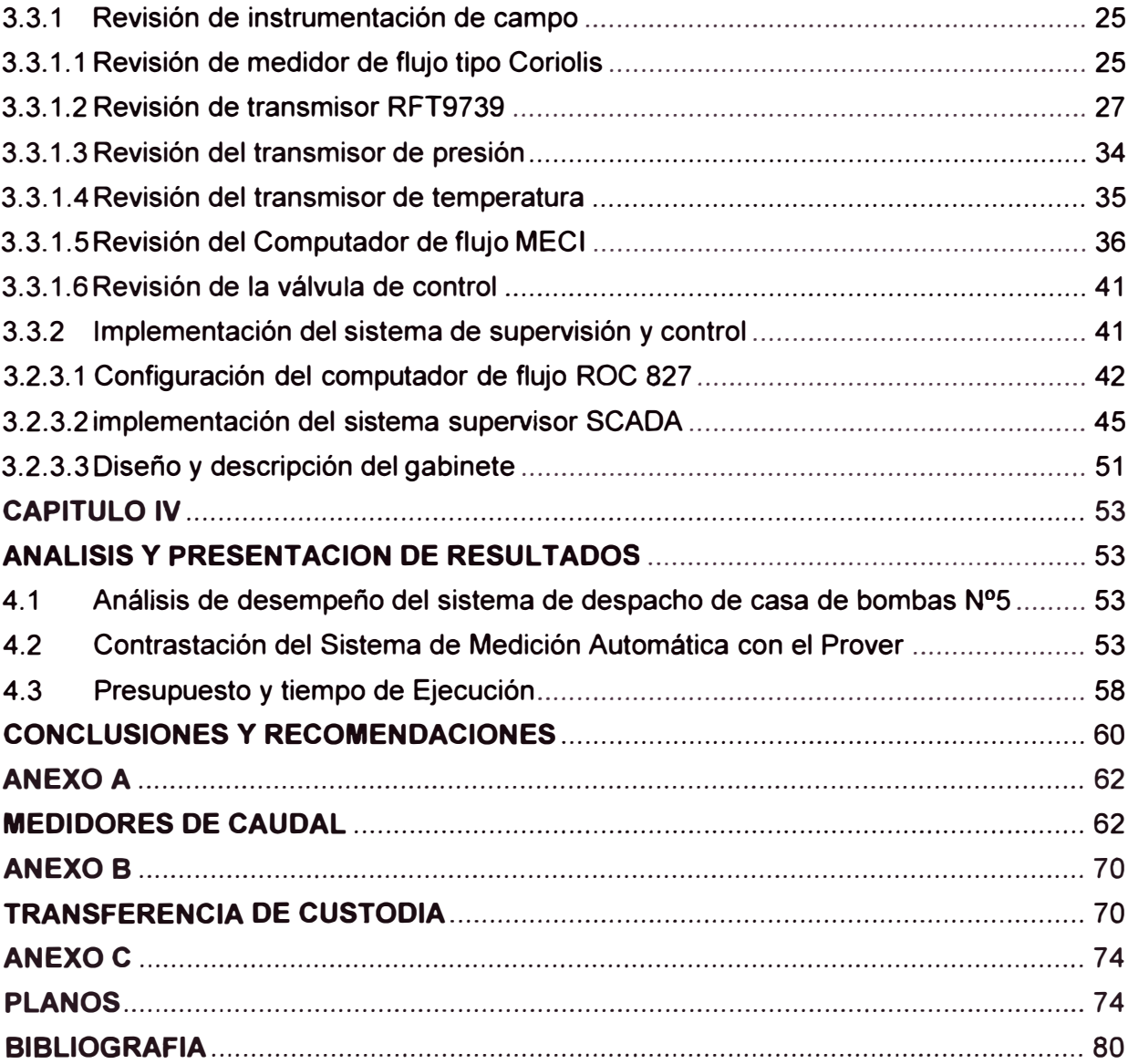

#### **PRÓLOGO**

El área de Movimiento de Productos y Agua de la Refinería Talara - Petróleos del Perú PETROPERU S.A. con el afán de mejorar el proceso de despacho y transferencia de productos de derivados de la refinación de crudo a su Planta de Ventas determino la necesidad de mejora del sistema de despacho de Casa de Bomba #5.

El presente informe de suficiencia consiste en desarrollar un análisis de los factores que intervienen en el diseño e implementación de la instrumentación y control para un sistema de despacho en línea de combustible de características de transferencia de custodia.

El sistema existente está basado en un medidor del flujo másico del tipo Coriolis, un PLC, transmisores, un computador de flujo, válvulas de control y un sistema de supervisión y control para interacción con el operador, todo ello actualmente se encuentra fuera de servicio ya que en el tiempo ha venido presentando fallas tanto en la instrumentación instalada como en los elementos de control y cuyo diseño no ha sido en función a consideración de transferencia de custodia, lo cual motivó a realizar una propuesta para la revisión del sistema en su conjunto.

Para el presente informe se analizaran las recomendaciones dadas por el American Petroleum Institute (API) dando énfasis a lo indicado en el Capítulo 5 -Metering, para determinar la solución que cumpla con las normas vigentes. A lo largo del informe de suficiencia se plantean varias inquietudes las cuales serán absueltas determinando una solución con aplicación de herramientas de ingeniería.

### **CAPITULO 1 PLANTEAMIENTO DE INGENIERIA DEL PROBLEMA**

### **1.1 Problemas de operación del sistema de despacho de casa de bombas N <sup>º</sup>S de PETROPERU**

En el sistema actual de despacho se encuentra instalados medidores másicos MICROMOTION modelo CMF300 con transmisores RFT9739, conectados a un PLC de la marca Allen Bradley, mediante el cual se controla el despacho de productos según la necesidad bajo la secuencia de encendido de bombas y el accionamiento de las válvulas de despacho. Para el despacho de productos se debe considerar que el flujo o cantidad de producto según normas API de medida debe someterse a una corrección, por lo cual se le añadió al sistema un computador de flujo de la marca MECI de procedencia europea, además de transmisores de presión y temperatura. Uno de los inconvenientes iniciales que se tiene con el computador de flujo MECI, es la entrada de la señal de pulsos que no es de la misma frecuencia que el medidor de flujo másico MICROMOTION, por lo que se tuvo que añadir unos adaptadores de frecuencia. Otro de los problemas que, se originaron con el computador de flujo MECI solo da unidades del Sistema Internacional de Medidas por ser de características de fabricación europea, se tuvo que adaptar para obtener unidades americanas que son las que se usan en Refinería Talara. Para una mejor descripción del problema a continuación se muestra el sistema de despacho:

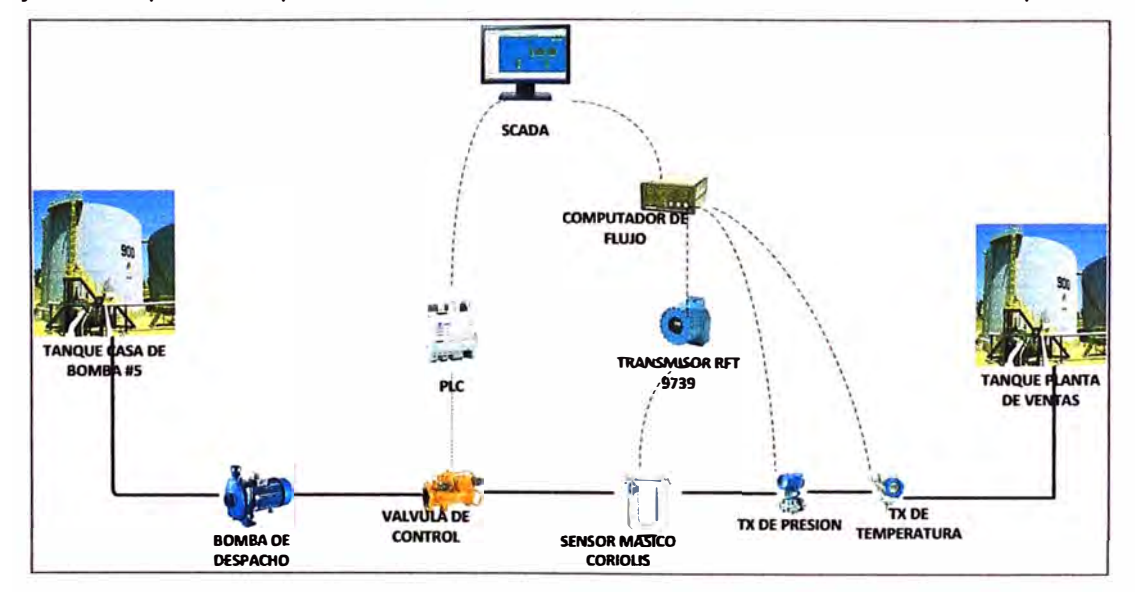

**Fig. N °1.1 - Esquema actual del sistema de una línea de despacho.** 

Según el esquema mostrado la secuencia de despacho es programado directamente desde el SCADA instalado en la caseta del operador, el sistema cuenta con un accionamiento para cada línea de despacho con destino al patio de tanques de Planta de Ventas, las mismas que están destinadas para cada producto según:

| <b>ITEM</b>      | <b>SENSOR</b><br><b>MASICO</b> | <b>TRANSMISOR</b>  | <b>PRODUCTO</b>   | <b>SERVICIO</b>     | <b>BOMBA</b> |  |
|------------------|--------------------------------|--------------------|-------------------|---------------------|--------------|--|
|                  | <b>CMF 300</b>                 | <b>RFT 9739 V2</b> | <b>Residual</b>   | <b>Buque Tanque</b> | P-514        |  |
| $\mathfrak{p}$   | <b>CMF 300</b>                 | <b>RFT 9739 V2</b> | Diesel 2          | <b>Buque Tanque</b> | P-488        |  |
| 3                | <b>CMF 300</b>                 | <b>RFT 9739 V2</b> | Diesel 2          | Pta. de Venta       | P-489        |  |
| $\blacktriangle$ | <b>CMF 300</b>                 | <b>RFT 9739 V2</b> | Kerosene          | Pta. de Venta       | P-490        |  |
| 5                | <b>CMF 300</b>                 | <b>RFT 9739 V2</b> | Gasolina 84       | Pta. de Venta       | P-491        |  |
| 6                | <b>CMF 300</b>                 | <b>RFT 9739 V2</b> | Gasolina<br>90/95 | Pta. de Venta       | P-431        |  |
|                  | <b>CMF 300</b>                 | <b>RFT 9739 V2</b> | Turbo A-1         |                     | P-432        |  |

**Tabla N <sup>º</sup>1.1 -Descripción de líneas de despacho** 

Las bombas instaladas en cada línea de producto actualmente se encuentran operativas Cada línea cuenta con válvulas de control del tipo Set - Stop las cuales no han sido revisadas desde que se reportó problemas en el sistema de despacho, por lo que se deberá realizar la revisión mecánica de las mismas para determinar su operatividad. La comunicación entre el PLC, SCADA, Transmisor RFT 9739 y Computador de flujo debe ser revisada para posteriores modificaciones si es que requiera.

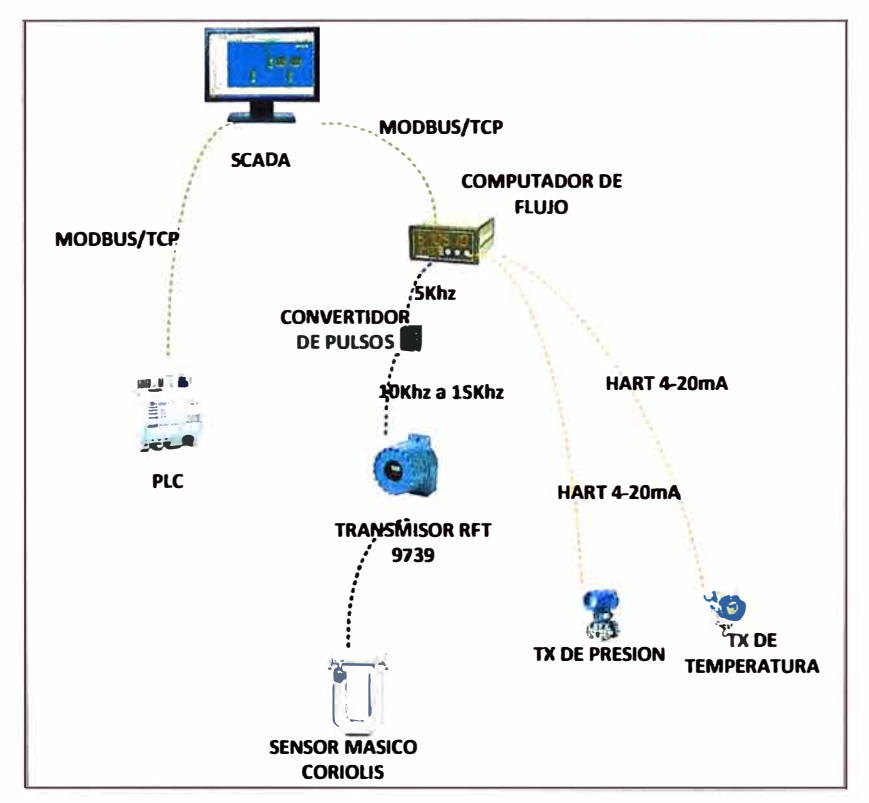

**Fig. N<sup>º</sup>1.2- Esquema de comunicaciones del sistema de despacho actual** 

Existe la necesidad de realizar el proceso al nivel de transferencia de custodia para fines de control de inventarios y auditorias por lo que el uso de un PLC convencional no cumple con dicho requisito, por lo que el esquema de comunicación estará sujeto a revisión según el equipamiento que se vaya a instalar, de igual modo con la instrumentación de campo.

Dentro de la estructura de despacho de Casa Bombas #5 las líneas para el despacho de producto están distribuidas de la siguiente manera:

- Dos (02) Líneas están vinculadas al despacho de Buques
- Cinco (05) Líneas a Planta de Ventas Talara

Cada línea cuenta:

- Un (01) computador de flujo de la marca MECI
- Un (01) PLC para el control de la secuencias MICROLOGIX 1000
- Una (01) válvula de control marca SMITH METER
- Un (01) transmisor de presión marca FOXBORO
- Un (01) transmisor de temperatura marca FOXBORO
- Un (01) medidor de flujo Coriolis marca MICROMOTION
- Un (01) transmisor de flujo EMERSON RFT9379

Para el presente proyecto también se debe verificar la factibilidad económica del mismo, un cambio y adecuación de todas las líneas implicaría una mayor inversión económica es por ello que Petroperú S.A. opto para una primera etapa realizar la implementación de un nuevo sistema para una sola línea de despacho de tal forma que si· el resultado es satisfactorio se replicará sobre las demás líneas, en este caso se hará el trabajo sobre la línea de Diesel por ser un producto de mayor despacho a Planta de Ventas.

### **CAPITULO 11 MARCO TEORICO CONCEPTUAL**

### **2.1 Antecedentes del problema en las líneas de despacho de casa de bomba N º5 PETROPERU S.A.**

La unidad de Movimiento de Producto en un inicio contaba con un sistema de despacho manual por el que se utilizaba medidores de flujo del tipo desplazamiento positivo, la cantidad de volumen despachado era contrastado directamente con el nivel del producto del tanque.

Dada la necesidad de mejorar los márgenes en el error de medición de productos se optó por el cambio progresivo de los contómetros por medidores másico del tipo Coriolis con computadores de flujo de la marca Smith Meters, que luego de su operación presento dificultades dada su complejidad al momento de operarlo sumado a que por problemas eléctricos provoco que el programa ingresado en el computador de flujo se borre por lo que se continuo despachando producto y la cantidad es contrastada con el nivel del tanque.

Con la finalidad de mejorar el sistema de despacho en cuanto a la supervisión y control se implementó un SCADA en base al software lntouch y con un PLC el cual gobernaría el control de cada una de las bombas de las líneas de producto. La lectura de la cantidad de producto del sensor de flujo másico al PLC se hacía a través de un transmisor de la marca FMS.

Durante la operación se pudo observar que existía una variación en cuanto al volumen despachado y lo indicado por la medición manual de tanques debido a que el algoritmo de cálculo del PLC no consideraba parámetros de medición de hidrocarburos (temperaturas y factores de compensación). Por problemas de lluvias el sistema presento un deterioro por la desatención en el mantenimiento.

Por problemas de sobretensión el puerto de comunicaciones Modbus del medidor de flujo másico Coriolis también quedo inoperativo.

Según estos antecedentes y debido a la necesidad de contar con un sistema que considere parámetros de medición de hidrocarburos se incorporó transmisores de presión, temperatura, electrónica RFT 9739 y un computador de flujo marca MECI, el cual

opera en unidades métricas (m3/h); este cambio introdujo un conflicto con el sistemausado en Refinería Talara (Bbl/h). En el SCADA se implementó un algoritmo para el cambio de unidades.

El computador de flujo registra en m3/h y el SCADA supervisa la medición del despacho en Bbl/h.

El sistema implementado con las consideraciones antes expuestas no presenta las condiciones del tipo de transferencia de custodia es por ello que se ve la necesidad del análisis tomando en cuenta las recomendaciones y estándares para lograr el objetivo.

### **2.2 Sistema de medición de hidrocarburos líquidos por medidores de flujo másico del tipo Coriolis**

La aplicación del concepto de medición de hidrocarburos exige la necesidad de medir con alta exactitud. Una forma de lograrlo es mediante la aplicación de la electrónica e instrumentación en la medición de flujo según las recomendaciones internacionales en concordancia las normas establecidas en nuestro país.

Es propósito del presente informe plasmar las recomendaciones dadas por el API: Instituto Americano del Petróleo (American Petroleum lnstitute) para el uso de medidores del tipo Coriolis para aplicaciones de transferencia de custodia en proyectos como el que se va a implementar.Se tomara en cuenta las normas

- API MPMS Chapter 5 Metering - API MPMS 5.6 Coriolis Meters

- API MPMS 21.2 Flow Measurement Using Electronic Metering Systems

#### **2.2.1 Norma API MPMS 5.6 Coriolis Meters**

En la norma API MPMS Chapter 5 Metering - API MPMS 5.6 Coriolis Meters se establecen las especificaciones que se deben tomar en cuenta al diseñar un sistema de medición del tipo Coriolis en nuestro caso particular para hidrocarburos líquidos.

API MPMS Chapter 5 Metering - API MPMS 5.6 Coriolis Meters contempla la descripción del sistema como consideraciones del sensor Coriolis, del transmisor Coriolis, consideraciones a tener en cuenta en la instalación de la instrumentación, efectos y propiedades de los fluidos, descripción de la etapa de prueba (proving), entre otros puntos los cuales deben ser tomados a cuenta durante el diseño, instalación y el mantenimiento.

La aplicación correcta de lanorma nos permite tener una medición de mayor exactitud reflejándose en costos por venta de combustibles y mejor control de inventarios. Asimismo se puede replicar la ingeniería desarrollada para otras locaciones de la empresa. En la siguiente figura se muestra el esquema que establece API MPMS Chapter 5 Metering - API MPMS 5.6 Coriolis Meters para instalación de instrumentación, tuberías y válvulas y según la figura siguiente:

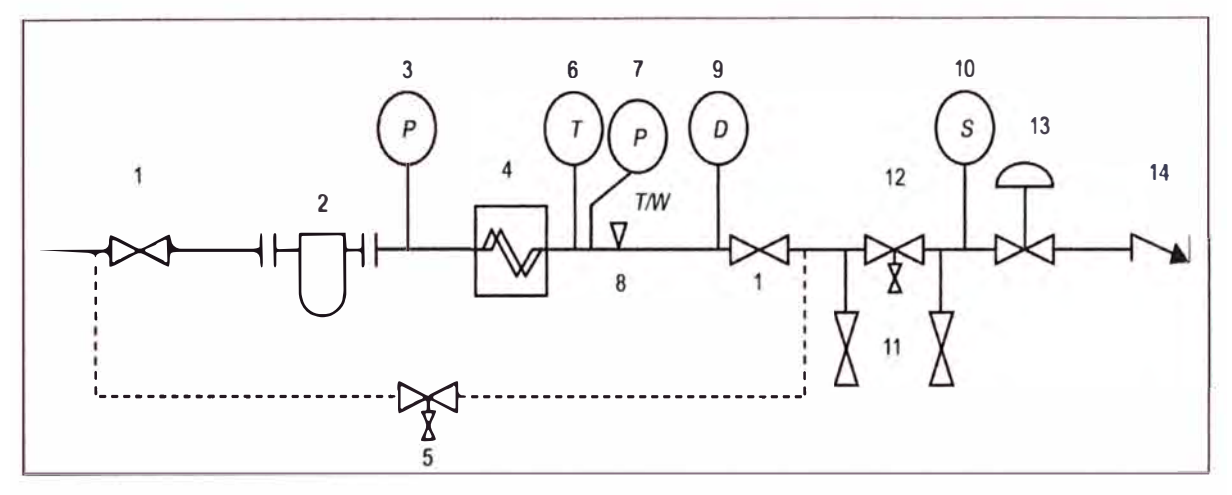

Fuente: API MPMS Chapter 5 Metering - API MPMS 5.6 Coriolis Meters **Fig. N<sup>º</sup>2.1- Esquema de instalación de Medidor de Tipo Coriolis** 

- 1. Válvula de Bloqueo
- 2. Alineador de flujo y eliminador de aire (Opcional)
- 3. Indicador de Presión (Opcional)
- 4. Medidor Coriolis
- 5. By Pass del medidor (Opcional) con válvula de bloqueo y válvula de purga o ciego
- 6. Indicador de temperatura
- 7. Indicador de presión
- 8. Fuente térmica de prueba(Opcional)
- 9. Punto de medición o verificación de densidad(Opcional)
- 10. Punto de muestreo manual (Opcional)
- 11. Válvulas de bloqueo para conexión de prueba
- 12. Válvula de bloqueo y aislación de purga y puesta a cero
- 13. Válvula de control como fuese requerida
- 14. Válvula Check como fuese requerida

Las consideraciones para la medición Coriolis en un marco de transferencia de custodia define las condiciones de presión y la temperatura utilizadas en la medición de fluido volumen y otros cálculos. Para ello se definen condiciones base que pueden ser definidos por la regulación o contrato.En el mundo hay dos estándares básicos de medición de hidrocarburos.

El primero de ellos mide en galones ajustados a una temperatura estándar de 60 grados Fahrenheit y a una presión de 14.696 PSI; el segundo mide en litros ajustados a una temperatura estándar de 15 grados Celsius y a una presión de 1 atmósfera. Cabe resaltar, sin embargo, que el estándar de presión considerado en ambos casos es el mismo, ya que 14.696 PSI equivale a 1 atmósfera. El volumen a las condiciones de temperatura y presión estándar determina un volumen el cual para fines de

transferencia permite llevar a cabo una medición real, el volumen obtenido se denomina volumen estándar para mayor detalle verificar Anexo B.

Términos importantes para la interpretación de resultados al momento de calibrar medidores del tipo Coriolis según la norma API MPMS 5.6 Coriolis Meters, uno de ellos es el Meter Factor, el cual es un numero adimensional resultado de la división de la cantidad de fluido a través de un patrón de prueba y el indicado por el medidor Coriolis.

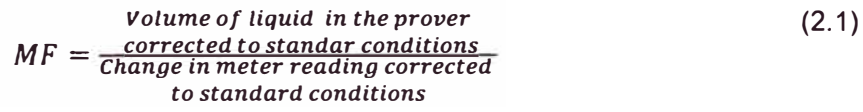

*Actual metered Volume* = *lndicated volumen* x *MF*  (2.2)

Actual metered quantity = *lndicated volume*  $\times$  (*MF*  $\times$  *Ctlm*  $\times$  *Cplm*) (2.3)

#### Donde

MF =Meter Factor

Ctlm= factor de compensación por temperatura

Cplm=factor de compensación por presión

También se considera el K- Factor el cual se define como el número de pulsos por unidad de cantidad ya sea de volumen o masa.

### **2.2.1.1 Descripción de sistema de medición Coriolis y consideraciones de instalación - API MPMS 5.6 Coriolis Meters**

Un medidor de Coriolis consiste en un sensor y un transmisor. El sensor de Coriolis típico tiene uno o dos tubos por los que fluye el líquido. El tubo o tubos se hacen vibrar a su frecuencia natural o armónica por medio del accionamiento de un mecanismo electromagnético. El fluido genera una fuerza Coriolis que es directamente proporcional a la velocidad de flujo másico.

El efecto Coriolis crea una fuerza en el tubo perpendicular a ambas direcciones, la de vibración y la dirección de la corriente. Esta fuerza se mide para obtener el caudal másico.

Los tubos no vibran a cualquier frecuencia resonante característica, esta frecuencia depende de: Factor de forma del sensor, material de construcción de los tubos (coeficiente de elasticidad del material: Acero inoxidable, Hastelloy C, Titanio), densidad del producto que llena los tubos, los mismos que deben ser determinados por el fabricante.Al variar la densidad del producto, varía la frecuencia de resonancia del sensor. La masa contenida en los tubos es función de la densidad, y en segundo orden de la temperatura ya que afecta al volumen de los mismos.

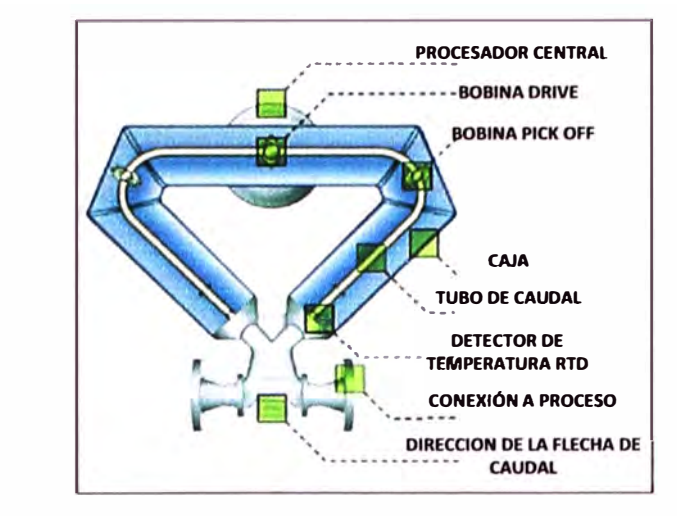

Fuente: Tutor **MICROMOTION** 

**Fig. N <sup>º</sup>2.2 - Esquema del Sensor Coriolis MICROMOTION** 

Principal requerimiento para una medición estable y confiable es que el tubo sensor sea el óptimo y balanceado asimismo se debe mantener el tubo e un estado controlado de vibración resonante, necesariamente debe contener un fluido en una sola fase ya sea liquida o gaseosa. Cuando hay un cambio brusco de densidad del fluido que circula por los tubos, se produce el desbalanceo y el transmisor pierde la resonancia del tubo.

La selección del sensor Coriolis también implica la consideración eléctrica del área en el que se instalara es por ello que se debe tomar en cuenta el área clasificada según lo determinado por los datos técnicos del fabricantes.

La precisión del sensor estará dada por la gráfica siguiente en la cual el error dependerá de las características del flujo, este parámetro es importante debido a que se puede subdimensionar o sobredimensionar el medidor de flujo másico Coriolis

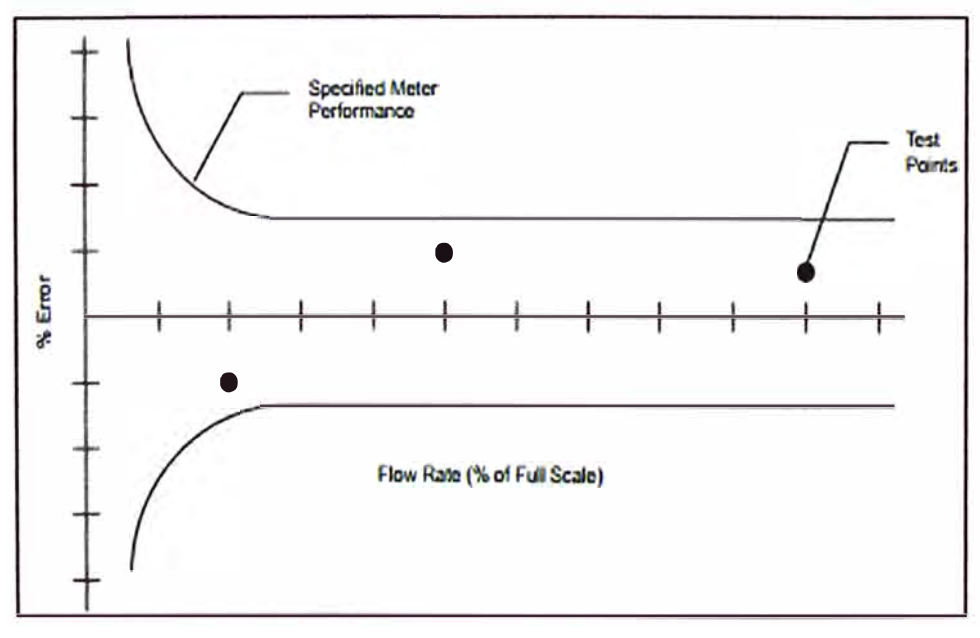

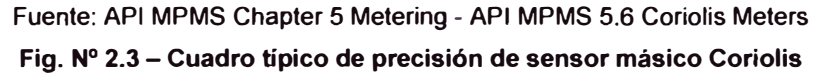

Para la orientación del sensor se debe tomar en cuenta las facilidades con las que se cuenta en el campo puede ser vertical horizontal el requisito principal es aislar el medidor de fuentes externas de vibración.

Para el transmisor también se debe tener en consideración su especificación en área clasificada.

Para un mejor análisis se cuenta con el esquema de entradas y salidas desde la instrumentación de campo a los sistemas electrónicos de cálculo, el cual nos permitirá tener en consideración los factores que intervienen dentro del sistema de medición de hidrocarburos usando un medidor Coriolis.

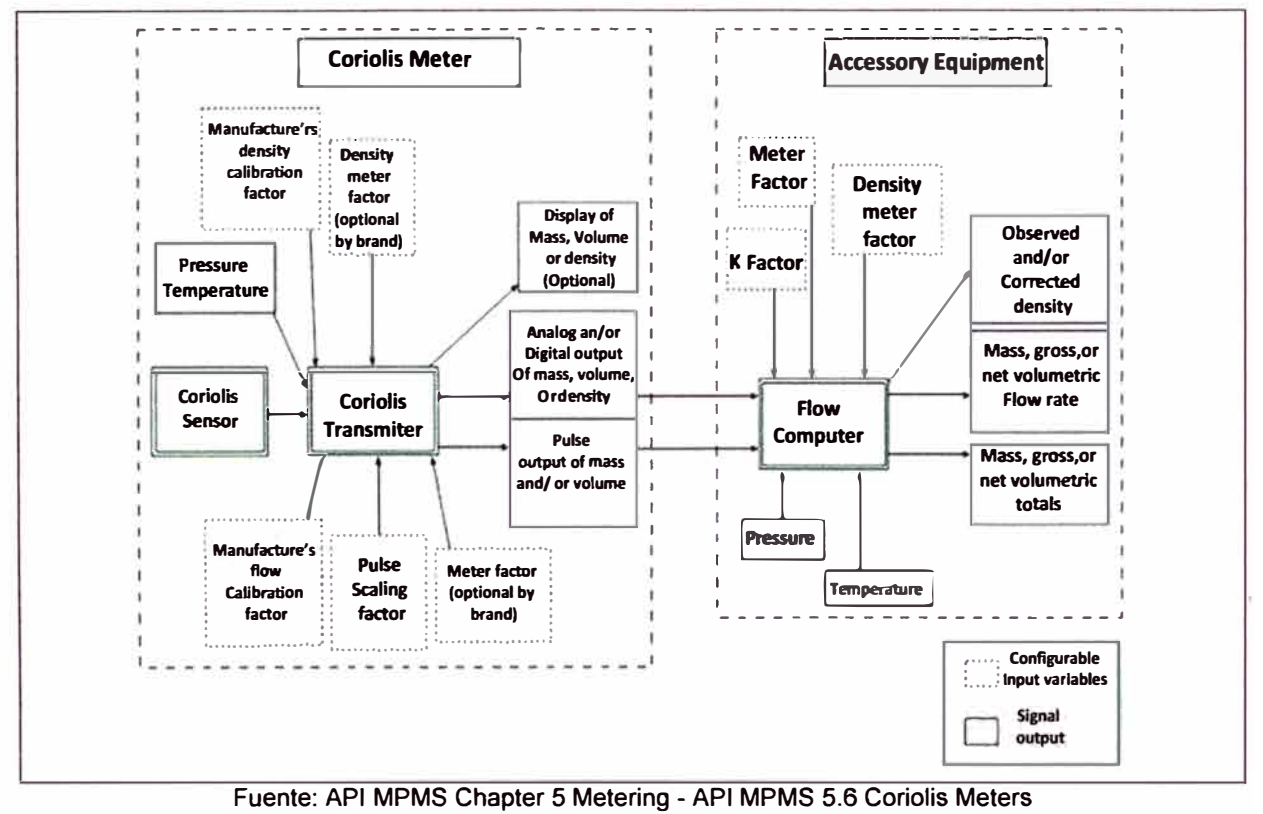

**Fig. N <sup>º</sup>2.4** - **Factores que influyen en la medición**

**2.2.2 NormaAPI MPMS 21.2 Flow Measurement Using Electronic Metering Systems**  Estanorma es una adenda a lo indicado en el API **MPMS** 21.1, en esta adenda se hace referencia a las especificaciones que deben tener los computadores de flujo para la medición de hidrocarburos, lo descrito en la norma permitirá el análisis para el reemplazo del PLC instalado en el sistema de despacho actual.En el API **MPMS** 21.2 señala la clasificación de dispositivos electrónicos los mismos que ingresan variables para la aplicación de algoritmos de calcula, ellos se describen como:

- **Dispositivos primarios,** son aquellos proporcionaran los valores de densidad, flujo o masa, para ello la determinación de masa será el cálculo matemático del flujo y densidad.

### - **Dispositivos secundarios,** son aquellos que ingresan señales que permitirán agregar factores de corrección por temperatura y presión

Define el cálculo de masa según el algoritmo:

$$
Q_{\text{mtot}} = \sum_{p=t_0}^{t} Q_p \times D_p \tag{2.4}
$$

Donde:

Qmtot = cantidad de masa calculada entre to y t

Qp=volumen medido para cada periodo p

Dp=densidad medida para cada periodo p

To=tiempo de inicio de operación

T=tiempo final de operación

La unidad volumétrica para intervalos de tiempo son entregados como pulsos proporcionales a la unidad de volumen según:

$$
Q_p = \frac{counts}{\kappa_F} \tag{2.5}
$$

Counts = conteos acumulados desde el dispositivo primario por un periodo de p segundos KF=K Factor cuentas por unidad de volumen

A continuación se muestra una esquema propio de los elementos que conforman un elemento de medición o cálculo de masa o volumen de hidrocarburos

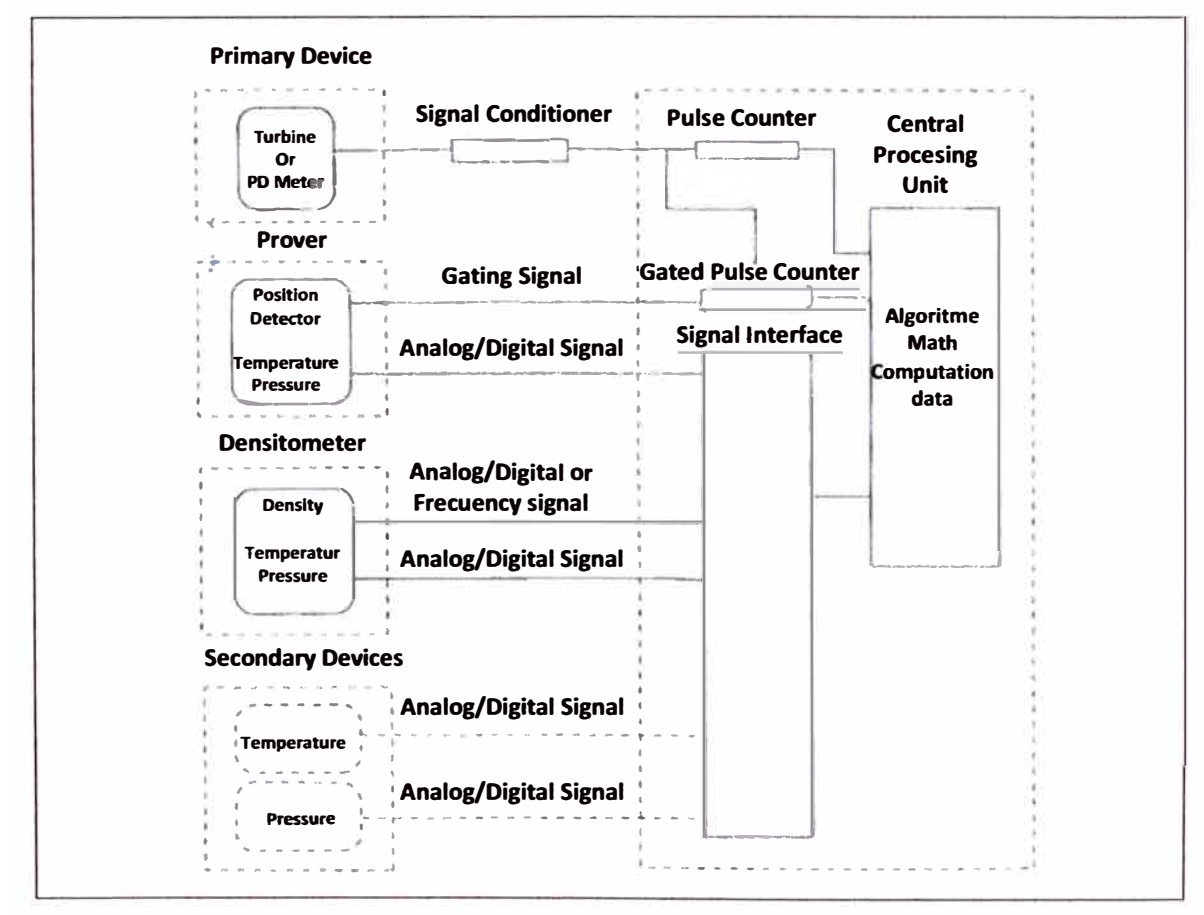

Fuente: API MPMS 21.2 Flow Measurement Using Electronic Metering Systems **Fig. N <sup>º</sup>2.5** - **Descripción de dispositivos en el sistema de medición** 

Asimismo la norma señala las características que requiere la unidad de cálculolas mismas que deben tener registro de reportes para auditorías, registro de eventos y alarmas.Ello permitiría tener un control de cantidades despachadas y el record de acumulado en la transacción.

#### **2.3 Estándares para instalaciones eléctricas y clasificación de áreas peligrosas**

Cualquier instrumento o equipo eléctrico instalado en atmósferas que contengan gases o vapores inflamables, presenta riesgo de generar una explosión. Como es sabido, éste es el caso de una Refinería, en la que la gran mayoría de los productos y subproductos que se manejan, generan o pueden generar a su alrededor este tipo de gases o vapores. Debido a esto es que la instalación de cualquier equipo o instrumento en estas áreas obliga a la utilización de técnicas especiales de protección.

El objetivo que persiguen dichas técnicas, es el de impedir la ignición del espacio que rodea al equipo en cuestión. Está claro que la implementación de éstas técnicas tiene como meta fundamental la de salvaguardar la integridad física de las personas e instalaciones vinculadas a una planta industrial. A partir de todo lo dicho, se convierte en un aspecto limitante en la elección de cualquier equipo, instrumento, principio de medición, etc., el riesgo de explosión que esto pueda generar en la atmósfera circundante y el método de protección a adoptar. Dentro de la Refinería Talara la clasificación de áreas peligrosas se hace según la norma del NFPA 70 (Normas americanas), NEC, Código Nacional de Electricidad y su aplicación en la Norma Técnica Peruana.

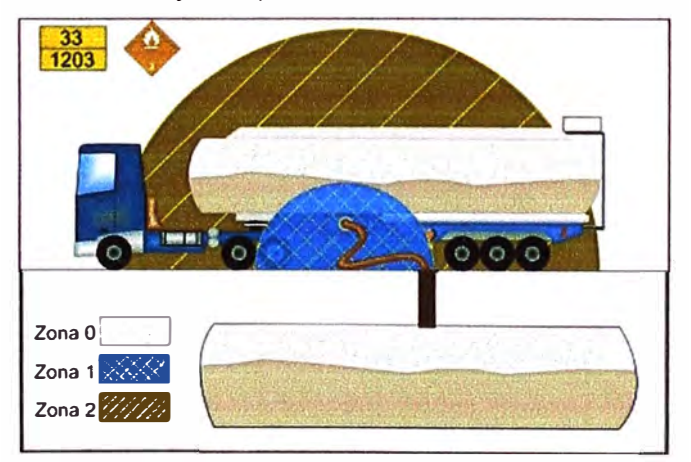

**Fuente: http://www.borrmart.es/articulo\_laboral.php?id=962** 

**Fig. N<sup>º</sup>2.6 - Ejemplo de áreas peligrosas** 

La clasificación de áreas peligrosas de acuerdo con el material combustible presente; así como la frecuencia y tipo de permanencia con que se encuentra en el lugar. De esta forma, el área peligrosa queda definida especificando la Clase y la División a la que pertenece.

**CLASE** l:(Gas) Gases o vapores inflamables presentes en el aire en cantidades suficientes para producir una ignición o explosión.

**CLASE 11:** (Polvos) Polvos combustibles presentes en el aire en cantidades suficientes para producir una ignición o explosión.

**CLASE** 111:(Fibras) Fibras o partículas volátiles presentes en lugares pero poco probable que permanezcan en suspensión para producir mezclas inflamables.

**DIVISIÓN 1:** Concentraciones inflamables de gases, vapores 6 líquidos pueden estar presentes en condiciones normales de operación.

**DIVISIÓN 2:** Concentraciones inflamables de gases, vapores ó líquidos que no están presentes en condiciones normales de operación.

**GRUPOS:** Clasifican la exacta naturaleza de inflamabilidad del material definidos por letras. Grupo A, B, C, D están dentro de la Clase 1 (Gases y Vapores). Grupos E, F y G están dentro de la clase 11. (Polvos). En la clase 111 no hay grupos.

|                                                                            | <b>CENELEC / IEC</b>          |                  |                         | <b>NEC</b>                          |                          |                      |                         |
|----------------------------------------------------------------------------|-------------------------------|------------------|-------------------------|-------------------------------------|--------------------------|----------------------|-------------------------|
| <b>MATERIAL INFLAMABLE</b>                                                 | <b>PROTEC-</b><br><b>CION</b> | <b>ZONA</b>      | O                       | <b>GRUP SUBDIVI-</b><br><b>SION</b> | <b>CLASE</b>             | DIVI-<br><b>SION</b> | <b>GRUP</b><br>O        |
| <b>GASES Y VAPORES</b>                                                     |                               |                  |                         |                                     |                          |                      |                         |
| Acetileno                                                                  | d, e                          | 1, 2             | Ш                       | $\mathbf C$                         |                          | 1, 2                 | A                       |
| Hidrógeno                                                                  | d, e                          | 1, 2             | $\mathbf{I}$            | $\overline{\mathsf{c}}$             | ı                        | 1, 2                 | B                       |
| Oxido de Propileno                                                         | d, e                          | 1, 2             | $\overline{\mathbf{u}}$ | $\overline{B}$                      |                          | 1, 2                 | B                       |
| Ethil óxido                                                                | d, e                          | 1, 2             | $\mathbf{u}$            | B                                   |                          | 1, 2                 | B                       |
| <b>Butadieno</b>                                                           | d, e                          | 1, 2             | π                       | B                                   |                          | 1, 2                 | B                       |
| Ciclopropano                                                               | d, e                          | 1, 2             | Π                       | $\overline{B}$                      |                          | 1, 2                 | $\overline{\mathsf{c}}$ |
| <b>Ethil Eter</b>                                                          | d, e                          | 1, 2             | $\mathbf{II}$           | B                                   |                          | 1, 2                 | $\overline{C}$          |
| <b>Etileno</b>                                                             | d, e                          | 1, 2             | $\overline{\mathbf{u}}$ | $\overline{B}$                      |                          | 1, 2                 | $\overline{\text{c}}$   |
| Acetona                                                                    | d, e                          | $\overline{1,2}$ | $\overline{\mathbf{u}}$ | A                                   |                          | 1, 2                 | $\overline{\mathsf{D}}$ |
| Benzeno                                                                    | d, e                          | 1, 2             | $\overline{\mathbf{H}}$ | $\overline{A}$                      |                          | 1, 2                 | D                       |
| <b>Butano</b>                                                              | d, e                          | 1, 2             | π                       | A                                   |                          | 1, 2                 | D                       |
| Propano                                                                    | d, e                          | 1, 2             | $\overline{\mathbf{H}}$ | A                                   | I                        | 1, 2                 | D                       |
| Hexano                                                                     | d, e                          | 1, 2             | $\mathbf{I}$            | $\overline{A}$                      | I                        | 1, 2                 | D                       |
| Solventes de Pintura                                                       | d, e                          | 1, 2             | $\overline{\mathbf{u}}$ | A                                   | Ï                        | 1, 2                 | D                       |
| <b>Gas Natural</b>                                                         | d, e                          | $\overline{1,2}$ | $\overline{\mathbf{H}}$ | $\overline{A}$                      | ı                        | 1, 2                 | D                       |
| <b>POLVOS COMBUSTIBLES</b>                                                 |                               |                  |                         |                                     |                          |                      |                         |
| Magnesio                                                                   | <b>D/DIP</b>                  | 21, 22           |                         |                                     | $\overline{\mathsf{II}}$ | 1                    | E                       |
| Aluminio                                                                   | <b>D/DIP</b>                  | 21, 22           |                         |                                     | $\overline{\mathbf{u}}$  | 1                    | E                       |
| Polvos metálicos con<br>$R = 1005$ Ohms x cm                               | <b>D/DIP</b>                  | 21, 22           |                         |                                     | $\overline{\mathbf{u}}$  | 1                    | $\overline{\mathsf{E}}$ |
| Carbón                                                                     | <b>D/DIP</b>                  | 21, 22           |                         |                                     | $\mathbf{I}$             | $\overline{1}$       | $\overline{F}$          |
| Harina                                                                     | <b>D/DIP</b>                  | $\overline{22}$  |                         |                                     | $\overline{\mathsf{I}}$  | $\overline{2}$       | G                       |
| Polvos no metálicos con<br>R>10^5 Ohms x cm                                | <b>D/DIP</b>                  | 22               |                         |                                     | $\overline{\mathsf{I}}$  | $\overline{2}$       | G                       |
| <b>FIBRAS Y POLVOS</b>                                                     |                               |                  |                         |                                     |                          |                      |                         |
| Rayón                                                                      |                               |                  |                         |                                     | $\mathbf{III}$           | 1, 2<br>(1)          |                         |
| Algodón                                                                    |                               |                  |                         |                                     | III                      | 1, 2<br>(1)          |                         |
| Lino                                                                       |                               |                  |                         |                                     | Ш                        | $1, 2$ (1)           |                         |
| <b>Madera</b>                                                              |                               |                  |                         |                                     | $\overline{\mathbf{H}}$  | 1, 2<br>(1)          |                         |
| Cáñamo                                                                     |                               |                  |                         |                                     | $\overline{\mathbf{m}}$  | 1, 2<br>(1)          |                         |
| Estopa                                                                     |                               |                  |                         |                                     | III                      | 1, 2 (1)             |                         |
| Fibra de coco                                                              |                               |                  |                         |                                     | $\mathbf{III}$           | 1, 2<br>(1)          |                         |
| (1) División 1: áreas de fabricación / División 2: áreas de almacenamiento |                               |                  |                         |                                     |                          |                      |                         |

**Tabla N <sup>º</sup>2.1 - Clasificación de áreas peligrosas para algunas sustancias** 

### **2.3.1 Identificación de seguridad en instrumentos**

Para la instalación de instrumentación en áreas clasificadas se debe tomar en cuenta la información proporcionada por fabrica especificado en la carcasa de los equipos, en ella se encontrara información sobre el tipo de área clasificada en la cual se recomienda instalar.

Un ejemplo de información en el instrumento a instalar se ve en la siguiente figura:

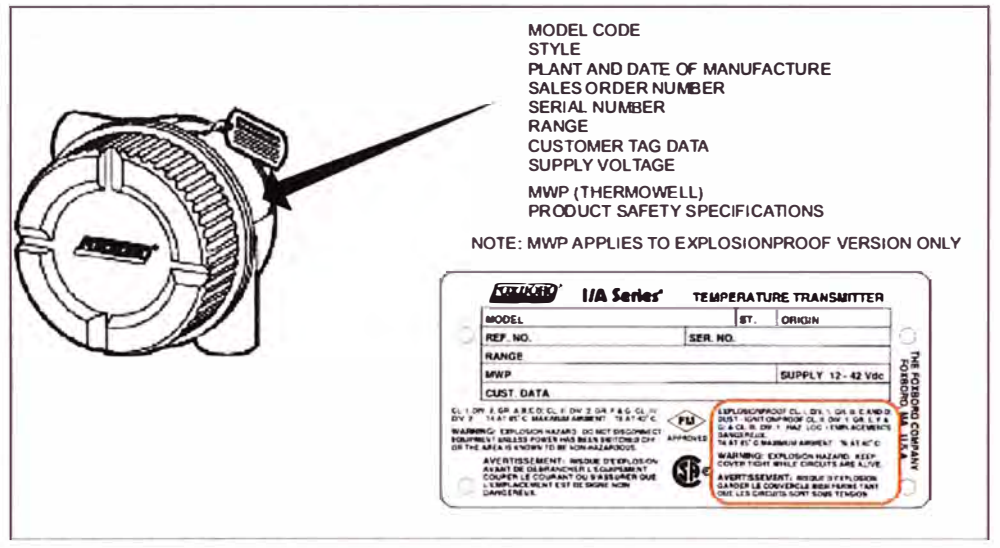

**Fuente: Manual 1/A Series Temperature Transmitter FOXBORO** 

#### **Fig. N <sup>º</sup>2.7 - Identificación de seguridad de instrumentos Cortesía Foxboro**

### **2.4 Transmisor de presión IGP 10 FOXBORO**

Corresponde al instrumento cuya función es de transmitir la variable presión para su uso en operación del sistema. El modelo con el que se cuenta es el IGP 10 cuyas características son:

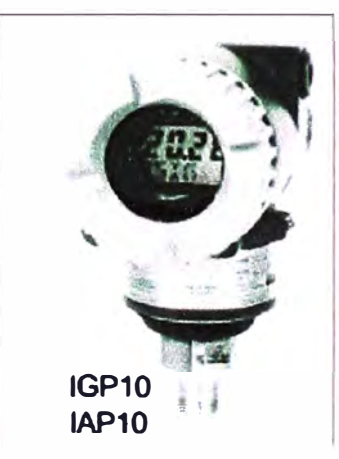

**Fuente: Manual lntelligent Gauge Pressure Transmitters FOXBORO Fig. N <sup>º</sup>2.8 -Transmisor IGP 10 FOXBORO**  De peso ligero compacto y para montaje directo al proceso Resistente a la corrosión acabado en pintura epóxica Indicador LCD / configurador Pushbutton Configurable el cero, rango, unidades de presentación, etc.

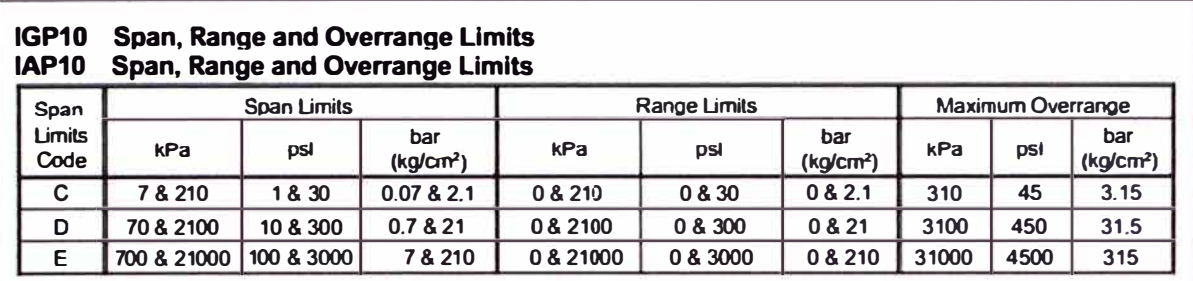

#### Transmite en FOXCOM & HART/4 a 20 mA, o convencional 4 a 20 mA

Fuente: Manual lntelligent Gauge Pressure Transmitters FOXBORO **Fig. N <sup>º</sup>2.9 -Características Transmisor IGP10** - **Cortesía FOXBORO 2.5 Transmisor de temperatura RTT20 FOXBORO** 

El Modelo RTT20 1/A Series transmisor de temperatura es un microprocesador basado en dos hilos dispositivo para la conversión de mV y diversos sensores de tipo lineal con salida de 4 a 20 mA o digital. Un estándar de dos hilos del sistema proporciona un valor nominal de 24 V de corriente continua para el transmisor y también transporta la señal de salida a un receptor ligado en el cableado del bucle. Características del transmisor según los modelos detallados en su cuadro de características (Ver anexo).

Hay tres tipos de salida diferentes con capacidades de comunicaciones de la siguiente manera:

- Salida Código-1: 4 a 20 mA sin comunicaciones remotas
- Salida Código-T: de 4 a 20 mA con HART protocolo de comunicaciones
- Salida Código-D: Intelligent 4 a 20 mA o FoxCom salida digital (configurable por el usuario) con protocolo de comunicación Foxboro.

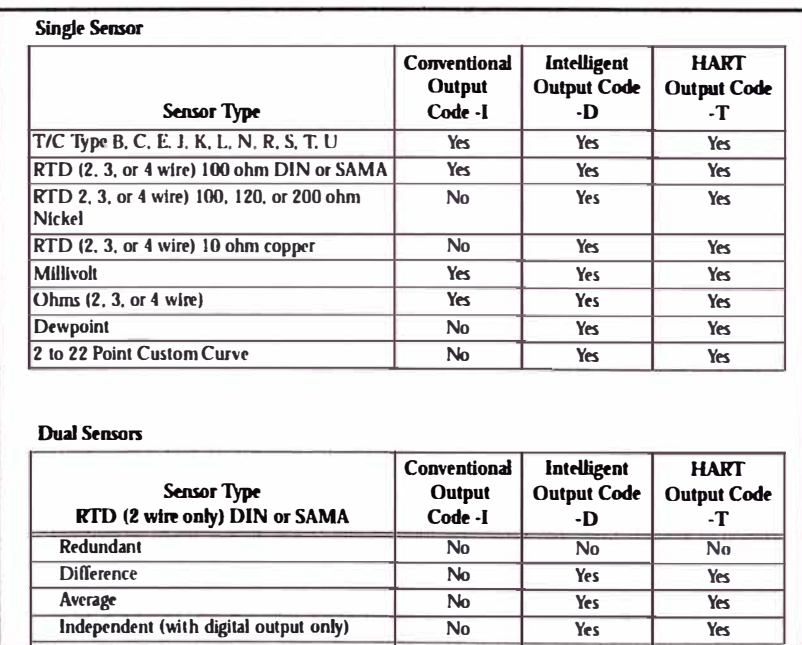

Fuente: Manual 1/A Series Temperature Transmitter FOXBORO **Fig. N º 2.10 -Tipos de entrada RTT20-Cortesía FOXBORO** 

#### **2.6 Válvula de control**

La válvula automática de control generalmente constituye el último elemento en un lazo de control instalado en la línea deprocesoy se comporta como un orificio cuya sección de paso varia continuamente con la finalidad de controlar un caudal en una forma determinada.

#### **2.6.1 Partes de la válvula de control**

Las válvulas de control constan básicamente de dos partes que son: la parte motriz o actuador y el cuerpo.

**Actuador,** el actuador también llamado accionador o motor, puede ser neumático, eléctrico o hidráulico, pero los más utilizados son los dos primeros, por ser las más sencillas y de rápida actuaciones. Aproximadamente el 90% de las válvulas utilizadas en la industria son accionadas neumáticamente.

Los actuadores neumáticos constan básicamente de un diafragma, un vástago y un resorte tal como se muestra en la figura . Lo que se busca en un actuador de tipo neumático es que cada valor de la presiónrecibida por la válvula corresponda una posición determinada del vástago. Teniendo en cuenta que la gama usual de presión es de 3 a 15 lbs/pulg<sup>2</sup> en la mayoría de los actuadores se selecciona el área del diafragma y la constante del resorte de tal manera que un cambio de presión de 12 lbs/pulg<sup>2</sup>, produzca un desplazamiento del vástago igual al 100% del total de la carrera.

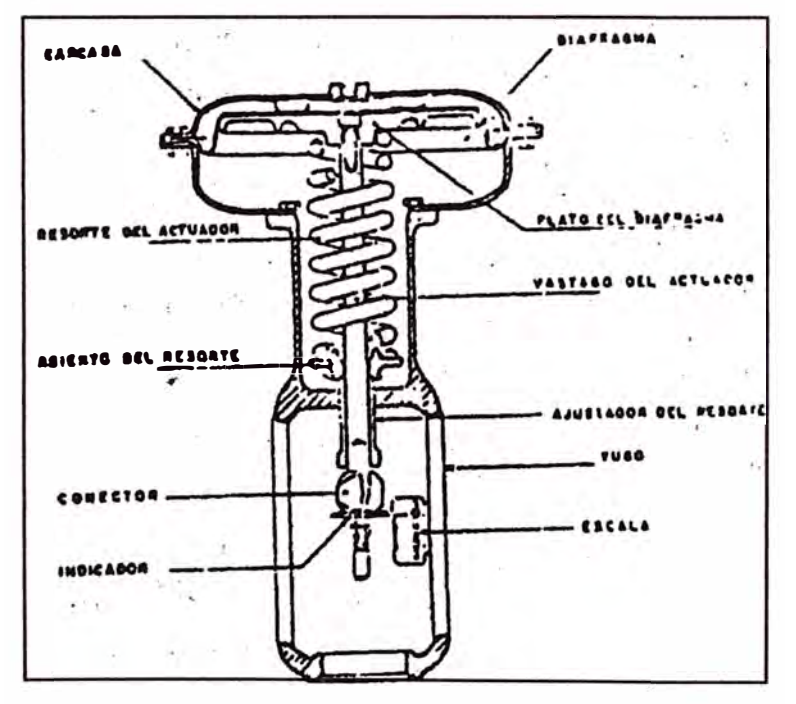

**Fig. N<sup>º</sup>2.11 - Partes de la válvula** 

**Cuerpo de la Válvula,** está provisto de un obturador o tapón, los asientos del mismo y una serie deaccesorios. Launiónentre la válvula y la tubería puede hacerse por medio de bridas soldadas o roscadas directamente a la misma. El tapón es el encargado

de controlar la cantidad de fluido que pasa a través de la válvula y puede accionar en ladirecciónde su propio eje mediante un movimiento angular. Esta unido por medio de un vástago al actuador.

#### **2. 7 Computador de flujo**

Es un dispositivo de unidad aritmética de procesamiento y memoria asociada que acepta señales eléctricamente convertidas, las cuales representan variables de ingreso de un sistema de medición de gas, y realiza cálculos con el propósito de brindar datos sobre el caudal y la cantidad total. La determinación de valores energéticos es optativa.

#### **2.7.1 Computador de flujo MECI**

Computador de sala de control para transacciones comerciales de gas e hidrocarburos. Actualmente se cuenta con un modelo CON 12-2 para hidrocarburos (Computador para medición en oleoducto),

Aplicaciones Hidrocarburos

- Carga/Descarga camiones y vagones
- Medición en oleoductos
- Control de un Prover

Adaptable a diferentesproductos: Crudo, refinados, GLP y lubricantes.

**Tabla N <sup>º</sup>2.2 - Métodos de medida y cálculo para líquidos** 

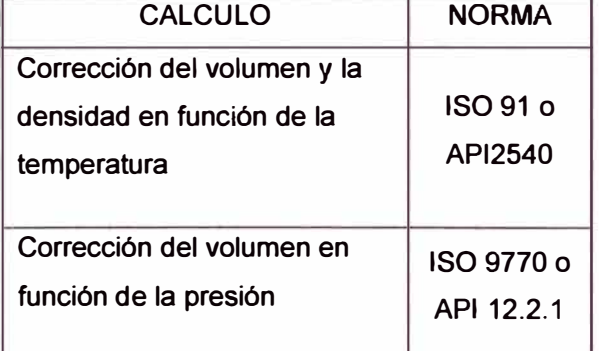

#### **Características**

- Cálculos en Microprocesador de 32 bits
- Conversión A/O 16 bits
- Para cada adquisición, se auto calibrasegún el voltaje de referencia
- Insensible a variación temperatura.
- Uso de protocolo HART
- Sistema Abierto
- 5 Puertos de comunicación
- Software bajo Windows NT

Puertos de comunicación

**Tabla N º 2.3 - Puertos de comunicación computador de flujo**

| Cantidad | Puerto                  | Aplicación                                                                                  |
|----------|-------------------------|---------------------------------------------------------------------------------------------|
|          | <b>RS485</b>            | Para el supervisor (Protocolo Modbus)                                                       |
| 3        | <b>RS232</b>            | Para PC de configuración<br>Para cromatógrafo, calorimetro, supervisor<br>Para la impresora |
|          | <b>RS 485 o 2 hilos</b> | Para tx con protocolo BSAP o protocolo HART                                                 |

#### **Entradas**

#### **Tabla N <sup>º</sup>2.4 - Entradas computador de flujo**

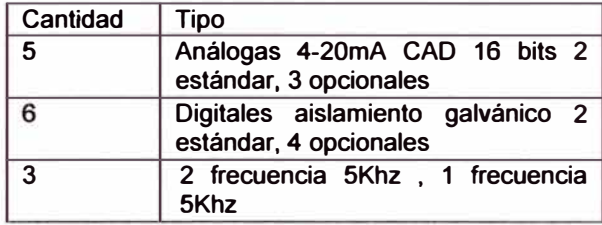

#### Salidas

#### **Tabla N <sup>º</sup>2.5 - Salidas computador de flujo**

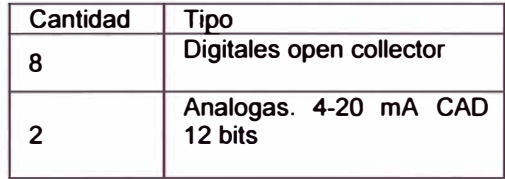

Fuente de alimentación: DC: 24 o 48Vdc

Especificaciones Ambientales

#### **Tabla N <sup>º</sup>2.6 - Especificaciones Ambientales**

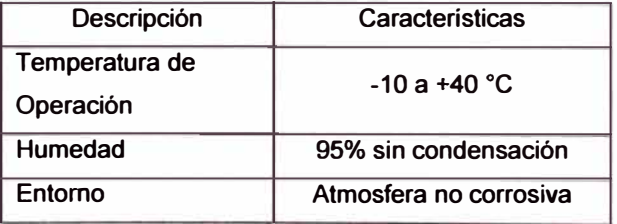

Especificaciones mecánicas

#### **Tabla N <sup>º</sup>2.7 - Especificaciones mecánicas**

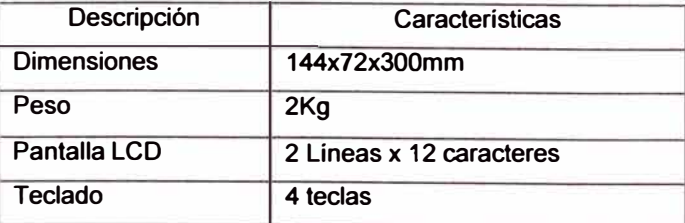

A continuación se muestra el modelo que se tiene instalado en casa de bomba Nº5

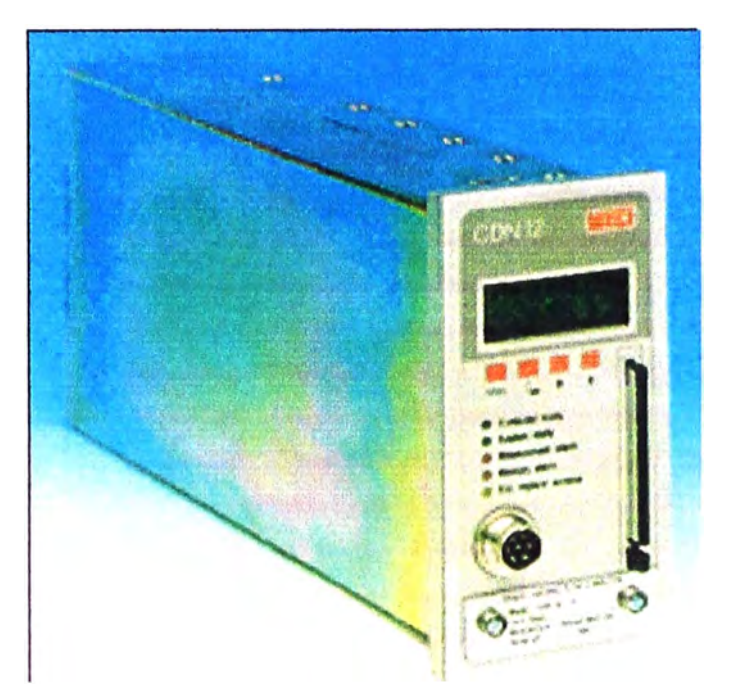

Fuente: Manual computador de flujo MECI **Fig. N<sup>º</sup>2.12** - **Computador de flujo** - **MECI** 

### **2.8 Comunicaciones en el sistema de medición**

#### **2.8.1 ComunicaciónMODBUS**

MODBUS es un protocolo estándar que puede gestionar una comunicación tipo cliente-servidor entre distintos equipos conectados físicamente con un bus serie. Este protocolo fue ideado para los PLCs Modicon (marca que ahora pertenece a Schneider Electric) en 1979, y con el tiempo se ha convertido en un protocolo muy empleado en las comunicaciones industriales. Las principales razones de ello son la sencillez del protocolo, versatilidad, y que sus especificaciones, gestionadas por la MODBUS Organization, son de acceso libre y gratuito.

MODBUS es un protocolo de tipo Petición/Respuesta, por lo que en una transacción de datos se puede identificar al dispositivo que realiza una petición como el cliente o maestro, y al que devuelve la respuesta como el servidor o esclavo de la comunicación. En una red MODBUS se dispone de un equipo maestro que puede acceder a varios equipos esclavos. Cada esclavo de la red se identifica con una dirección única de dispositivo.

Un maestro puede hacer dos tipos de peticiones a un esclavo: para enviar datos a un esclavo y espera su respuesta confirmación, o para pedir datos a un esclavo **y** espera su respuesta con los datos. Las peticiones de lectura **y** escritura que envía un maestro llevan asociado un código de función que el esclavo debe ejecutar. Según ese código, el esclavo interpretará los datos recibidos del maestro **y** decidirá qué datos debe devolver. Los códigos de función dependen de los dispositivos **y** de las tareas que estos pueden realizar.

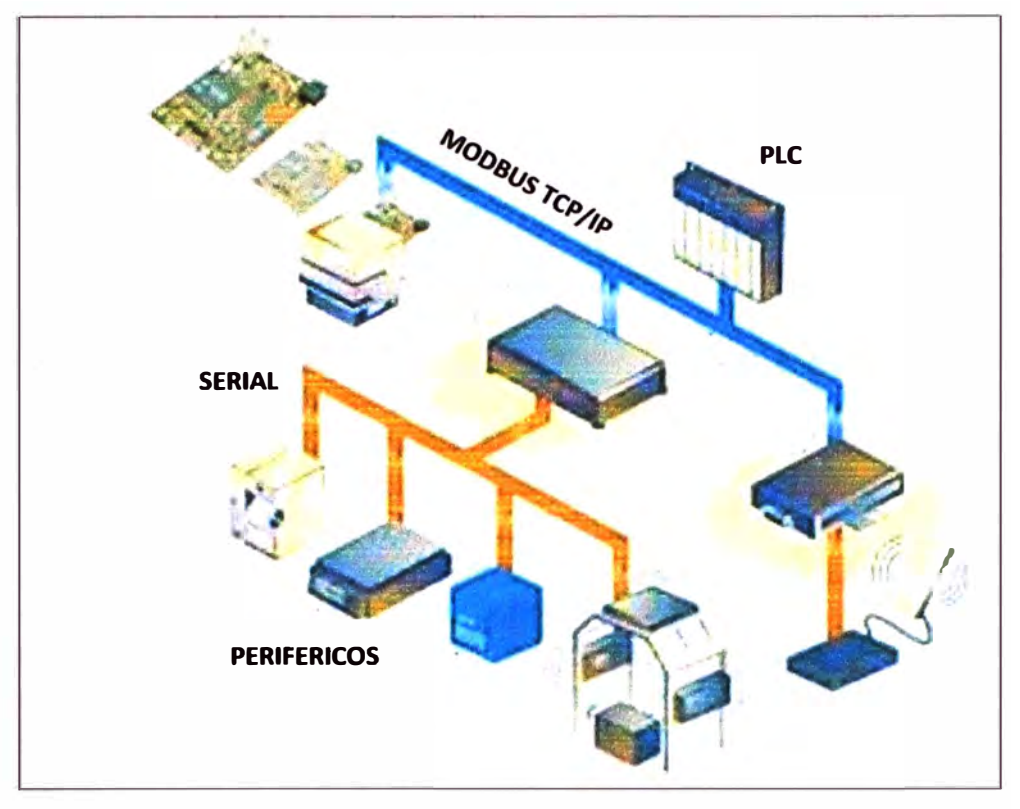

Fuente: http://www.xmcarne.com/blog-tecnico/introduccion-modbus/ **Fig. N <sup>º</sup>2.13 -Arquitectura de comunicación Modbus** 

#### **2.8.2 Comunicación HART**

HART (Highway Addressable Remote Transducer) es un acrónimo en inglés para Transductor Remoto Direccionable en Red. El Protocolo HART usa la norma Bell 202 Modulación por desplazamiento de frecuencia o MDF (FSK en inglés) para empalmar señales digitales de comunicación a bajo nivel sobre 4 a 20 mA.

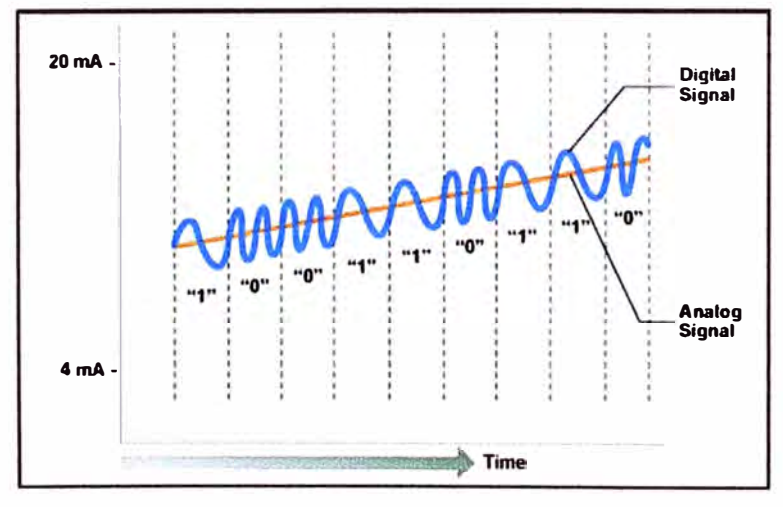

Fuente: http://www.hartcomm.org/protocol/about/aboutprotocol\_what.html **Fig. N <sup>º</sup>2.14 -Modo de transmisión Hart** 

Esto permite la comunicación bidireccional en campo y hace posible la transmisión de información adicional más allá de sólo las variables normales de proceso comunicadas de y hacia un instrumento inteligente de campo. El Protocolo HART se comunica a 1200 bps sin interrumpir la señal de 4 a 20 mA y permite a la aplicación central (maestra) obtener dos o más actualizaciones digitales por segundo de un dispositivo inteligente de campo. Ya que la señal digital MDF es de fase continua no hay interferencia con la señal de 4 a 20 mA.

La tecnología HART es un protocolo maestro/servidor, lo cual significa que un dispositivo inteligente de campo (servidor) sólo habla cuando le habla un maestro. El Protocolo HART se puede utilizar en diversos modos, como punto a punto o multipunto para transmitir información hacia y desde los instrumentos inteligentes de campo y el control central o los sistemas de monitoreo.

La comunicación HART se produce entre dos dispositivos habilitados con HART, típicamente un dispositivo de campo inteligente y un sistema de control o monitoreo. La comunicación se produce mediante un cable de instrumentación de calidad estándar y el uso de prácticas de cableado y terminación estándar.

El protocolo HART proporciona dos canales de comunicación simultáneos: la señal analógica de 4 a 20 mA y una señal digital. La señal de 4 a 20 mA comunica el valor primario medido (en el caso de un instrumento de campo) con el circuito de corriente 4 a 20 mA, el estándar más rápido y más fiable de la industria. Información adicional del dispositivo se comunica mediante una señal digital que se superpone a la señal analógica.La señal digital contiene la información del dispositivo incluyendo el estado del dispositivo, diagnóstico, valores medidos o calculados adicionales, etc. Juntos, los dos canales de comunicación proporcionan una solución completa de comunicación de campo muy robusta a bajo costo que es fácil de usar y configurar .

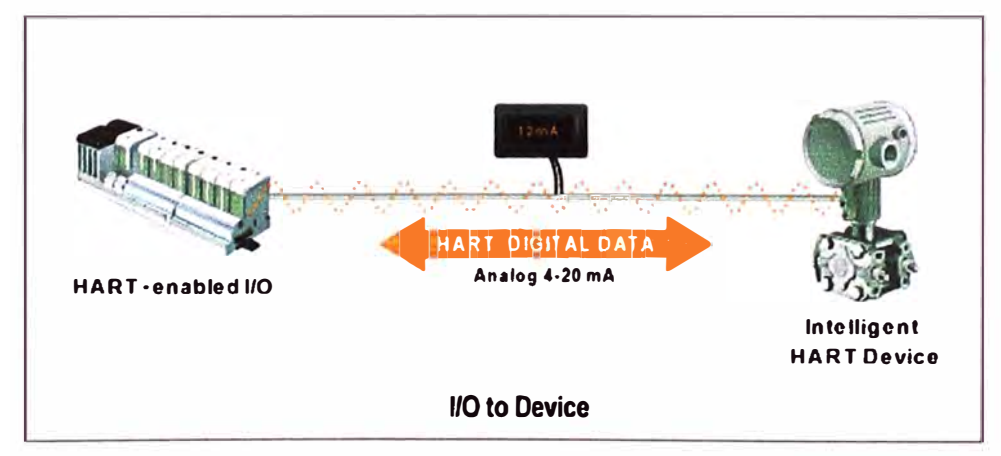

Fuente: http://www. hartcomm. org/protocol/about/aboutprotocol\_ what. html **Fig. N<sup>º</sup>2.15 - Modo de transmisión HART** 

El Protocolo HART suministra hasta dos maestros {primario y secundario). Esto permite usar maestros secundarios como comunicadores de mano sin interferir con las comunicaciones desde y hasta el maestro primario, es decir, el sistema de control / monitoreo.

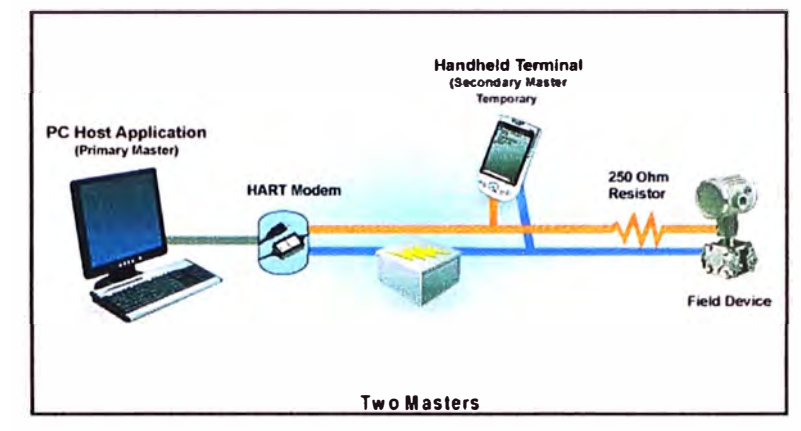

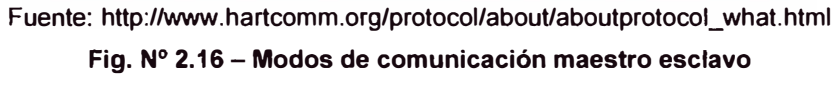

### **CAPITULO 111**

#### **METODOLOGIA PARA LA SOLUCIÓN DEL PROBLEMA**

## **3.1 Alternativas de solución para habilitar sistema de despacho de casa de bombas N <sup>º</sup>S**

Para contar con un sistema de medición en línea de características de transferencia de custodia se debe tomar en consideración los costos asociados a ella, ello implicara el reemplazo de toda la instrumentación o adecuar la existente.

El reemplazo de toda la instrumentación (sensor, transmisores, computadores de flujo) tiene una alta demanda de inversión, dado que su reemplazo implica realizar nuevamente la ingeniería de detalle de tal forma que el tiempo que se tome en realizar este trabajo será el tiempo en el que no se cuente con un sistema de medición para transferencia de productos.

La otra alternativa es adecuar la existente a un sistema de transferencia de custodia, considerando las recomendaciones de estándares internacionales para lo cual se debe tomar en cuenta la revisión de toda la instrumentación y dispositivos de control para ver si estos cumplen estas especificaciones.

## **3.2 Clasificación de áreas peligrosa zona de despacho de Diesel Casa de bombas N <sup>º</sup>S**

Para el presente proyecto se deberá tomar en consideración lo descrito en las normas internacionales como es la NFPA 70, IEC-60079-0-2007 y IEC-60079-10-2002, sobre instalaciones eléctricas en áreas clasificadas como peligrosas para lo cual se describirá las mismas:

La clasificación que se hará es la siguiente:

#### **3.2.1 Clasificación de área peligrosa para área de campo**

El área de campo corresponde a las tuberías equipos de bombeo que transportan productos volátiles e inflamables como son el Diesel, Turbo, por lo que el equipo y los materiales eléctricos se seleccionarán en función de la peligrosidad que representa la clase de atmósfera explosiva que exista o pueda existir en sus diferentes áreas. De acuerdo a la clasificación descrita anteriormente, el sistema de despacho de hidrocarburos se ha clasificado según el riesgo de explosividad, dentro del grupo D, clase 1, división 1

La clasificación correspondiente al grupo O, clase 1, división 1, incluye áreas donde los líquidos volátiles inflamables o gases licuados inflamables son transportados de un recipiente como es el caso de los tanques existentes tanto en Casa de Bombas #5 y Planta de Ventas.

Características del área clasificada son las siguientes:

- Áreas en las cuales la concentración de gases o vapores existe de manera continua, intermitente o periódicamente en el ambiente, bajo condiciones normales de operación.
- Zonas en las que la concentración de algunos gases o vapores puede existir frecuentemente por reparaciones de mantenimiento o por fugas de combustibles.
- Áreas en las cuales por falla del equipo de operación, los gases o vapores inflamables pudieran fugarse hasta alcanzar concentraciones peligrosas y simultáneamente ocurrir fallas del equipo eléctrico.

#### **3.2.2 Clasificación de área peligrosa para gabinete**

Para el área de gabinete se considera que la liberación de sustancias inflamables ocurre tan raramente que no se justifica considerarla como áreas peligrosas puesto que:

- Es un área libremente ventiladas en las que se tengan las sustancias inflamables dentro de sistemas
- No se almacena líquidos inflamables, gases licuados o comprimidos
- Para mejor entendimiento ver anexo C.5 Plano de área de seguridad para casa de bombas N º5

### **3.3 Implementación de proyecto de habilitación de línea de despacho de Diesel de casa de bomba N °5**

El proyecto a realizar contempla la conversión del sistema de despacho actual a uno de características de Transferencia de Custodia, realizando los cambios de equipamiento eléctrico, cambio y/o reparación de instrumentación y mejoras en el sistema de supervisión y control según las recomendaciones de las normas que rigen este campo de la industria.

Para este fin se toma de referencia lo indicado en API 5.6 y el API 21. Para la implementación del sistema de supervisión y control se deberá tomar en consideración la cantidad de entradas y salidas para el controlador lógico programable que se instale, según la cantidad de líneas de despacho, asimismo características del sistema informático tanto Hardware y Software a instalar.

Para verificar el actual estado de la línea de despacho se deberá revisar el estado situacional de cada instrumento instalado así como la estructura de las líneas de tuberías siguiendo las normas anteriormente indicada.

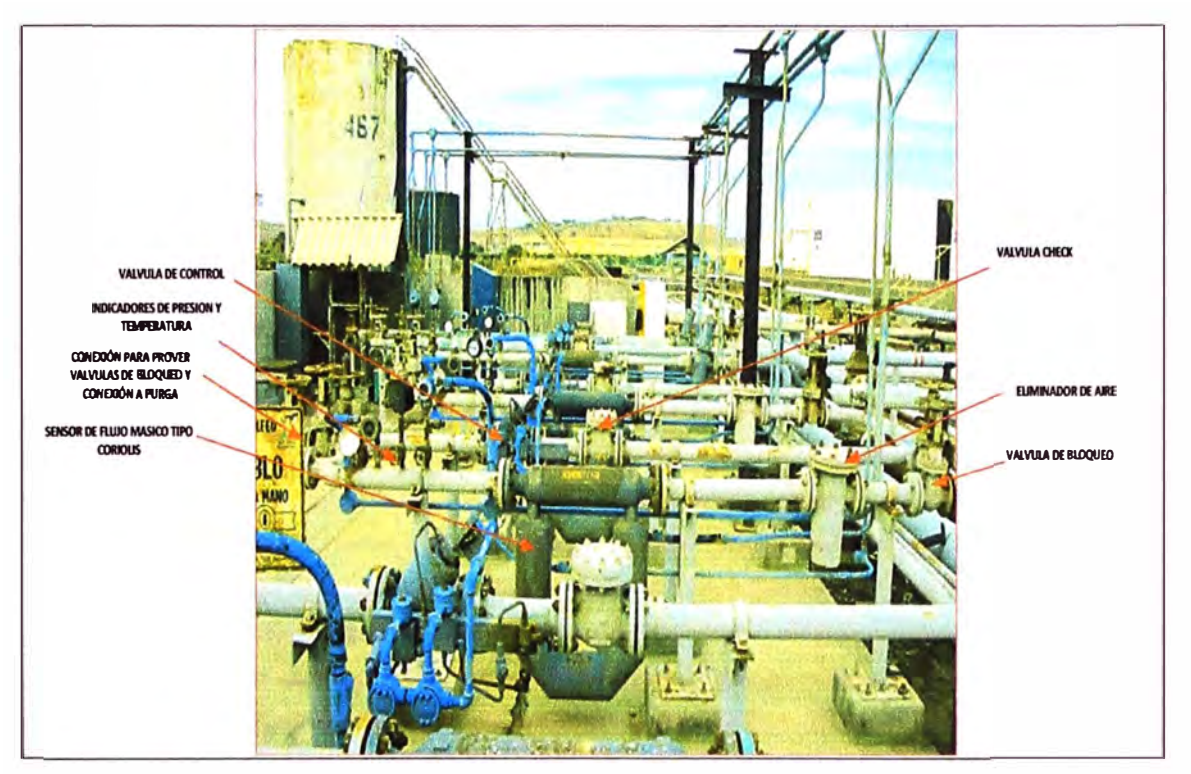

**Fig. N<sup>º</sup>3.1 - Instalación de instrumentos en Casa de Bombas N <sup>º</sup>5** 

Como se observa la línea de despacho ha sido diseñada según la norma del API

5.6 cuenta con:

- Válvula de Bloqueo
- Alineador de flujo y eliminador de aire
- **Medidor Coriolis**
- Indicador de temperatura
- Indicador de presión
- Válvula de bloqueo y aislación de purga y puesta a cero
- Válvula de control
- Válvula Check

Para poner en funcionamiento todas la líneas de despacho se ha considerado poner en operación la línea de Diesel, si esta presenta resultados exitosos entonces se podrá proyectar la solución a las demás líneas.

Se consideraran las siguientes acciones para poner en funcionamiento la línea y que esta sea de características de transferencia de custodia

#### **3.3.1 Revisión de instrumentación de campo**

#### **3.3.1.1 Revisión de medidor de flujo tipo Coriolis**

Para verificar la correcta operación del sensor de flujo másico Micromotion CMF300 se debe seguir las indicaciones dadas por fábrica para verificar parámetros de buen funcionamiento. Este procedimiento consiste en la lectura de valores de las bobinas, Pickoff s, sensor de temperatura, compensador de longitud del conductor.

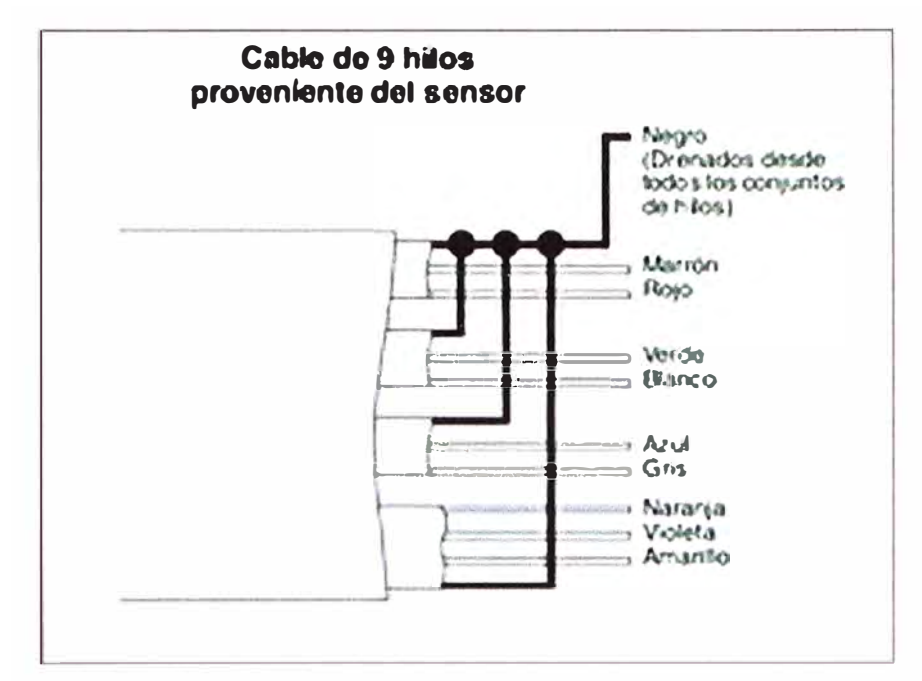

Fuente: Manual de censor CMF300 MICROMOTION

Fig. N <sup>º</sup>3.2 -Distribución de cables del sensor CMF 300

Los datos obtenidos fueron:

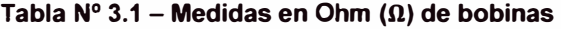

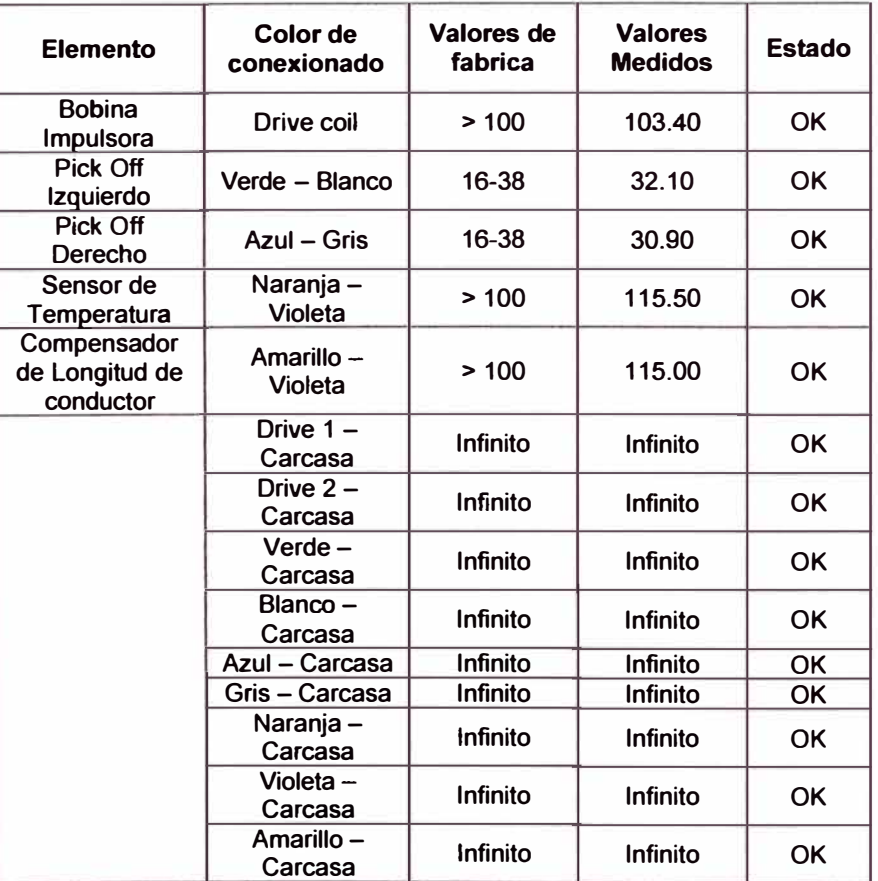

Según los resultados obtenidos se indica que el medidor de Coriolis está en buenas condiciones por lo tanto solo se hará refuerzos mecánicos para evitar vibraciones externas que puedan influir en la medición.

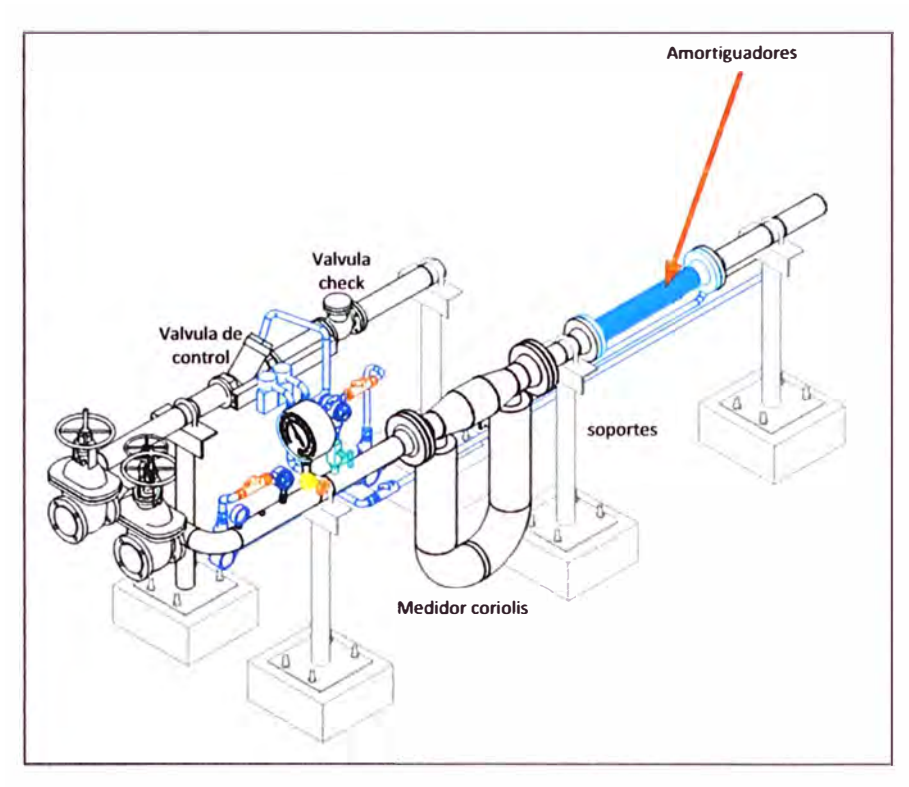

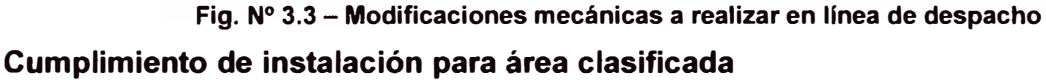

Se verifica que su instalación corresponde a la identificación de área peligrosaClase I División I Grupos C y D (Ver Anexo)

#### **3.3.1.2 Revisión de transmisor RFT9739**

Para este caso el transmisor RFT 9739 según consulta realizada a fabrica indica que se encuentra en obsolescencia por lo que se suspendido la fabricación del transmisor analógico RFT9739.

Emerson presentó a los beneficios de la tecnología de procesamiento digital de señal al Coriolis mercado con el lanzamiento de Micro Motion transmisores con tecnología MVD (multivariable digital).

Fabrica introduce una ruta de migración que permite la transición del transmisor RFT9739 de electrónica analógica.

Micro Motion Technology MVD proporciona compatibilidad con versiones anteriores a cualquier existente de 9 hilos del sensor. Para el proyecto se ha revisado las recomendaciones dados por fabrica Micromotion en la que se plantean las siguientes soluciones en reemplazo de la electrónica RFT9739.

#### **Opciones de reemplazo de transmisor RFT9739**

#### **Opción 1:**

Reemplazo de RFT9739E/D (field mount version) con electronica 9739 con MVD Technology. Esta opción sugiere reemplazar la tarjeta electrónica propiamente dicha según la siguiente tabla de compatibilidad:

- Números de serie: 17xxxxx, 18xxxxx o 2xxxxxx

- Números de modelo: RFT9739 04, RFT9739 05, RFT9739 E4 o RFT9739 E5

Las restricciones para optar por esta migración se dan para los modelos: RFT9739E1, RFT9739E2, o RFT9739E3

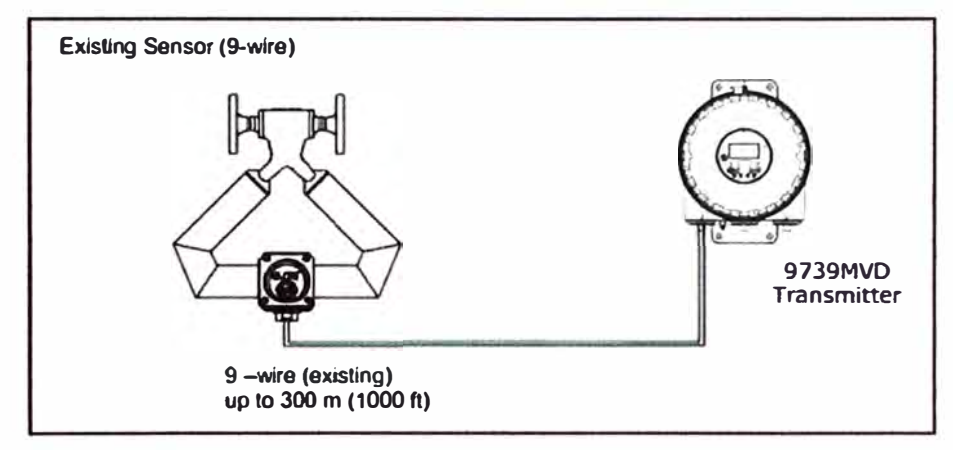

#### Fuente: Manual instalación Transmisor 2500 Micromotion

#### **Fig. N <sup>º</sup>3.4 - Modo de conexión para reemplazo con electrónica 9739 MVD**

Para nuestra aplicación el transmisor con que se cuenta es el RFT9739E1 por lo que esta opción no es posible aplicarla.

#### **Opción 2:**

Reemplazo de RFT9739E/O (field mount version) con transmisor 2700 con MVO Technology. Esta opción considera el transmisor con una unidad concentradora integrada al transmisor (Core Processor) para la comunicación con los 9 cables provenientes del sensor de flujo másico.

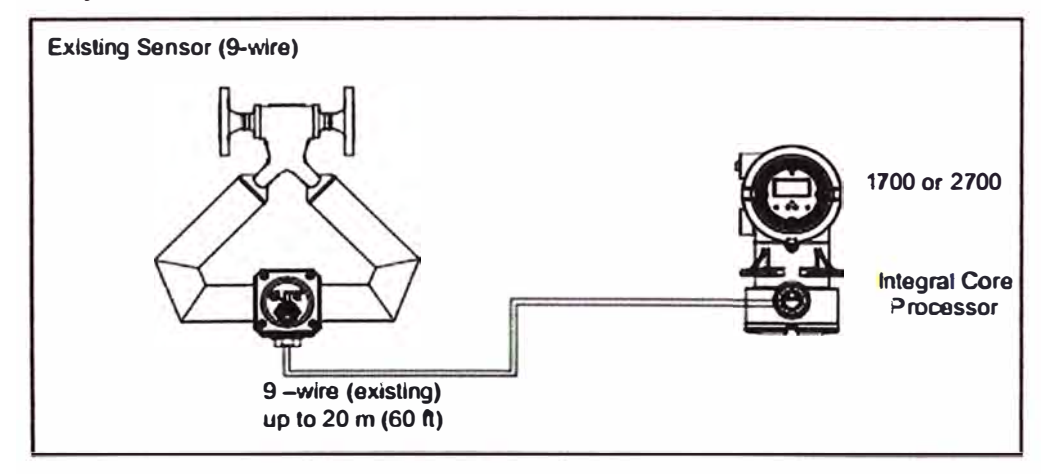

Fuente: Manual instalación Transmisor 2500 Micromotion

### **Fig. N <sup>º</sup>3.5 - Modo de conexión para reemplazo con transmisor 2700 con MVD**

#### **Opción 3:**

Reemplazo de RFT9739R (Rack mount version) con transmisor 2500 con MVO Technology. Esta opción considera el transmisor con una unidad concentradora externa al transmisor (Core Processor) para la comunicación con los 9 cables provenientes del sensor de flujo másico.

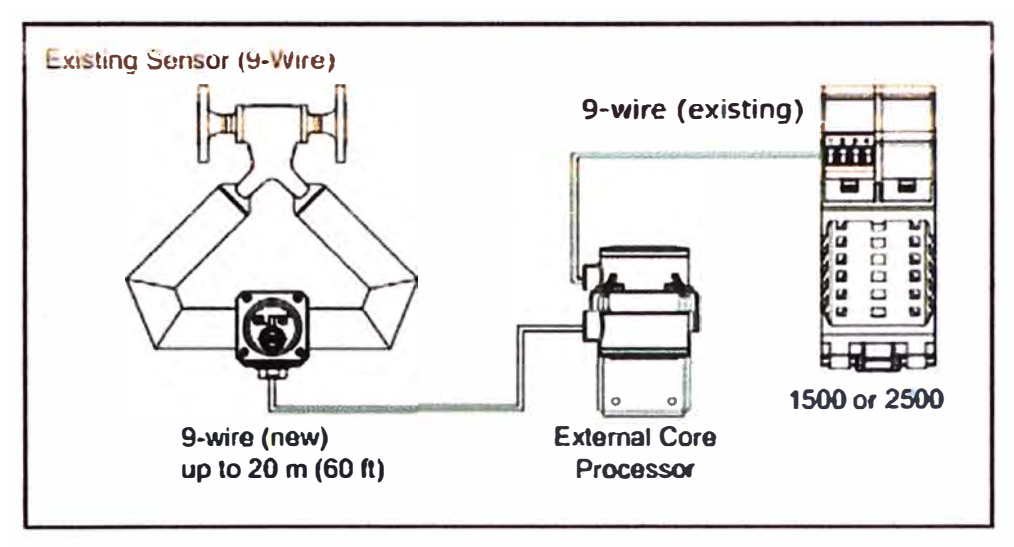

Fuente: Manual instalación Transmisor 2500 Micromotion

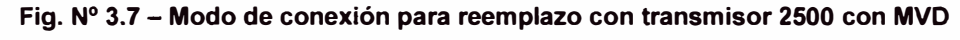

#### **Opción 4:**

Reemplazo de RFT9739R (Rack mount version) con transmisor 3500 con MVD Technology. Esta opción considera el transmisor con una unidad concentradora externa al transmisor (Core Processor) para la comunicación con los 9 cables provenientes del sensor de flujo másico. Asimismo contar con un panel para visualización en campo de parámetros propios del sensor

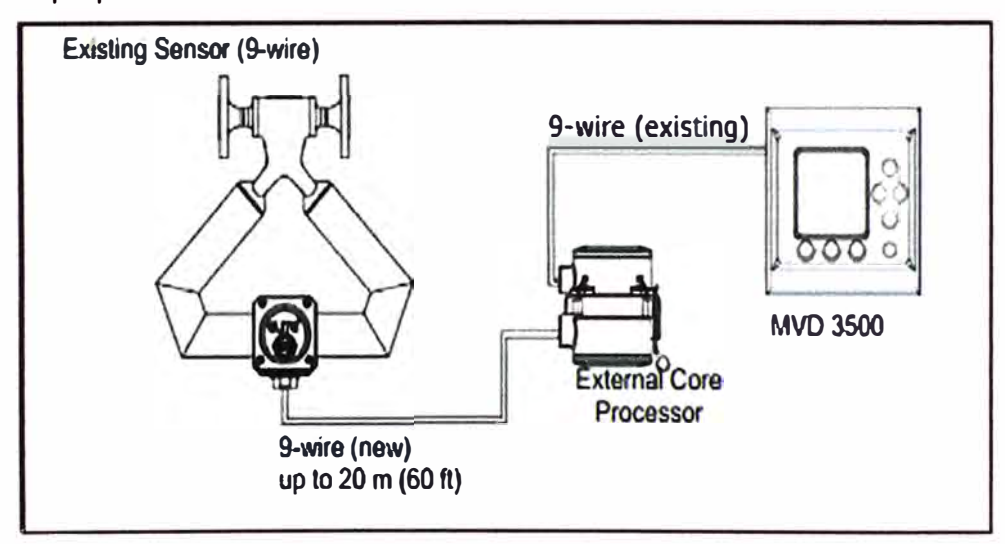

Fuente: Manual instalación Transmisor 2500 Micromotion

#### **Fig. N <sup>º</sup>3.8 - Modo de conexión para reemplazo con transmisor 3500 con MVD**

Para el presente proyecto se ha evaluado tanto tecnología, versatilidad en el uso y costos asociados al upgrade, por lo que se optara por la opción 3 puesto que nos permitirá poder integrar las señales en un gabinete junto con el computador de flujo y protegiéndolo de factores propios del medio (humedad y polvo), asimismo el costo del transmisor 2500 y el core processor son menores en comparación a la opción 4 y más versátil que la opción 2.

A continuación se describirá el modo de instalación del transmisor 2500 en conjunto con el core processor externo.

## **Instalación de transmisor 2500 y core processor Descripción de transmisor 2500**

El transmisor se usa, en combinación con un sensor, para medición de caudal másico y transmisión de datos.El circuito eléctrico de los transmisores se monta dentro de una cubierta plástica de carril DIN.

Cuatro terminales (terminales 1-4) proporcionan una barrera intrínsecamente segura al Procesador Central de Micro Motion. Los terminales restantes son alimentación de entrada y entradas/salidas no intrínsecamente seguros. Los terminales intrínsecamente seguros se ubican físicamente en el lado opuesto del alojamiento del carril DIN desde los terminales restantes.

El transmisor 2500 esta diseñado para instalarse en un área segura en nuestro caso será un gabinete el cual estará en la sala del operador.

#### **Procedimiento de montaje**

El transmisor está diseñado para montarse en un carril DIN de 35 mm. Se debe poner a tierra el carril DIN.

El transmisor se sujeta firmemente en un carril DIN. Para quitar el transmisor del carril, tire de la abrazadera elástica alejándola del transmisor, usando la argolla de liberación de la abrazadera elástica.

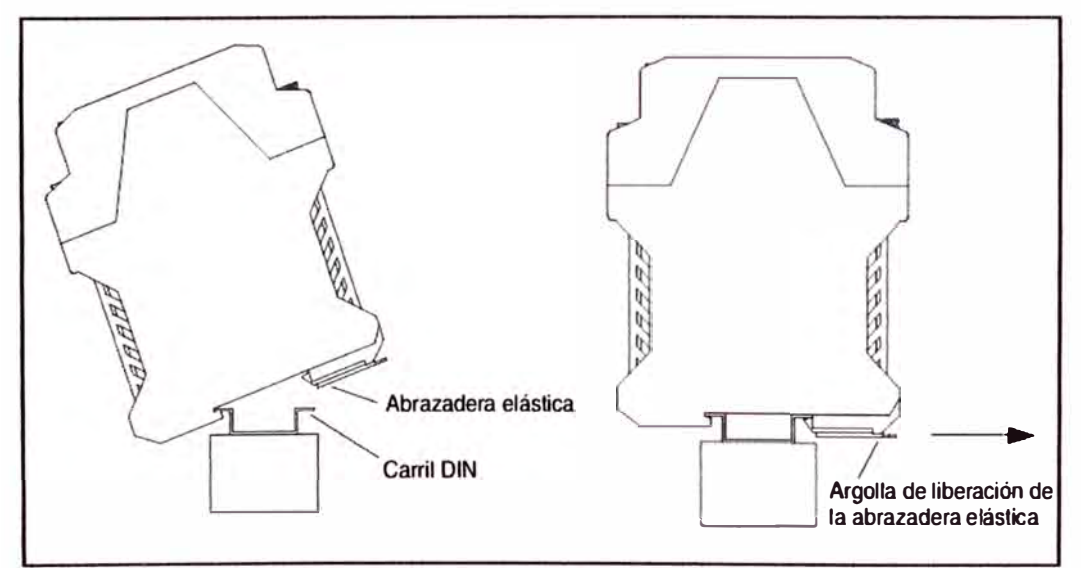

Fuente: Manual instalación Transmisor 2500 Micromotion **Fig. N<sup>º</sup>3.9** - **Instalación en carril DIN** 

#### **Conexión de alimentación**

El esquema de cableado para alimentación del transmisor 2500 es el siguiente:
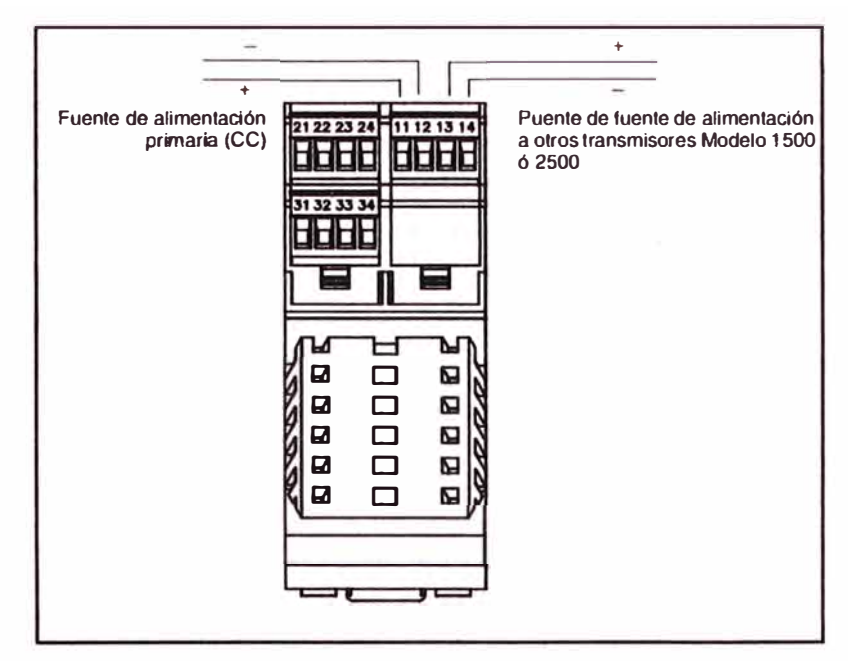

Fuente: Manual instalación Transmisor 2500 Micromotion

Fig. Nº 3.10 - Conexión de alimentación a transmisor 2500

### Distribución de entradas y salidas

A continuación se muestra el diagrama donde se especifica las entradas y salidas para el modelo 2500

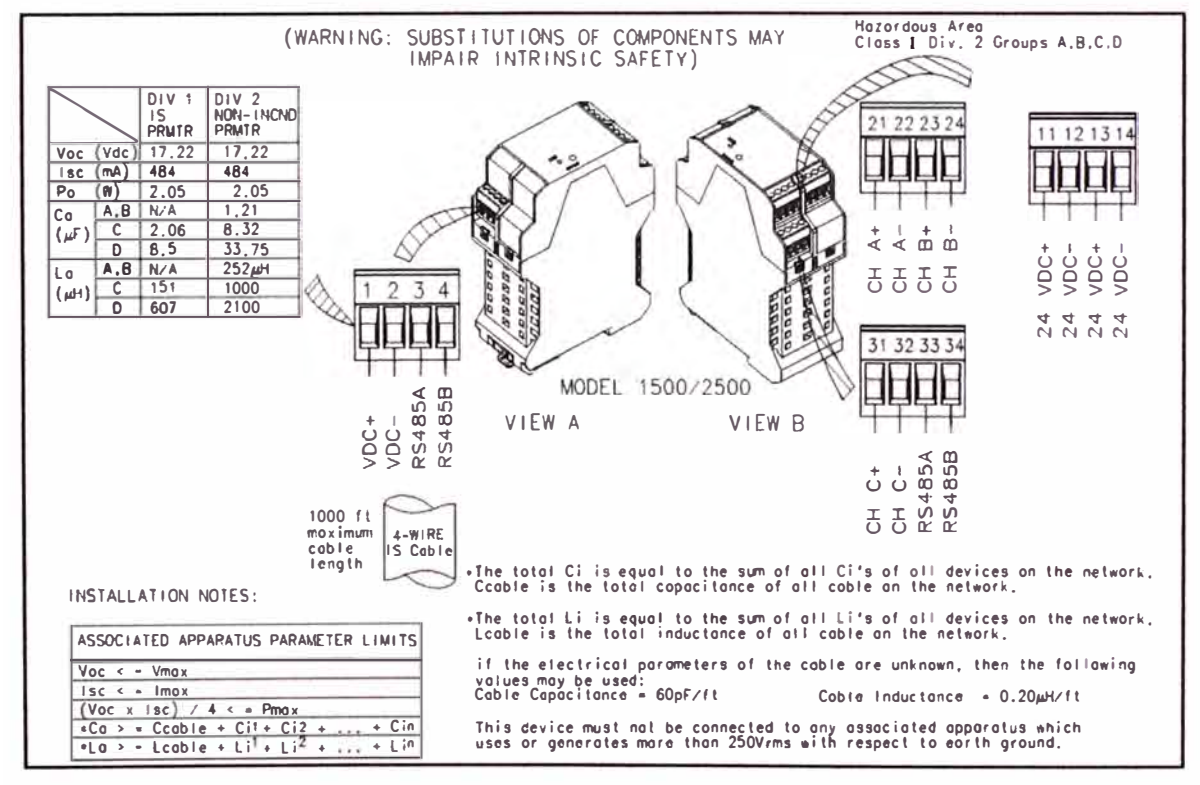

Fuente: Manual instalación Transmisor 2500 Micromotion Fig. Nº 3.11 - Distribución de entradas y salidas

### Descripción del Core Processor

El procesador central de Micro Motion es un conjunto sofisticado de electrónica que controla el sensor, la medición de la señal primaria y el procesamiento. El procesador central ejecuta todos los cálculos necesarios para obtener los valores de la variable del proceso medido y los comunica al transmisor para que éste los comunique a los operadores y a los sistemas de control.

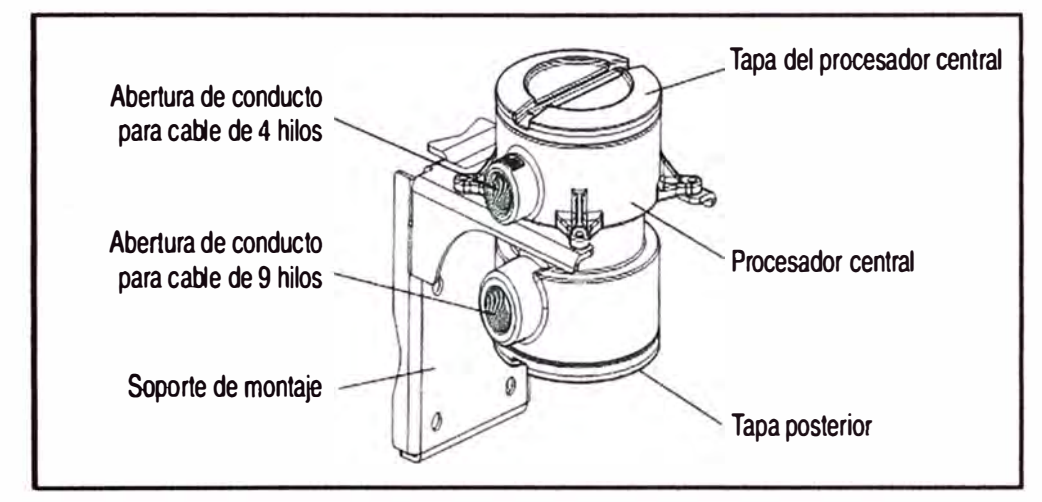

Fuente: Instrucciones de instalación ATEX para los transmisores modelos 1500 y 2500 de Micro Motion **Fig. N <sup>º</sup>3.12** - **Modo de montaje del Core processor** 

El procesador central (Core Processor) se ubicara en área peligrosa físicamente ira junto a la línea de despacho según la figura adjunta:

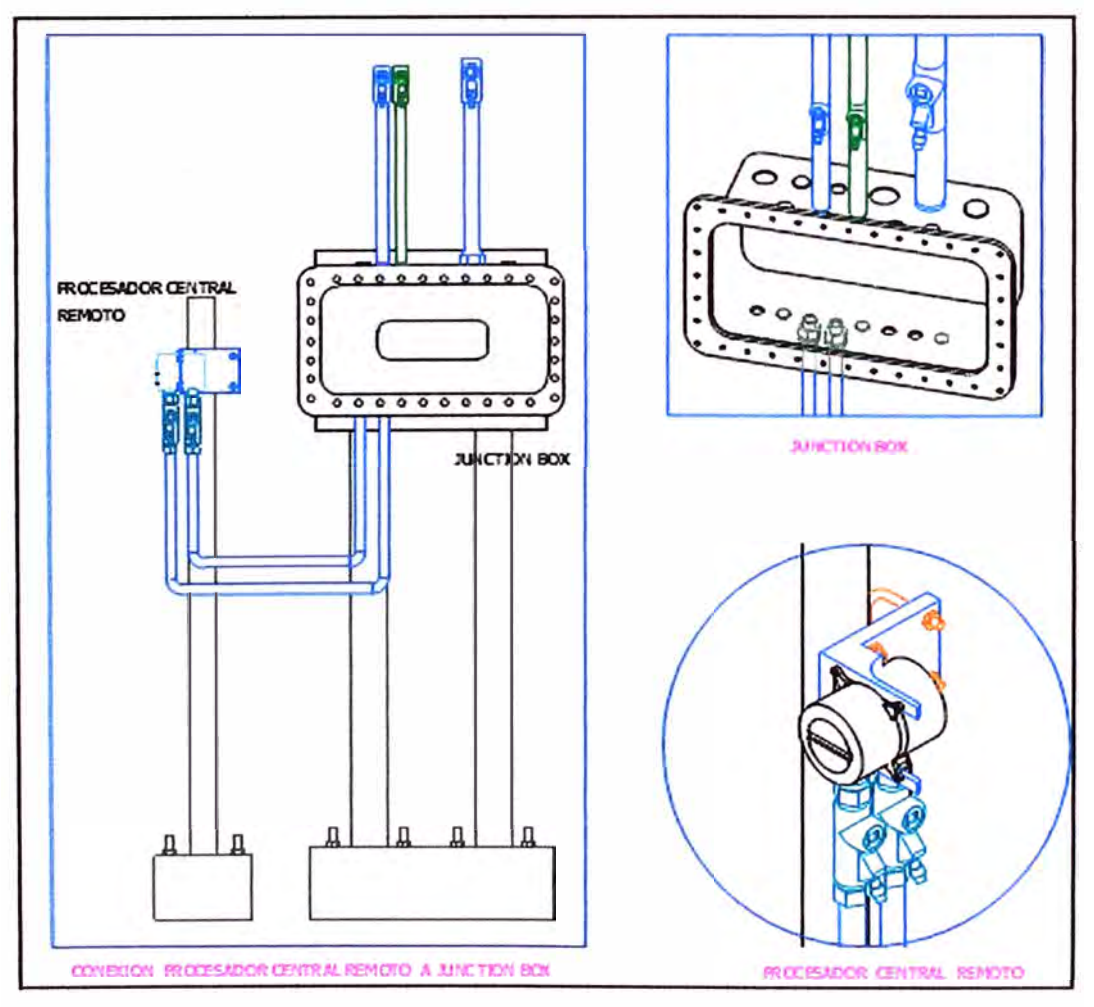

**Fig. N <sup>º</sup>3.13 - Montaje en área de despacho Casa de Bombas N º5** 

# **Conexionado del core processor y transmisor 2500**

La instalación del transmisor deberá considerar facilidades tanto en campo como en el gabinete debido su ubicación y seguridad en el medio donde se instale.

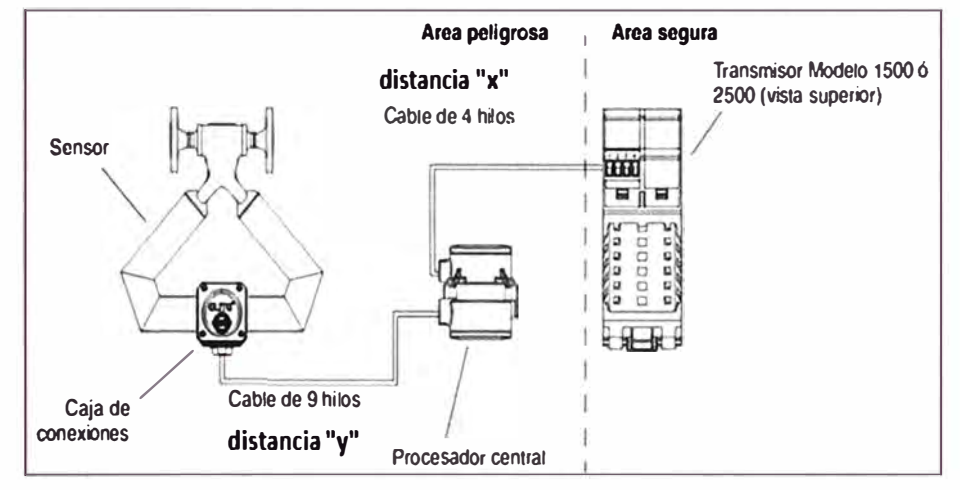

Fuente: Manual transmisor 2500 MICROMOTION

**Fig. N <sup>º</sup>3.14 - Conexión Core Processor y transmisor 2500** 

Se debe considerar la adecuación del sensor al Remote Core Processor el cual demandara el uso de cable de instrumentación, la distancia de esta conexión y la distancia entre el Core Processor y el transmisor será dimensionada según las recomendaciones dadas por fábrica,

Para nuestro diseño se tendrá:

Distancia  $y = 6$  metros

Distancia  $X = 100$  metros

Por lo que cumple con los requerimientos dados por fábrica.

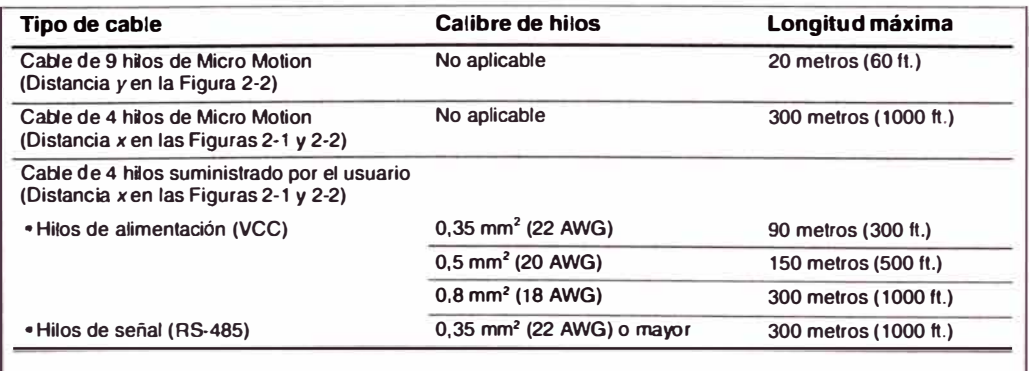

#### Fuente: Manual transmisor 2500 MICROMOTION

Fig. **N <sup>º</sup>3.15 - Consideraciones del cable de conexión entre el core** 

### **processor y el transmisor 2500**

La conexión entre e los cables del sensor y el Core Processor se realizara de la siguiente manera:

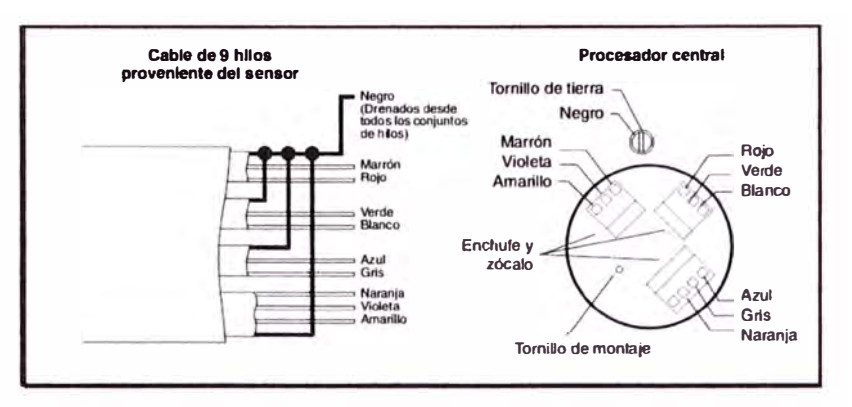

Fuente: Manual transmisor 2500 MICROMOTION

**Fig. N <sup>º</sup>3.16 - Conexión entre el sensor y el Core Processor** 

La conexión entre el core processor y transmisor MVD 2500 se realizará de la siguiente manera:

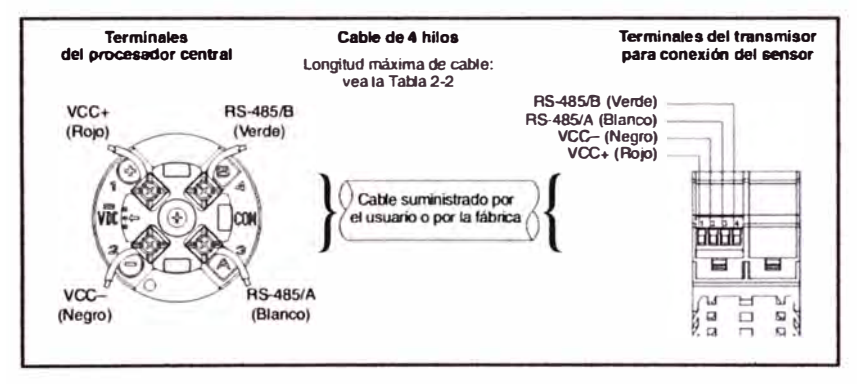

Fuente: Manual transmisor 2500 MICROMOTION

**Fig. N <sup>º</sup>3.17 - Conexión entre el Core Processor y el transmisor 2500** 

### **Cumplimiento de instalación para área clasificada:**

Para el transmisor MVD 2500 por estar instalado dentro del gabinete no se considera área peligrosa

Para el Core Processor por estar en un área clasificada de debe considerar sus características Clase 1 División 1 Grupo C y D Ver Anexo

### **3.3.1.3 Revisión del transmisor de presión**

Transmisor inteligente de 2 hilos provee precisión y confiabilidad en su operación, transmite en 4 a 20 mA asimismo maneja protocolo HART/FOXCOM para monitoreo y configuración remota

Características del transmisor actualmente instalado:

**Tabla N <sup>º</sup>3.2 - Características de Transmisor PT-01** 

| <b>TAG</b>    | <b>PT-401</b>                           |  |  |
|---------------|-----------------------------------------|--|--|
| Fabricante    | Foxboro                                 |  |  |
| <b>Modelo</b> | IGP10-T22D1F-<br>11                     |  |  |
| Clasificación | Clase I,<br>División 1,<br>Grupos C, D. |  |  |

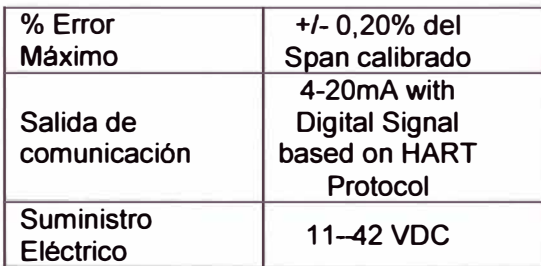

Pruebas para determinar estado del transmisor:

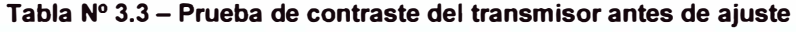

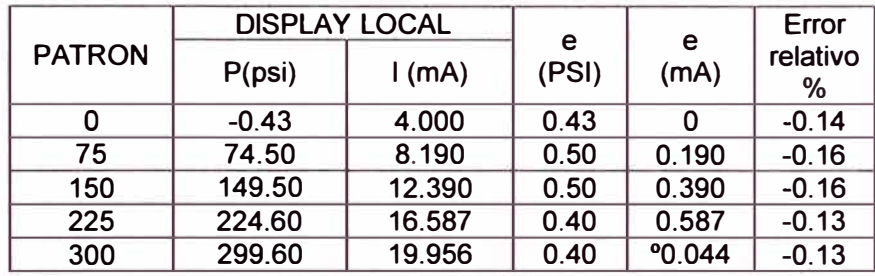

Para el cálculo del error se tomara la siguiente relación:

Error relative 9% al span = 
$$
\frac{valor\ indicator\ vector\ verdadero}{valor\ del\ alcance} x100(3.1)
$$

Los valores obtenidos se encuentran dentro del rango aceptable según el fabricante, aun asi se hara el ajuste para reducir el error.

**Tabla N <sup>º</sup>3.4 - Prueba de contraste del transmisor después de ajuste** 

|               | <b>DISPLAY LOCAL</b> | e      | e     | Error |               |
|---------------|----------------------|--------|-------|-------|---------------|
| <b>PATRON</b> | P(psi)               | 1(mA)  | (PSI) | (mA)  | relativo<br>% |
|               | 0.17                 | 4.000  | 0.17  |       | $-0.06$       |
| 75            | 74.98                | 8.100  | 0.02  | 0.100 | $-0.01$       |
| 150           | 149.96               | 12.120 | 0.04  | 0.120 | $-0.01$       |
| 225           | 224.82               | 16.187 | 0.08  | 0.187 | $-0.06$       |
| 300           | 299.90               | 19.970 | 0.10  | 0.03  | $-0.03$       |

# **Cumplimiento de instalación para área clasificada**

Según área de seguridad clasificada el transmisor de presión cumple con el

requisito para Clase 1 División 1 Grupo C y D. Ver Anexo

# **3.3.1.4 Revisión del transmisor de temperatura**

Características del transmisor actualmente instalado

#### **Tabla N <sup>º</sup>3.5 - Características de Transmisor TIT -01**

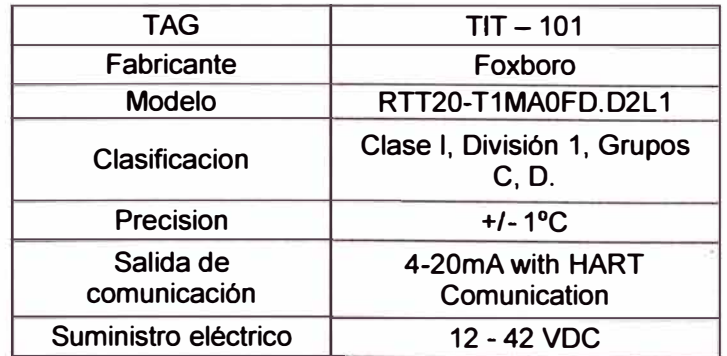

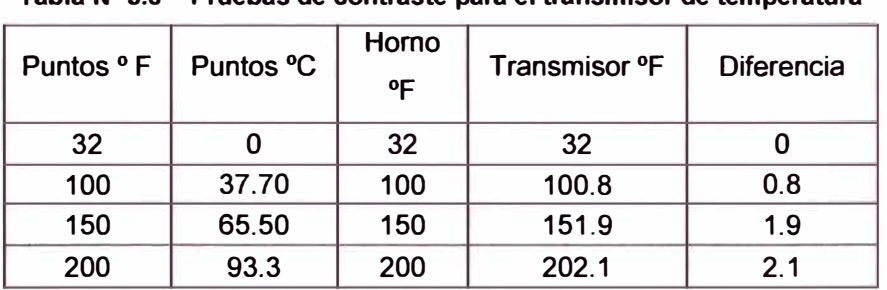

Pruebas para determinar estado del transmisor:

**Tabla N <sup>º</sup>3.6 - Pruebas de contraste para el transmisor de temperatura** 

Según la tabla se obtuvo que el perfil de calibración para el transmisor de temperatura se encuentra dentro del rango establecido por fabrica.

#### **Cumplimiento de instalación para área clasificada**

Según área de seguridad clasificada el transmisor de temperatura cumple con el requisito para Clase 1 División 1 Grupo C y D. Ver Anexo

#### **3.3.1.5 Revisión del Computador de flujo MECI**

Dado el requerimiento de tener un sistema de despacho del tipo de transferencia de custodia para el computador de flujo MECI no se cuenta con soporte de fábrica debido a su obsolescencia, por lo que se debe considerar la implementación de un nuevo computador de flujo, asimismo el cambio del computador MECI obedece a las incompatibilidades en cuanto a las unidades de medida y comunicación por pulsos. El cambio que se hara deberá considerar lo descrito en el API 21.2, por lo que se sugiere migrar a un equipo que cumpla con ser de características auditables, integrar el. procedimiento de cálculode corrección por temperatura y presión dentro del firmware.

A continuación se describirá el computador de flujo por el que se optara el cambio en el cual se verificara la compatibilidad para la solución propuesta.

#### **Computador de Flujo ROC827**

El ROC827 es un potente y flexible RTU's que incluye dentro de sus características ser un computador de flujo que cumple con los requisitos del API 21, cuenta con los cálculos API pre configurados en su firmware, por lo que será utilizado como computador de flujo en reemplazo del computador de flujo MECI, además de permitir las capacidades típicas de control de un PLC.

El controlador de operaciones remotas ROC827 es un controlador con microprocesador que ofrece las funciones necesarias para una variedad de aplicaciones de automatización de campo. Ha sido diseñado para facilitar la expansión y puede monitorear, medir y controlar equipos en un entorno remoto, y también utilizarse para aplicaciones que requieren cálculo de flujo; bucles de control proporcional, integral y derivativo (PID); y control secuencial y lógico.

El controlador ofrece las siguientes características:

- E/S expansible.
- Funcionamiento en un amplio margen de temperaturas.
- Bajo consumo de energía.
- Estructura resistente y lista para usar.
- Protección contra cortocircuitos y sobrecarga en el lateral del cableado de campo.
- Almacenamiento local de los datos de monitoreo, mediciones y cálculos.
- Control local de equipamiento de campo, incluso válvulas y motores.
- Configuraciones personalizables.
- Amplia capacidad de comunicación.
- Altos niveles de seguridad de datos

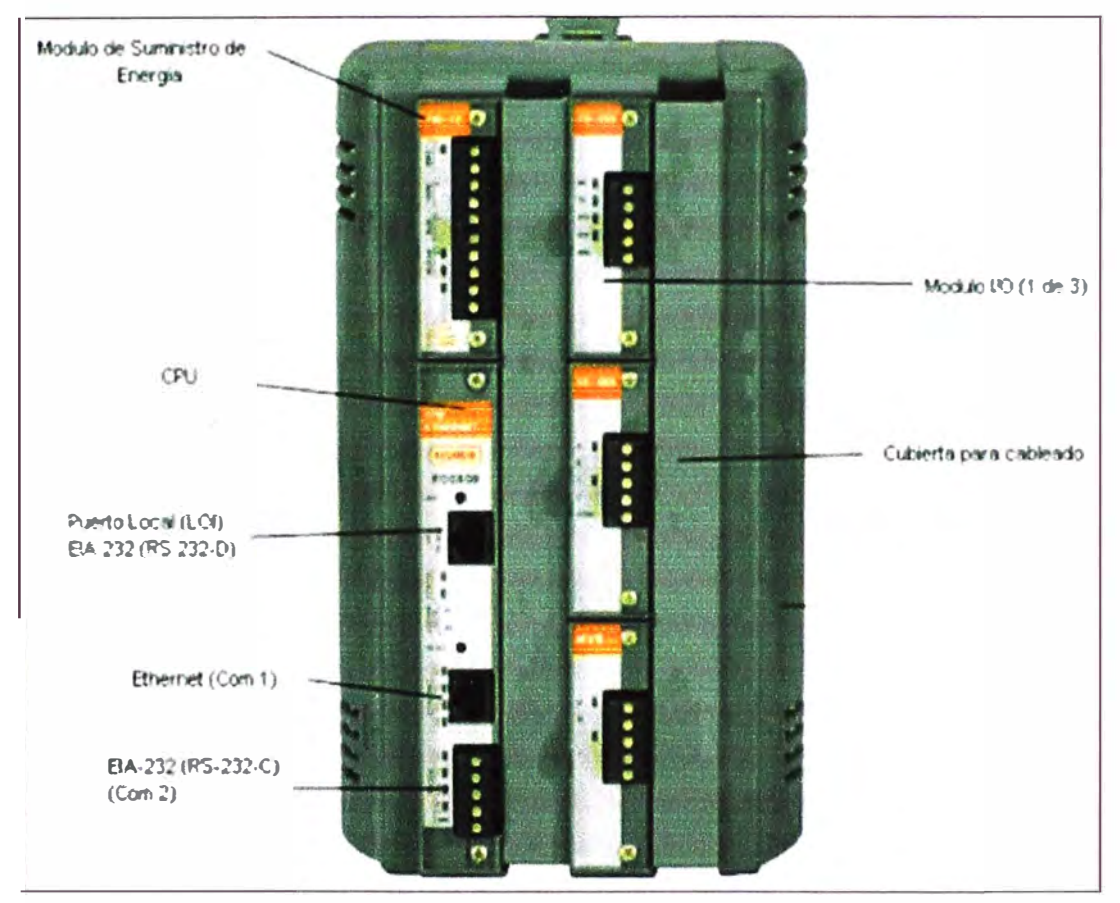

**Fuente: Manual ROC 827 Fig. N <sup>º</sup>3.17 - Computador de flujo ROC 827** 

### **Cálculos de flujo**

Los métodos de cálculo de gas y líquido incluyen los siguientes elementos:

- Compatibles con el Capítulo 21 de API y AGA para tipos de medidores diferenciales y lineales según AGA.
- AGA 3: placas de orificio para gas.
- AGA?: medidores de turbina (ISO 9951) para gas.
- AGA 8: cálculo de compresibilidad detallado (ISO 12213 -2), bruto 1 (ISO 12213 -3) y bruto II para gas.
- ISO 5167: placas de orificio para líquido.
- API 12: medidores de turbina para líquido.

El firmware de ROC827 realiza cálculos completos cada segundo en todos los ciclos configurados (hasta 12) para AGA 3, AGA 7, AGA 8, ISO 5167 e ISO 9951.

El firmware admite los métodos de cálculo de líquidos ISO 5167 y API 12. Los factores de corrección de API 12 deben suministrarse a través de una tabla de secuencia de funciones (FST) o programa de usuario. Para obtener más información, consulte el Manual del usuario de la tabla de secuencia de funciones (FST) (Formulario A4625), o el Manual del usuario del software de configuración ROCLINK 800 (Formulario A6121).

#### **Instalación y montaje**

Cuando se disponga a elegir un lugar para la instalación, verifique todas las distancias. Debe contar con el espacio adecuado para el cableado y el servicio técnico. El montaje de ROC827 se realiza sobre rieles DIN tipo 35 y requiere el uso de dos tiras de riel.

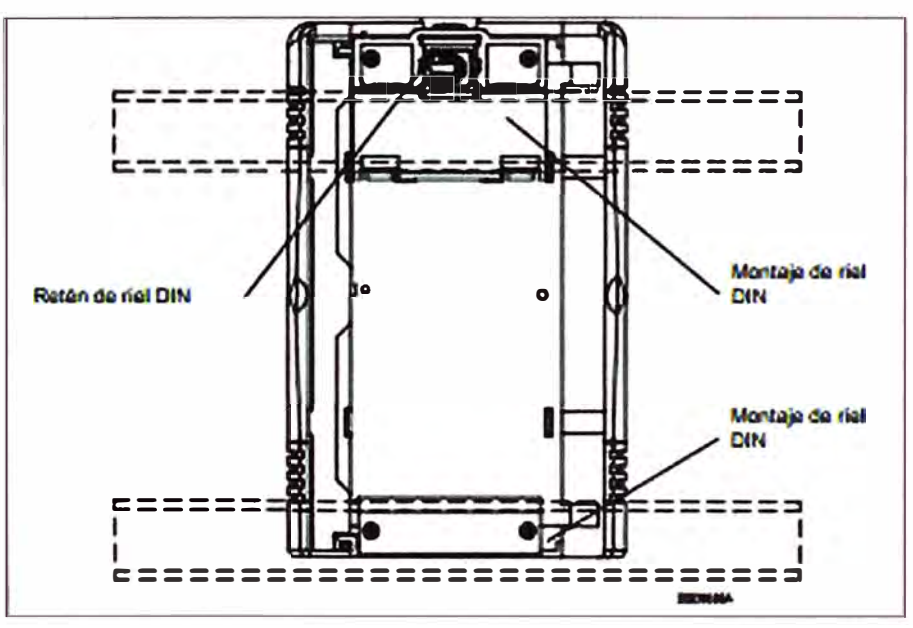

Fuente: Manual ROC 827

**Fig. N<sup>º</sup>3.18 - Instalación y montaje del ROC 827** 

#### **Componentes del ROC 827**

#### **Unidad de procesamiento central (CPU)**

La CPU contiene el microprocesador, el firmware, conectores unidos a la placa madre, los tres puertos de comunicación integrados (dos de los cuales tienen indicadores LEO) , un botón despertador de baja potencia con LEO, un botón RESTAURAR, los conectores de las llaves de licencia de aplicaciones, un LEO DE ESTADO indicador de la

integridad del sistema y el procesador principal.ROC827 utiliza un microprocesador de 32 bits con una frecuencia de reloj de bus del procesador de 50 MHz con un temporizador de vigilancia. El procesador PowerPC Motorola MPC862 con controlador de comunicaciones cuádruple integrado (PowerQUICC) y el Sistema operativo en tiempo real (RTOS) ofrecen protección de memoria de software y hardware.

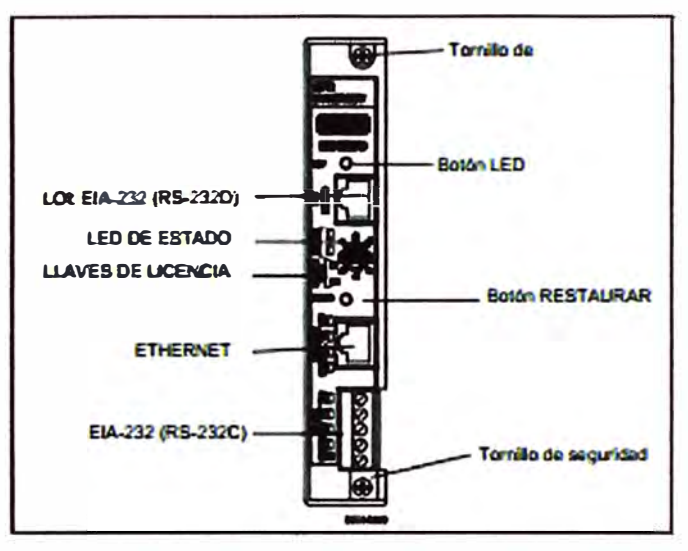

Fuente: Manual ROC 827 **Fig. N <sup>º</sup>3.19- Unidad de procesamiento central (CPU)** 

# **Módulo de alimentación**

puede admitir energía de entrada de 24 voltios CC o 12 voltios CC (nominal) desde un conversor de CA/CC u otra fuente de 24 voltios CC o 12 voltios CC conectada a los terminales  $+$  y -.

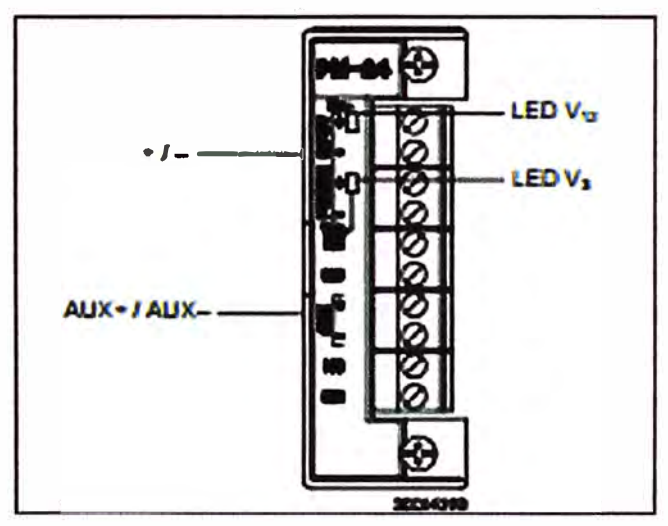

Fuente: Manual ROC 827 **Fig. N <sup>º</sup>3.20 - Modulo de alimentación** 

# **Módulo de Entradas y Salidas**

Generalmente, los módulos de E/S se componen de un bloque de terminales para cableado de campo y conectores que se unen a la placa madre. La unidad base ROC827

admite hasta tres módulos de E/S, cada placa madre expansible (EXP) puede admitir hasta seis, y un controlador ROC827 totalmente configurado puede admitir hasta 27 módulos de E/S (tres en la unidad base y seis módulos en hasta cuatro placas madre expansibles). Cada módulo de E/S se conecta eléctricamente al cableado de campo por medio de un bloque de terminales desmontables. Admite módulo de entrada salida discreta y análoga módulo de entrada de impulsos modelo de entrada RTD.

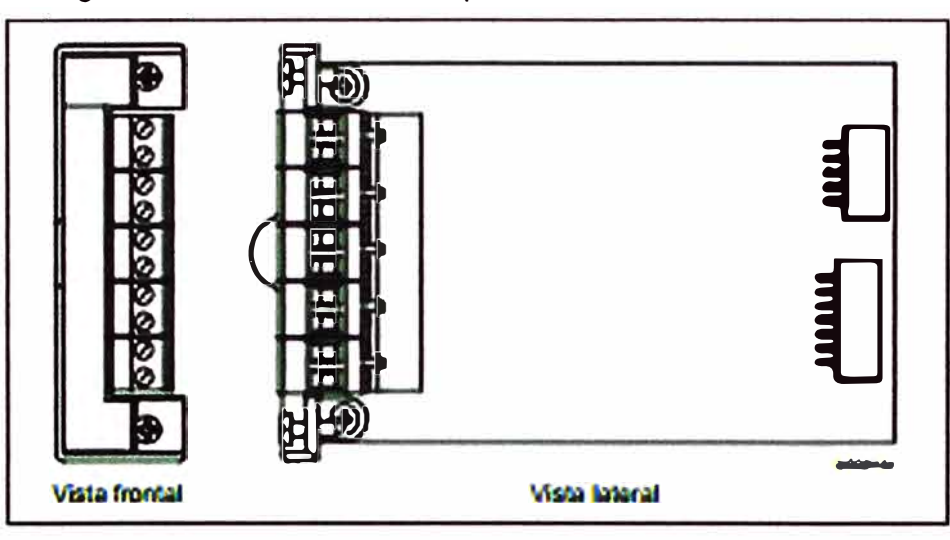

Fuente: Manual ROC 827 **Fig. N <sup>º</sup>3.21 - Modulo de entrada o salida típico ROC 827** 

### **Módulos de comunicación**

Los puertos de comunicación integrados y los módulos de comunicaciónoptativos permiten establecer comunicación entre el controlador ROC827y un sistema central o dispositivos externos.ROC827 admite hasta seis puertos de comunicación.

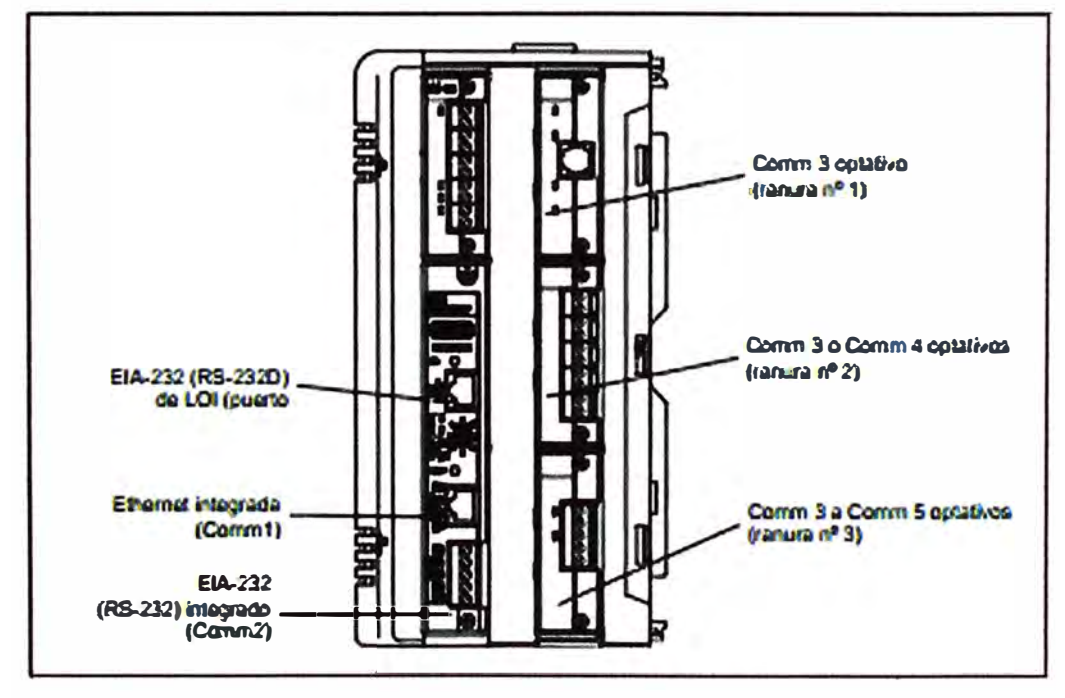

Fuente: Manual ROC 827 **Fig. N <sup>º</sup>3.22 - Modulo de comunicaciones ROC 827** 

#### **3.3.1.6 Revisión de la válvula de control**

La revisión de la válvula de control del tipo Set Stop implico un mantenimiento general que consistió en revisión de estado interno cambio de tubería inicial verificación de válvulas solenoides luego de la revisión se establece que la válvula esta operativa y para conformar parte del sistema.

### **3.3.2 Implementación del sistema de supervisión y control**

Para la implementación del sistema de supervisión y control se debe considerar el equipamiento necesario que procesara la data obtenida de campo, en el caso anterior era realizado a través de un PLC, según recomendaciones del API para características de transferencia de custodia es necesario contar con un computador de flujo que integre las características de control de un PLC y que haga el cálculo del volumen que se ha de despachar ello asegura que sea no vulnerable a cambio o errores producidos por la secuencia de cálculo propios de un PLC convencional por lo que para nuestro caso se utilizara un computador de flujo ROC 827 y se contara con nuevo software de desarrollo para la interface HMI.

Para cumplir el PMS (Petroleum Measurement Standard) para aplicaciones de Transferencia de custodia, se encuentran instalados transmisores de presión y temperatura en la línea de despacho. Estas señales analógicas se enviarán al nuevo Computador de Flujo ROC827 para que realice sus respectivos cálculos. La arquitectura a ser implementada sera como se muestra en la figura.

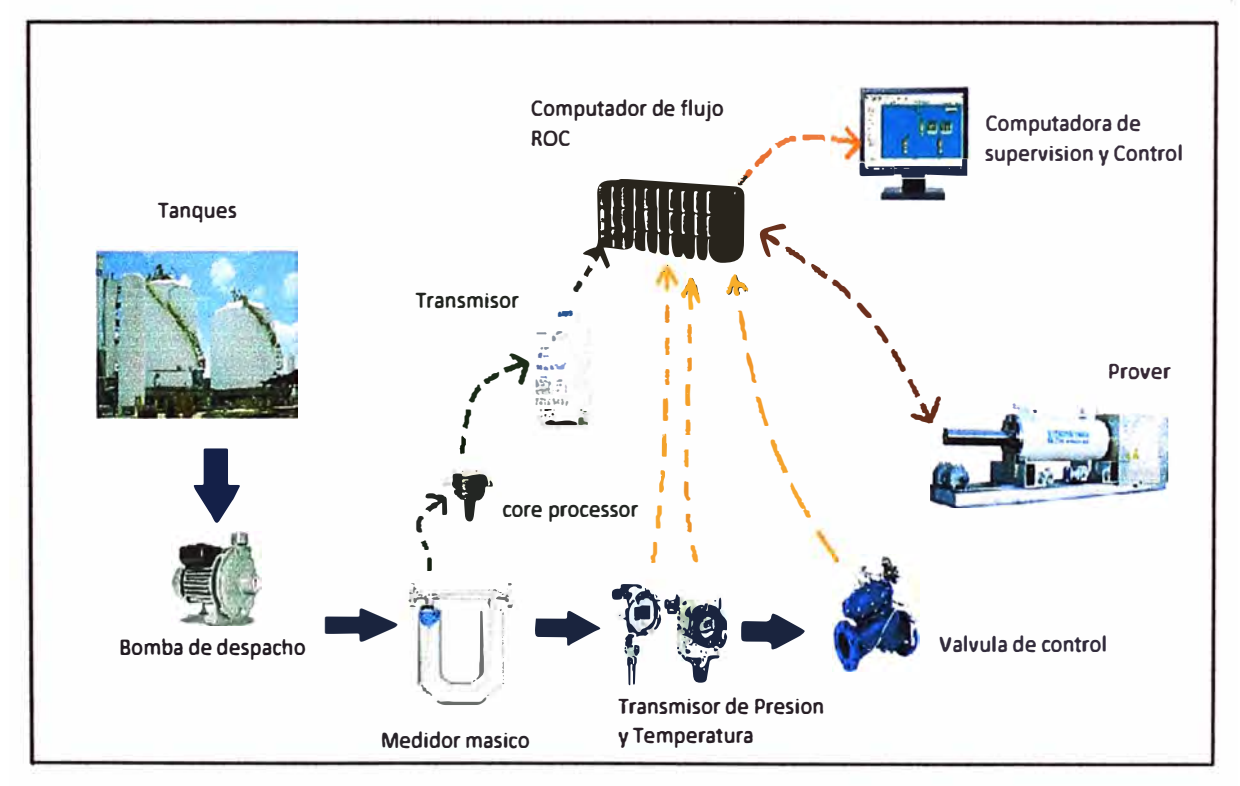

**Fig. N<sup>º</sup>3.23 - Arquitectura del sistema a ser implementado** 

#### **Filosofía de funcionamiento**

La filosofía de funcionamiento del Sistema de supervisión y control consistirá en dos modos de despacho: En automático y manual

El modo manual consistirá en realizar el despacho sin interacción con el sistema supervisor a implementar dado que por medidas de contingencia el inicio se hará directamente de la botonera ubicada en el gabinete accionando un selector en ubicándolo en la posición MAN luego se presionara el botón INICIO para activar la bomba, el flujo generado por la acción mecánica asimismo se iniciar a la secuencia de apertura de válvula y conteo de pulsos por barril, cuya lógica de funcionamiento esta grabada en el Computador de flujo ROC 827 que tiene integrada funciones de un PLC. Para realizar la finalización del despacho se presionara el botón STOP.

En el modo automático el despacho se iniciara en la interface mostrada en la computadora alojada en la zona de trabajo del Operador, el cual según el requerimiento de Planta de Ventas digitara la cantidad de producto a despachar, esta interacción contempla que el selector del gabinete este en posición AUTO, una vez ingresado la cantidad de despacho se presionara el botón INICIO, dando paso a la activación de secuencia del computador de flujo ROC quien fijara la apertura de válvula y recibirá las señales de campo para el cálculo del producto despacha se entre la interface del sistema de supervisión con el operador iniciara una secuencia en el despacho según:

#### **3.2.3.1 Configuración del computador de flujo ROC 827**

### **Procedimiento para descargar configuración del ROC 827**

Para poder acceder a la configuración del ROC727 ingresaremos mediante el software ROCLink 800 vía cable consola o conexión Ethernet estableciendo las direcciones IP.

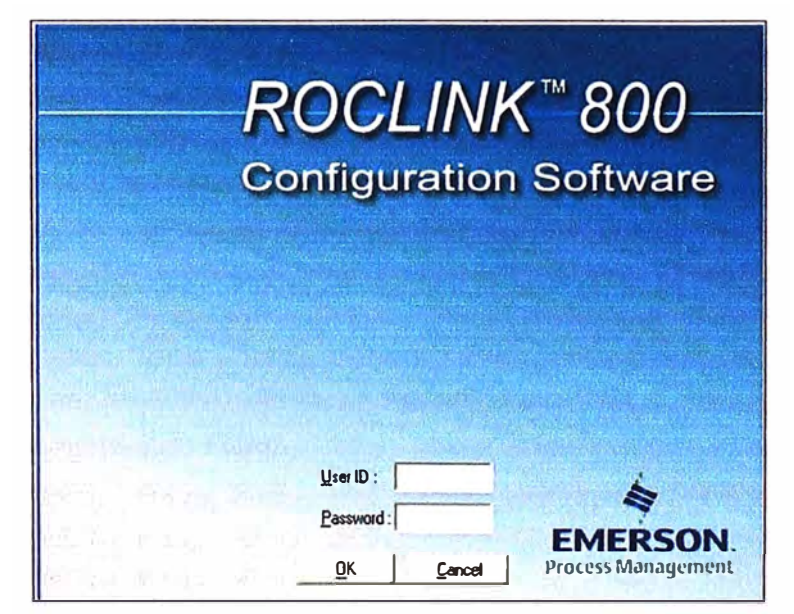

**Fig. N <sup>º</sup>3.24 - Interface de Roclink para ingreso de credenciales** 

Ingrese las credenciales correspondientes:

User ID: XXXX

Passwor: XXXX

Al validarse las credenciales se mostraran los dispositivos conectados a la estación según el puerto de comunicación.

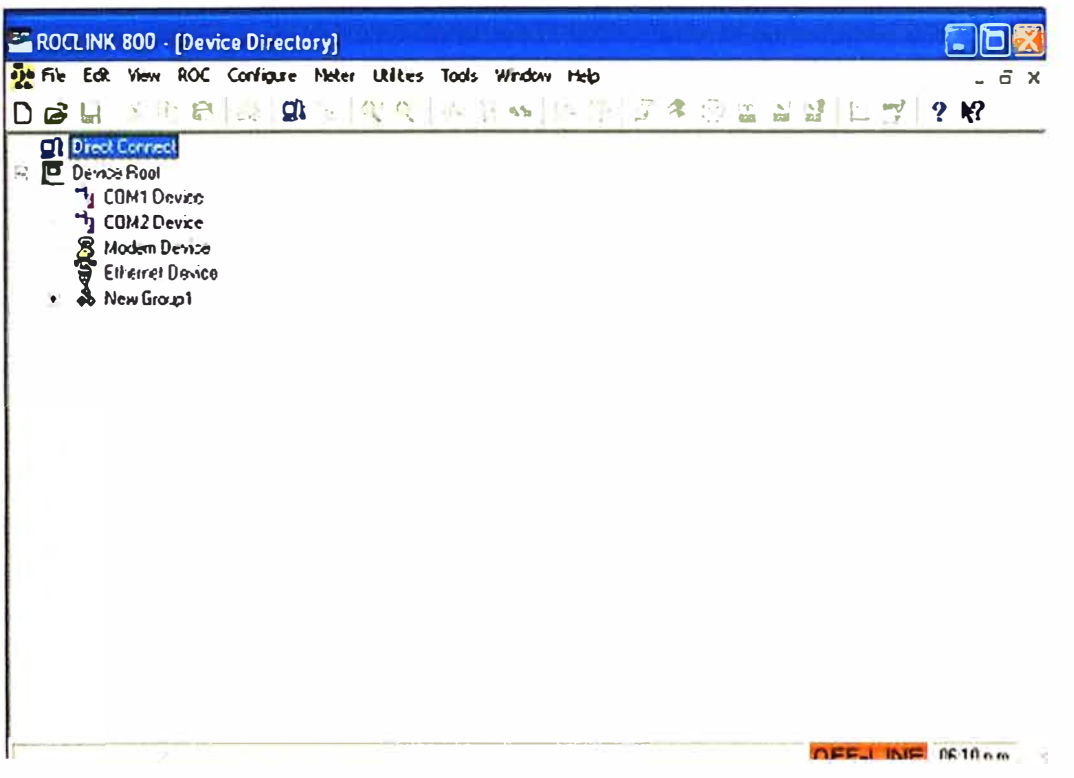

Fig. Nº 3.25 - Interface para la comunicación con el ROC

En la pantalla nos muestra el panel principal de comunicación o acceso para poder acceder a la configuración del ROC827L.

> Mediante este Icono accedemos con la modalidad LOI (Local Operator Interface / Interfaz de Operador Local) hacia el ROC.

> Para poder acceder por este puerto se necesita un cable de comunicación RJ45 a DB9.

# **TE** Ethernet Device

Mediante este Icono podemos acceder por el puerto Ethernet previamente configurado una IP tanto en el ROC como en la PC que se va a realizar la conexión. Después de haber realizado esta previa configuración damos click en Connect donde ya podemos acceder a las Configuraciones del Computador de Fluio.

Una vez definido el puerto de comunicación se configurara los parámetros de velocidad de transmisión tipo paridad y dirección IP para acceder a configuración del computador de fluio ROC.

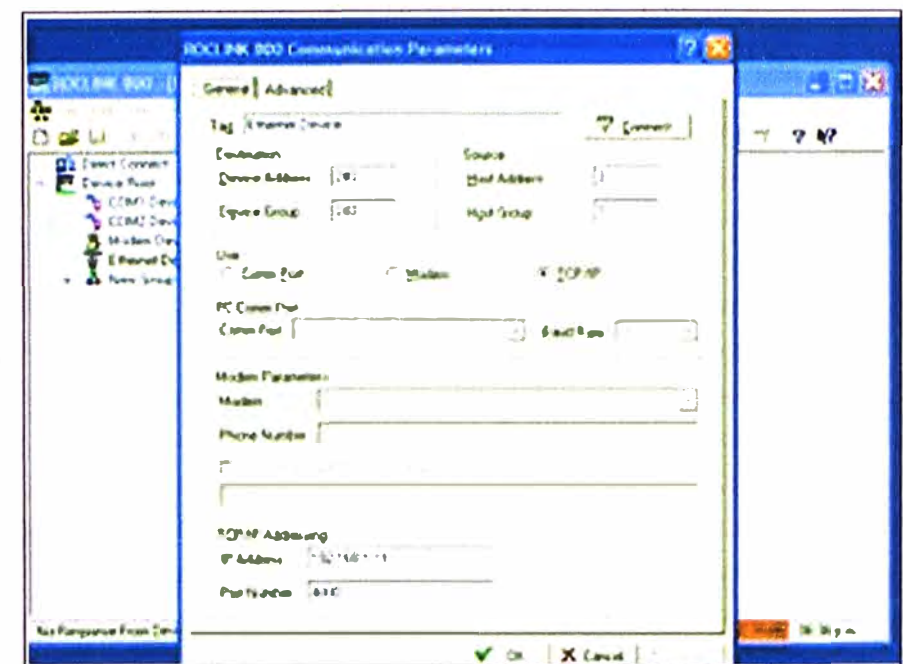

Fig. Nº 3.26 – Parámetros de comunicación

Después de dar click en Connect aparecerá la siguiente ventana

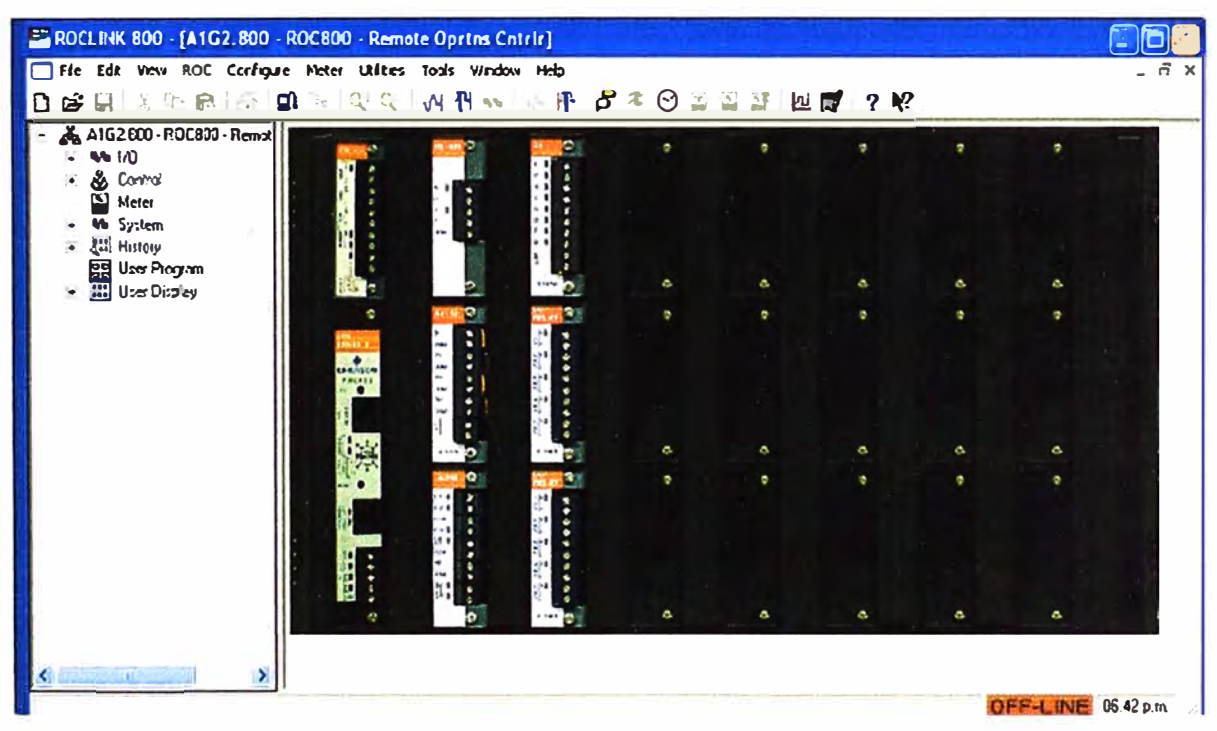

Fig. Nº 3.27 - Consola de configuración de entradas y salidas

Es en esta interface que se puede configurar tanto los modulo de entrada y salida como programación de la lógica del proceso a controlar, la presentación es bastante grafica por lo que su uso se hace más sencillo, pues al seleccionar un dispositivo automáticamente nos aparecerá sus parámetros configurados. Asimismo se puede realizar un Backup del programa grabado yendo a la opción FILE y seleccionando SAVE CONFIGURATION de esta manera se cuenta con un respaldo del programa en caso haya perdida de alimentación prolongada y la pila de la memoria se agote.

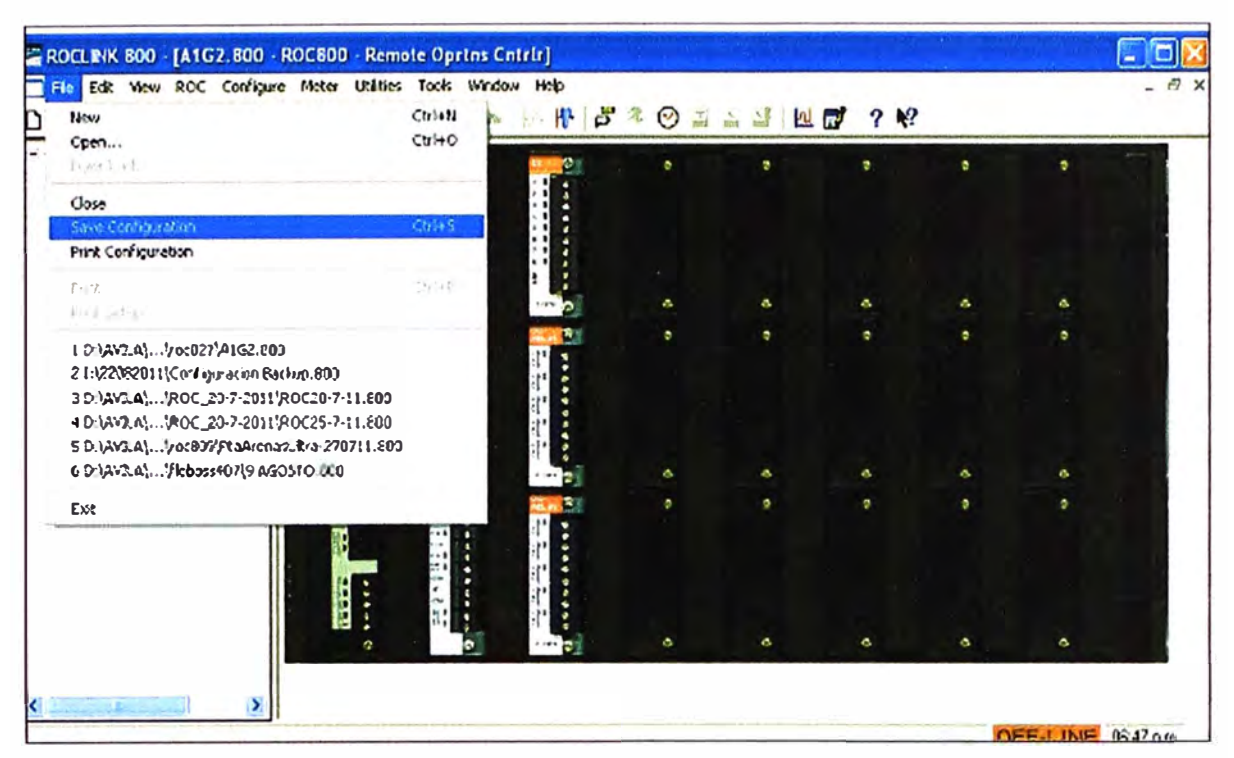

**Fig. N<sup>º</sup>3.28 - Procedimiento para Backup del sistema** 

Es en este entorno donde se configurara los parámetros de la comunicación Modbus para cada dispositivo instalado en campo.

# **3.2.3.2 implementación del sistema supervisor SCADA**

### **Sistema SCADA lndusoftweb Studio 6.1**

Sistema SCADA basado en tecnología web y ha incorporado soporte para muchos controladores populares de diferentes fabricantes.

# **Características**

Utiliza interfaces gráficos en tiempo real para mostrar los datos de despacho.

- Permite el intercambio de datos en tiempo real con ROC800L.
- Cuenta con 5 pantallas de operación para el control del proceso: Principal, Reportes, Tendencias, Alarmas y Creación de Usuarios.
- Hace el uso de scripts con lenguaje C++ para creación de usuarios.
- Proporciona tres grupos nivel de seguridad: Administrador, Mantenimiento y Operación.
- Generación e impresión de reportes.
- Todas las pantallas cuentan con dos partes: barra de cambio de pantallas y área de trabajo, estos se pueden observar en las gráficas posteriores
- El sistema cuenta con 5 pantallas que son: pantalla principal, alarmas, tendencias, reportes y creación de usuarios.

Para la instalación del software se considerara las siguientes características de hardware:

#### **Tabla N <sup>º</sup>3.7 - Características del Hardware para**

**instalación del SCADA** 

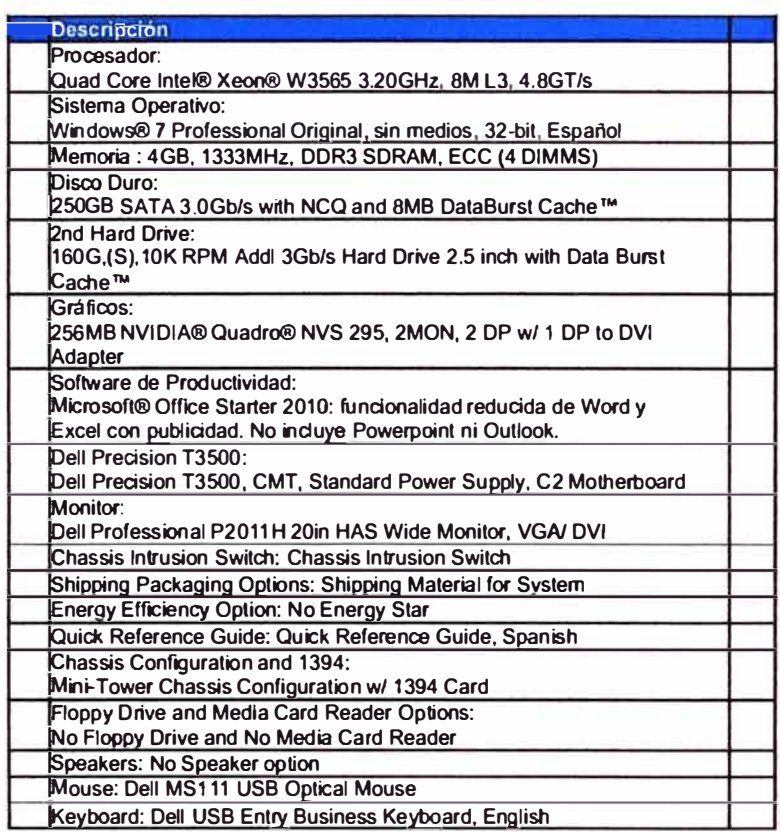

### **Configuración del SCADA**

#### **Pantalla principal**

La pantalla principal del sistema corresponde a aquella en la que se programara los despachos, así como permitirá al operador revisar el estado de las bombas de despacho hacer paradas o cancelación de despacho cambiar de manual a automático entre otras funciones que se describirán a continuación.

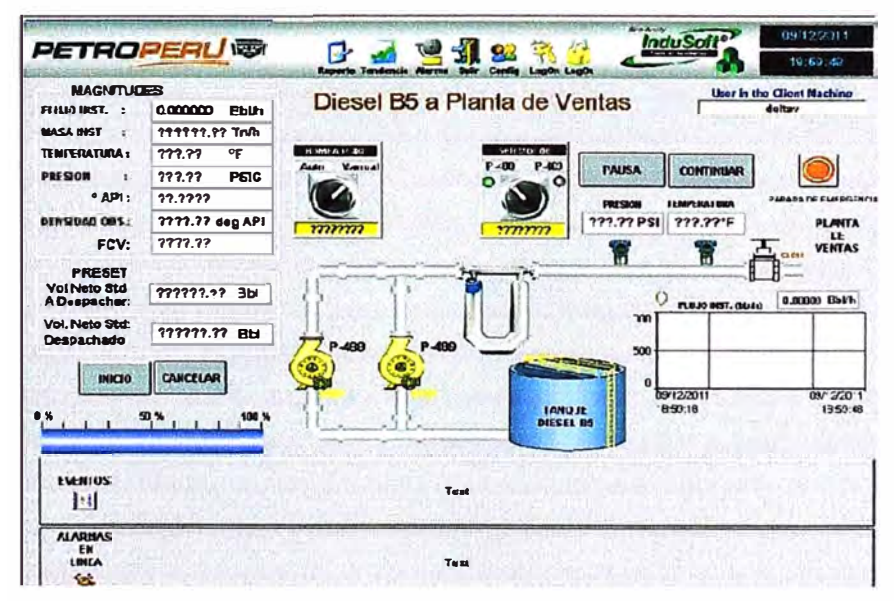

**Fig. N <sup>º</sup>3.29 - Pantalla principal del SCADA Sistema de despacho casa de bombas N <sup>º</sup>5** 

### **Pantalla de alarmas**

La pantalla de alarmas corresponde al registro cronológico de alarmas configuradas en el sistema, las mismas que estarán almacenadas en la memoria del ROC y en la memoria limitada del SCADA propiamente dicho.

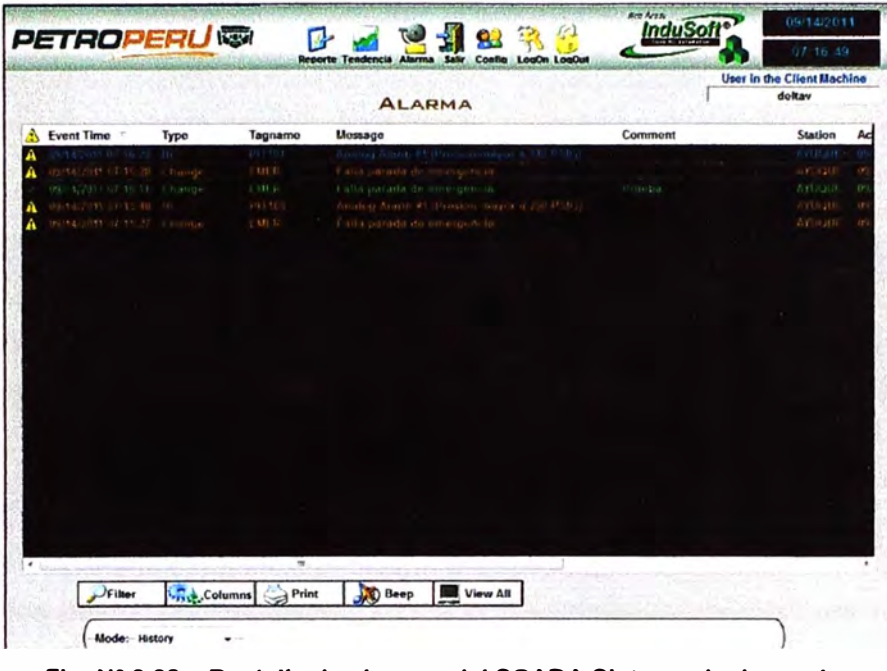

**Fig. N <sup>º</sup>3.30 - Pantalta de alannas del SCADA Sistema de despacho casa de bombas N <sup>º</sup>5** 

A continuación mostramos las alarmas que se mostrarán en pantalla cuando ocurran algunos eventos que indiquen al operador tomar alguna acción al respecto. Las alarmas que tiene el sistema son los siguientes:

| <b>INDICADOR</b><br><b>DE</b> | <b>NOMBRE DE</b>                              |                                                                                  |
|-------------------------------|-----------------------------------------------|----------------------------------------------------------------------------------|
| <b>ALARMA</b>                 | <b>ALARMA</b>                                 | <b>DESCRIPCION</b>                                                               |
| LF                            | Low Flow / Bajo flujo                         | Cuando el Flujo seteado es menor al flujo seteado a<br>100 Bbls                  |
| HF                            | High Flow / Flujo alto                        | Cuando el Flujo seteado es mayor al flujo seteado<br>a 800 Bbls                  |
| LΤ                            | Low Temperature / Baja<br>Temperatura         | Cuando la temperatura de proceso es menor que la<br>temperatura seteado a 10 °F  |
| НT                            | High Temperature / Alta<br><b>Temperatura</b> | Cuando la temperatura de proceso es mayor que la<br>temperatura seteado a 200 °F |
| PН                            | Presión de Alta                               | Cuando la temperatura de proceso es mayor que la<br>presión seteado a 230 PSIG   |

**Tabla N <sup>º</sup>3.8 - Configuración de alannas** 

### **Pantalla de tendencias**

La pantalla de tendencias muestra en tiempo el comportamiento de las variables de campo como son las del transmisor de temperatura, presión, flujo, masa, arranque de bombas entre otros

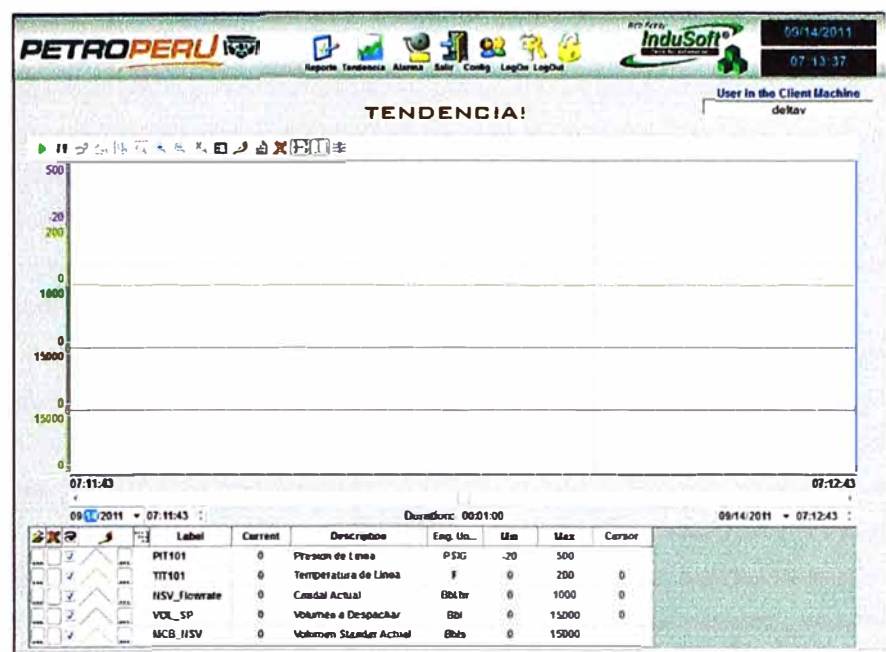

Fig. Nº 3.31 - Pantalla de alarmas del SCADA Sistema de despacho casa de bombas Nº 5

### Pantalla de reportes

Para los despachos realizados se ha configurado una pantalla en la que reporta características de la cantidad de Diesel, hora, temperatura, presión, volumen corregido y volumen bruto del despacho. Son estos mismos datos y modelo de reporte los cuales se imprimen al finalizar cada secuencia de despacho o los reportes programados a las 5 am de todos los días.

|                                  |                                         | Caudales                       | Total<br>Acumulados | <b>REPORTE PETROPERU</b>                                                                |  |
|----------------------------------|-----------------------------------------|--------------------------------|---------------------|-----------------------------------------------------------------------------------------|--|
| Cantidad Indicada (Bbl/hr)       |                                         | ??????.??                      | 777777.77           | <b>BATCH TOTAL</b><br>User in the Client Machine                                        |  |
| Volumen Bruto (Bbl/hr)           |                                         | 777777.77                      | 777777.77           | deltav                                                                                  |  |
| Volumen Estandar Bruto (Bbl/hr): |                                         | 777777.77                      | 777777.77           | <b>Numero de Ticket</b><br>777777<br>Inicio do Despacho<br>Fin de Despacho              |  |
| Volumen Neto Estandar (Bbl/hr):  |                                         | $m\llap{m\llap{0.2}n$          | 777777.77           | 0:0:0:0:0<br>$\sim \infty$<br>$\mathbf{a}$<br>0:0:0                                     |  |
|                                  | S&W Volumen (Bbl/hr):<br>777777.77      |                                | 777777.77           | Theo de Producto<br><b>Estacion de Despacho</b><br><b>Fuel Oil</b><br>Estacion de CB #5 |  |
| Peso Bruto (Tn):                 |                                         | 777777.77                      | 777777.77           | Nambre de Producto :<br>Dinsel R5                                                       |  |
|                                  |                                         | <b>Datos de Valor Promedio</b> |                     | 77777777777<br><b>Tipo de Producto:</b>                                                 |  |
| Caudal                           |                                         | Presion                        | Temperatura         | Indicador de Volumen Total (BbI):<br>777777.77                                          |  |
|                                  | <b>BolsAv</b>                           | <b>PSIG</b>                    | Dea F               | Vol. Het Std. a Despechar (BbI):<br>777777.77                                           |  |
| Hora Actual                      | 777777.77                               | 777777.77                      | 777777.77           | Volumen Bruto (Bbf):<br>??????.??                                                       |  |
| <b>Hora Anterior</b>             | ??????.??                               | 777777.77                      | ??????.??           | Volumon Bruto Estantar (Bbn):<br>mnnn                                                   |  |
| <b>Dia Actual</b>                | ??????.??                               | 777777.77                      | 777777.77           | Vol. Net. Std Despachado (Bbi):<br>??????.??                                            |  |
| <b>Dia Anterior</b>              | 777777.77                               | ??????.??                      | 777777.77           | Volumen de Aqua y Sedimentos(Bbi): ??????.??<br>777777.77<br>Peso Bruto (Tn):           |  |
|                                  | <b>Densidad Observada Devaidad Base</b> |                                |                     | ,,,,,,,,,,,,,,,,,,,<br>                                                                 |  |
|                                  | Deg API                                 |                                |                     | 777777.77<br>Caudal (Bibla/hr)<br>777777.77 Base Density (API):                         |  |
| Hora Actual                      | 777777.77                               | ??????.??                      |                     | 777777.77 Densidad Observada: 777777.77<br>Presion (PSIG):                              |  |
| <b>Hora Anterior</b>             | 777777.77                               | 777777.77                      |                     | 777777.77<br>FCV: 222222.22<br>Temperatura ('F):                                        |  |
| Dia Actual                       | 777777.77                               | 777777.77                      |                     | K Factor (Pulse/Bbl): ??????.??                                                         |  |
| Dia Anterior                     | 777777.77                               | 777777.77                      |                     | Factor de Medicion: ??????.??                                                           |  |

Fig. Nº 3.32 - Pantalla de reporte del SCADA Sistema de despacho casa de bombas Nº 5

### **Procedimiento de despacho**

El sistema de despacho desarrollado tiene la capacidad de controlar los despachos de Diesel 2 a planta de Ventas, para ello se describe los tres modos de operación:

Operación de despacho completo

Operación de despacho cancelado

Operación de despacho suspendido.

Operación de despacho paro no programados.

# **Operación de despacho completo**

Paso Nº 1: Verificar que las siguientes condiciones se cumplan: bomba apagada, válvula cerrada, presión de línea debajo de los 50PSIG, bomba seleccionada, selector en automático, todos los botones desactivados y por último debe iniciar cesión el operador que realizara el despacho.

Paso **N <sup>º</sup>**2: Definir el volumen "A DESPACHAR" en el recuadro a despachar

| <b>PRESET</b>     |    |
|-------------------|----|
| A DESPACHAR:      | BЫ |
| <b>DESPACHADO</b> | BЫ |

**Fig. N <sup>º</sup>3.33** - **Interface para ingreso de cantidad a despachar** 

Paso N <sup>º</sup>3:Presionar el botón de "INICIO" para iniciar el despacho.

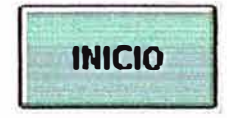

**Fig. N <sup>º</sup>3.34** - **Imagen de botón de inicio** 

Paso Nº 4: Verificar si el proceso de despacho inicio. Para esto verificamos que la bomba y la válvula de control estén en color verde y el indicador de flujo llegue al flujo de trabajo (Aproximadamente 600 Bbls/Hr).

Paso **N <sup>º</sup>**5:Cuando termine el despacho los datos quedaran registrados en la pantalla de reportes, pasar a la pantalla de "Reporte"para verificar los datos del despacho.

# **Operación de despacho cancelado**

Paso Nº 1: Para realizar esta operación debe existir un despacho en proceso.

Paso **N <sup>º</sup>**2: Presionar el botón de "CANCELAR" para cancelar el despacho.

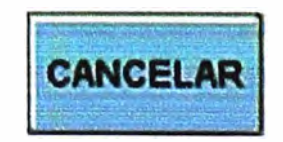

**Fig. N <sup>º</sup>3.35** - **Imagen de botón de cancelar** 

Paso Nº 3: Verificar si el proceso de despacho cancelo. Para esto verificamos que la bomba pase a color amarillo y la válvula pase a color gris.

Paso **N <sup>º</sup>4:** Cuando termine el despacho los datos quedaran registrados en la pantalla de reportes, pasar a la pantalla de "Reporte" para verificar los datos del despacho.

### **Procedimiento de despacho con pausa**

Paso Nº 1: Para realizar esta operación debe existir un despacho en proceso.

Paso Nº 2: Presionar el botón de "PAUSA" para cancelar el despacho.

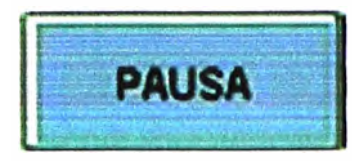

**Fig. N <sup>º</sup>3.36 - Imagen de botón de pausa** 

Paso Nº 3: Verificar si el proceso de despacho paso a modo "PAUSA". Para esto verificamos que la bomba pase a color amarillo, la válvula pase a color gris, el set Pont de despacho se mantenga en el valor peseteado y el volumen despachado permanezca sin cambios.

Paso Nº 4: Para reiniciar el proceso de despacho presionamos el botón de CONTINUAR

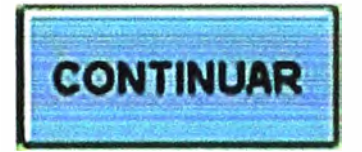

**Fig. N <sup>º</sup>3.37 - Imagen de botón de continuar** 

Paso Nº 5: Verificar si el proceso de despacho reinicio. Para esto verificamos que la bomba y la válvula de control estén en color verde y el indicador de flujo llegue al flujo de trabajo (Aproximadamente 600 Bbls/He).

Paso Nº 6: Cuando termine el despacho los datos quedaran registrados en la pantalla de reportes, pasar a la pantalla de "Reporte" para verificar los datos del despacho.

# **Operación de despacho no programado**

Es ocurrirá cuando el proceso se halla detenido por un paro de emergencia o la falta de energía eléctrica.

Caso N° 1: En el caso de que los botones se queden pegados y se queden en color verde por más de 5 segundos, es posible que el programa se halla algún problema en el programa, en este caso ingresar a la pantalla de usuarios y presionar RESET, para normalizar el sistema.

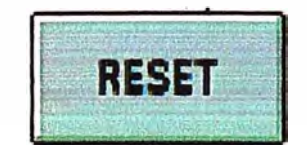

**Fig. N<sup>º</sup>3.38 - Imagen de botón de reset** 

Caso **N º** 2: En el caso de que haber presionado el botón de EMERGENCIA, tomar el dato de despacho de forma manual e ingresar a la pantalla de usuarios y presionar RESET, para normalizar el sistema.

Caso Nº 3: En el caso de que haber presentado una falta de energía, tomar el dato de despacho de forma manual e ingresar a la pantalla de usuarios y presionar RESET, para normalizar el sistema.

#### **3.2.3.3 Diseño y descripción del gabinete**

Todos los dispositivos, tarjetas e instrumentos están montados de forma segura y libre, para funcionar sin ningún tipo de interferencia física de los equipos adyacentes durante una operación normal y durante un mantenimiento de rutina. Los componentes internos en los Gabinetes están organizados de tal manera que permita una fácil identificación y acceso.

La disposición tiene el siguiente orden:

Las fuentes de alimentación, los circuit breakers y los terminals blocks están colocados en el extremo superior del Gabinete.El ROC 827, con sus módulos 1/0 se encuentran en el segundo nivel. Los Terminal Block comprende el nivel más bajo. El sistema de aterramiento se localiza en la parte inferior.

El acceso al Gabinete de Control, es por el lado frontal. Todos los terminal blocks están montados en lugares de fácil acceso y permite un espacio adecuado para la manipulación de cables. Ningún equipo o elemento se encuentra de forma que no pueda ser accesible ni visible.El Gabinete de control tiene un 20% de Spare. Este 20% incluye:

1/0 puntos libres por el tipo de tarjeta.

Capacidad de carga en la Energía de alimentación.

- Terminal Block instalados.

El gabinete recibe los diferentes tipos de cables por la parte inferior.

Características del Gabinete:

El gabinete de 2000x800x600 mm cuenta con una puerta en la parte delantera y zócalo de 100 mm de altura.

- Pulsador para selección de bomba P-488 o P-489
- Pulsador para selección de modo de operación automático o manual por cada bomba.
- Botón de accionamiento de emergencia tipo hongo color rojo.
- Plano de distribución de cableado en la parte inferior de la puerta, bandeja.
- Una sola una llave maestra.
- Color: Exterior pintado en polvo RAL 7035.

El cableado de baja tensión DC, y cables de comunicación cuenta con una separación adecuada.

El cableado Horizontal y vertical de los terminal blocks, equipos y módulos del ROC, están dentro de canaletas cubiertas (con tapas).

Para facilitar la identificación del cableado y los terminal Block (Someras) estas se agrupan de acuerdo a sus señales con los módulos de E/S correspondiente del ROC827.Para el marcado de los cables se realizaran con manguitas tipo termo retráctiles de color blanco, escritas con letras de color negro.

# **CAPITULO IV ANALISIS Y PRESENTACION DE RESULTADOS**

### **4.1 Análisis de desempeño del sistema de despacho de casa de bombas N<sup>º</sup>5**

La implementación de la solución nos ha permitido contar con un sistema de despacho del tipo de transferencia de custodia usando parte de la instrumentación que se tenía instalada en Casa de Bomba #5, todo ello nos permite contar con un sistema confiable en cuanto a las mediciones y control de inventarios, de esta manera justificando la inversión en la implementación de una solución de este tipo.

Para la verificación en la precisión del despacho se hará el contraste con el Prover,equipo con el que se cuenta, de manera que si existiese alguna desviación se ajustaran valores de meter factor siguiendo el procedimiento de cálculo por compensación de temperatura y presión según las expresiones anteriormente indicadas.

A continuación se detalla el procedimiento para las pruebas finales de contrastación y calibración del Sistema de Medición automático de despacho de Diesel con el Prover mediante el cual se verificara los valores del meter factor, repetibilidad y desviación en la medición

### **4.2 Contrastación del Sistema de Medición Automática con el Prover**

Con el sistema operando se verificara si el error está dentro de lo recomendado para ello se hará uso del Prover de esta manera se hará el análisis de los resultados, a continuación se describirá el procedimiento para la contrastación y uso del Prover según el API **MPMS** 5.6.

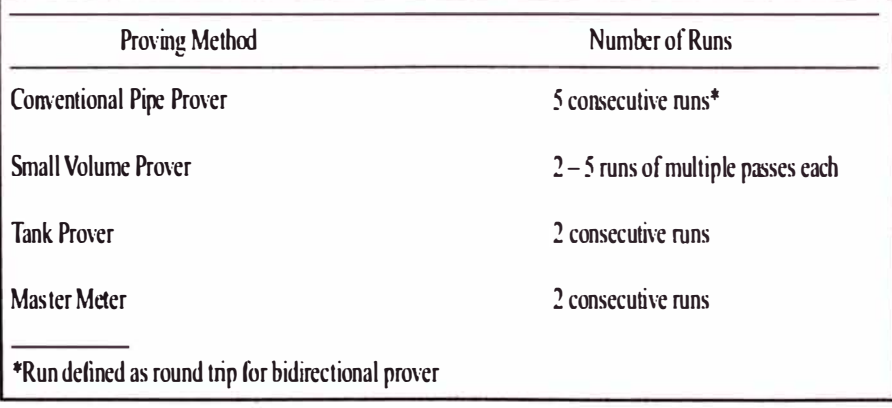

Fuente: API MPMS Chapter 5 Metering - API MPMS 5.6 Coriolis Meters **Fig. N<sup>º</sup>4.1** - **Consideraciones para pruebas con el Prover** 

La calibración del medidor se basa en el método de comparación volumétrica, que consiste en la comparación del volumen indicado en un patrón volumétrico (Prover) contra el volumen indicado en el medidor, expresado a condiciones estándar

Para nuestra prueba se realizaran 5 corridas para verificar al repetibilidad en cuanto al volumen entregado como se indica en la Fig. Nº 4.1.

### Esquema de conexión

Para las pruebas con el Prover se hará la conexión según la siguiente figura de esta manera se obtendrá los valores del meter factor para luego ser ingresado al computador de flujo.

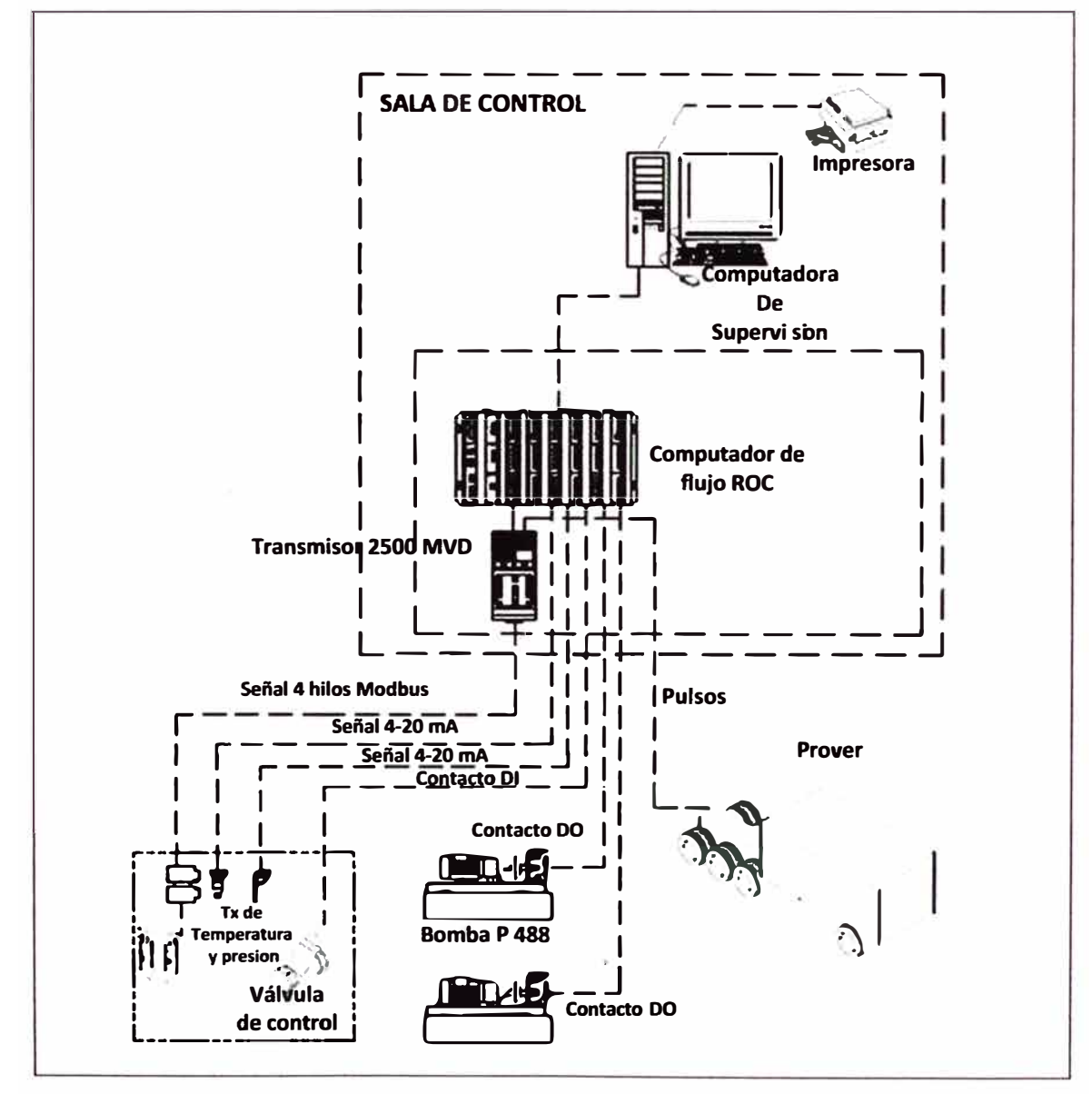

Fig. Nº 4.2 - Esquema de conexión para pruebas usando el Prover

#### **Procedimiento**

### Ingreso de K Factor

El valor del K - Factor a ser ingresado en el Prover que también será el mismo valor en el computador de Flujo, se encuentra en el transmisor de flujo 2500 y se puede

visualizar en la siguiente pantalla del Prolink II, el cual es 9539.23730 Pulsos x barril, valor que se tiene configurado en el transmisor de flujo másico.

Realizar la conexión con el Prolink II al ROC a través del puerto serial luego de establecida la conexión verificar los valores antes indicados:

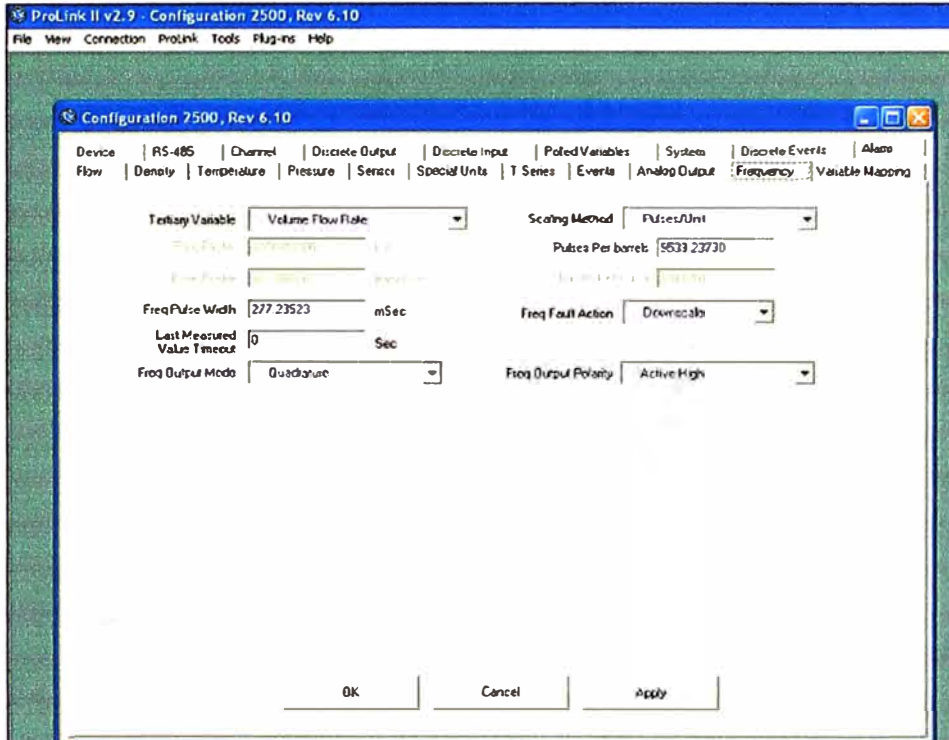

Fig. Nº 4.3 - Verificación el valor del K Factor

Se pueda apreciar que el K Factor es 9539.23730, lo cual se puede interpretar que por cada barril de producto despachado se emitirán 9539.23730 pulsos.

Para la verificación de la lectura de la frecuencia emitida del Transmisor al ROC se hara la simulación de 100Hz en el Transmisor 2500 el valor debe registrarse en el ROC tal como se muestra en el grafico:

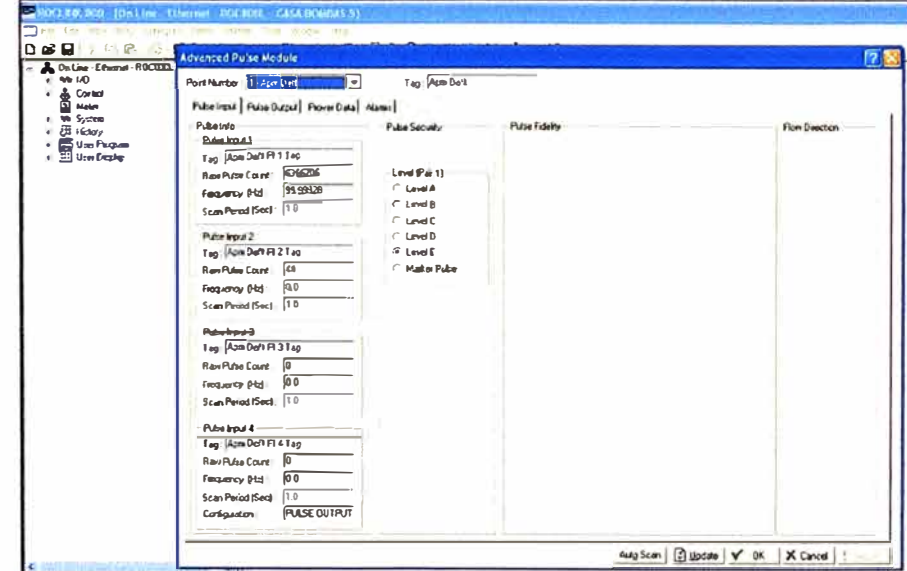

Fig. Nº 4.4 - Verificación del valor de la frecuencia

Para verificar la lectura de variables de los transmisores de presión y temperatura se puede hacer la consulta desde el software Rocklink, la lectura de temperatura es importante dado que las compensación por este factor determina el volumen despachado.

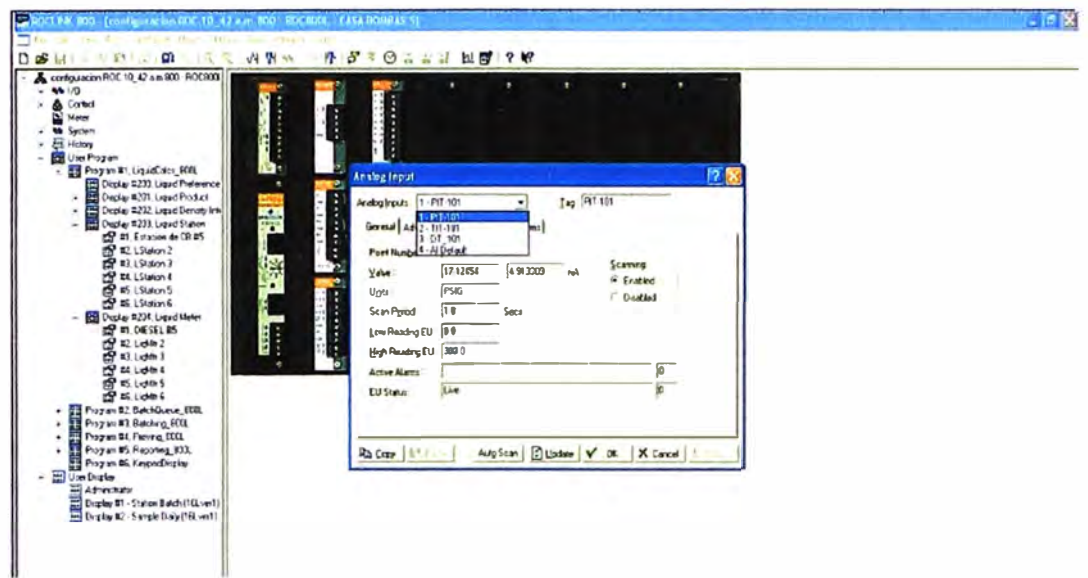

Fig. Nº 4.5 - Verificación de las variables

Una vez verificado los valores se realizara las corridas, considerar que el Prover cuenta con un sistema de emisión de pulsos, un transmisor de temperatura los cuales darán el volumen circulante, este procedimiento es importante para determinar el Meter Factor, para el inicio de las pruebas se configurar el meter factor: 1.00015 a partir del cual se hallará el meter factor a ser ingresado.

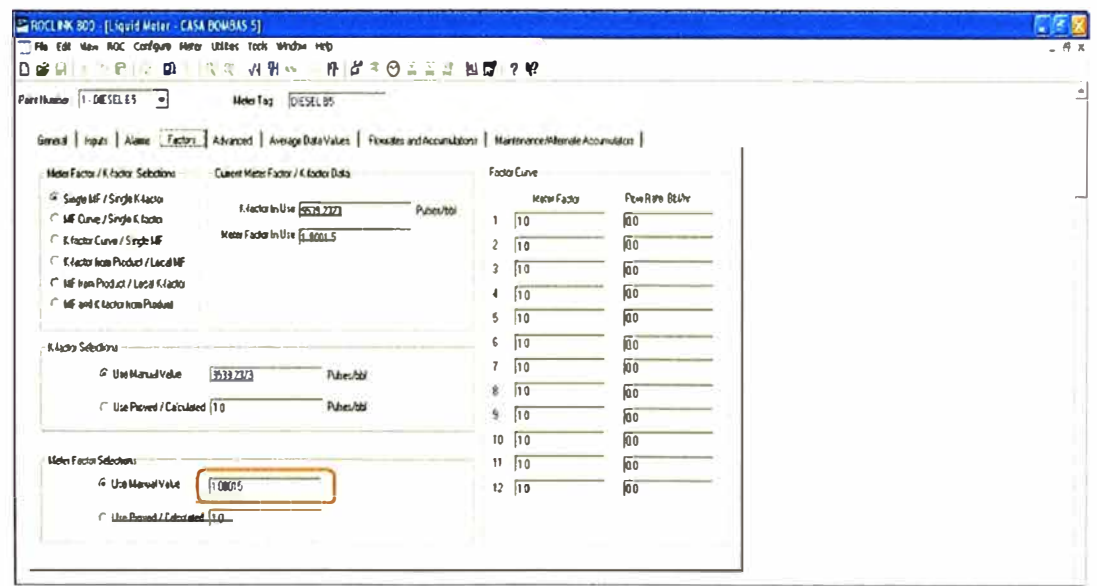

Fig. Nº 4.6 - Verificación del meter factor

En el Software del Prover se realizan 5 corridas mediante el cual es la desviación en % y repetibilidad en la medición y asimismo se entrega un nuevo meter factor para ser ingresado al ROC

# **Acceso a CONDAT PROVER**

Mediante el software CONDAT se podrá tener un reporte acerca de las corridas de pruebas por las que se podrá verificar los parámetros como el meter factor, temperatura y presión.

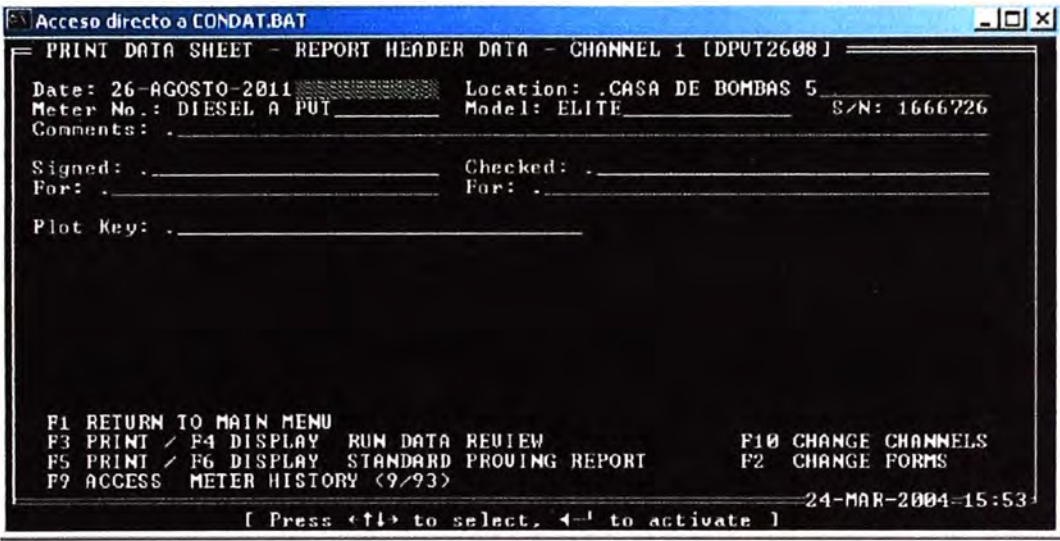

**Fig. N <sup>º</sup>4.7 - Interface de acceso al CONDAT PROVER** 

Luego de ello se verificara los valores los cuales están registrados en el Prover

| <b>Acceso directo a CONDAT.BAT</b>                                                                                                    |                                                                                                    | $\Box$ DIX                                                           |
|----------------------------------------------------------------------------------------------------|----------------------------------------------------------------------------------------------------|----------------------------------------------------------------------|
| STANDARD PROVING REPORT - CHANNEL 1 IDPUT2608J<br>PROUER DAIA:                                                                                                    |                                                                                                    |                                                                      |
| Temperature = 95.6 of<br>Upstream volume = $0.951300$ BBL<br>Dounstream vol. = $0.951300$ BBL<br>Proving mode<br>. API Standard Quantities<br>. SyncroTrak Prover<br>$\mathbf{a}$<br>Passes/Run | Pressure<br>Cylinder int. diam.<br>Wall thickness<br>Square coef. of exp. = 0.00002 / OF<br>Linear coef. of exp.<br>Modulus of clasticity = $22$ $*10^6$ PSI | $-164.9$ PSIG<br>$= 20.4900$ IN<br>2.5080 IN<br>F<br>$= 0.00001 / P$ |
| METER DATA:<br>$Temperature = 95.6$ of<br>Base K Factor $= 9539.2370 P/BEL$                                                                                                    | Pressure<br>Position                                                                                                    | 164.9 PSIG<br>- Downstream                                           |
| PRODUCT DATA:<br>Fluid Type = Generalized Products<br>Density                                                                                                    | = 0.8385 GM/GC Uia Live Densitometer Input                                                                                                    |                                                                      |
| PROGRAM PAUSED. Press F1 key to continue:                                                                                                    |                                                                                                    | =24-MAR-2004=15:54+                                                  |

**Fig. N<sup>º</sup>4.8 - Valores guardados en el PROVER** 

Temperatura =  $95.6^{\circ}F$ 

Pressure = 164.9 PSI

K-Factor = 9539.2370

#### Densidad del product a medir = 0.8385

Se puede notar que el valor del K-Factor es el mismo que se tomó en el transmisor de esta manera los pulsos entregados tanto por el transmisor al ROC como los generados por el Prover en la contrastación deberán corresponder en valores a cantidades muy similares ya que corresponde a la misma cantidad en masa de producto a despachar.

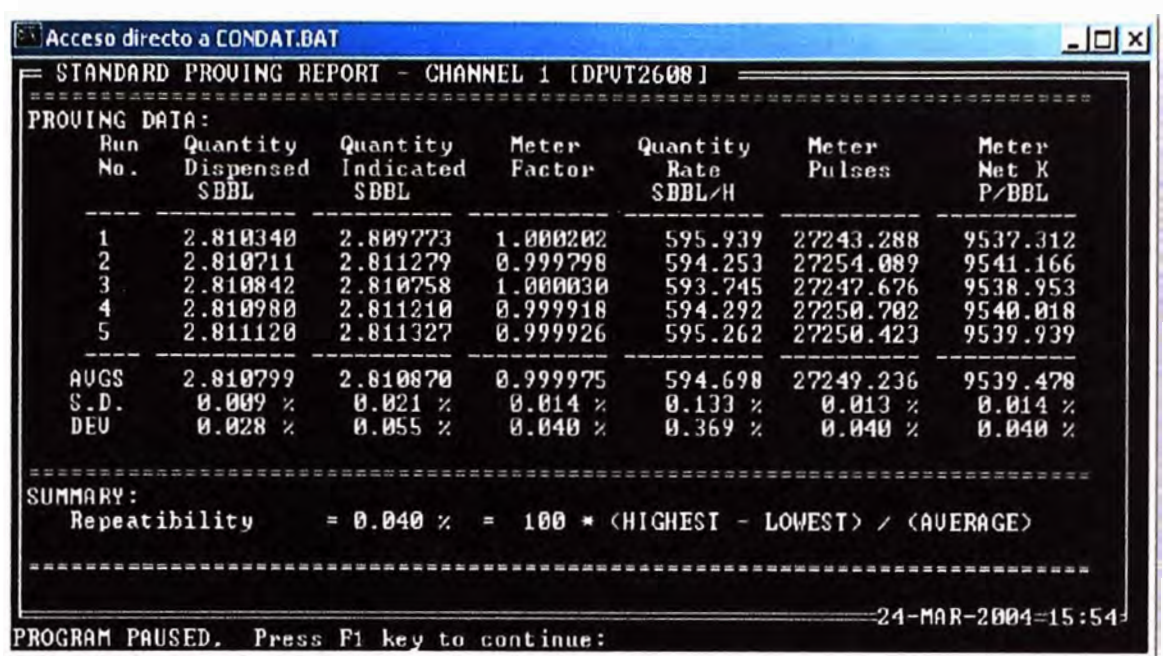

Luego se realiza las corridas respectivas en donde se obtiene:

**Fig. N <sup>º</sup>4.9 - Valores obtenidos (Meter Factor)** 

El cálculo del meter factor por cada corrida corresponde a la comparación entre el volumen registrado por el Prever y lo indicado en el por el Sensor Másico.

$$
Meter factor 1 = \frac{2.810340}{2.809773} = 1.000202
$$
\n
$$
Meter factor 2 = \frac{2.810711}{2.811279} = 0.999798
$$
\n
$$
Meter factor 3 = \frac{2.810842}{2.80758} = 1.000030
$$
\n
$$
Meter factor 4 = \frac{2.810980}{2.811210} = 0.999918
$$
\n
$$
Meter factor 5 = \frac{2.811120}{2.811327} = 0.999926
$$

El promedio de meter factor es: 0.999975 el cual será ingresado al ROC para el cálculo de cantidad de producto despachado.

Asimismo se aprecia la repetibilidad en cuanto a la medición de cantidad de barriles despachados según la figura anterior los valores son: 595.939, 594.253, 593.745, 594.292, 595.262.

Repetibilidad= 0.040%

Desviación=0. 369%

Desviación estándar= 0.133%

#### **4.3 Presupuesto y tiempo de Ejecución**

En la tabla adjunta se detallan los costos asociados al proyecto

| <b>COSTO DEL PROYECTO</b>                         |                 |                 |              |  |  |  |  |
|---------------------------------------------------|-----------------|-----------------|--------------|--|--|--|--|
|                                                   |                 | PRECIO UNITARIO | PRECIO TOTAL |  |  |  |  |
| <b>DESCCRIPCION</b>                               | <b>CANTIDAD</b> | (US\$)          | (US\$)       |  |  |  |  |
| <b>GASTOS GENERALES</b>                           |                 |                 |              |  |  |  |  |
| Movilizacion                                      | 5               | 200,00          | 1000,00      |  |  |  |  |
| Alimentacion                                      | 5               | 900,00          | 4500,00      |  |  |  |  |
| <b>SERVICIOS ASOCIADOS</b>                        |                 |                 |              |  |  |  |  |
| Trabajos metal mecanicos (mejoras mecanicas)      | 1               | 3652,00         | 3652,00      |  |  |  |  |
| Trabajos electricos                               | 1               | 3200,00         | 3200,00      |  |  |  |  |
| Servicio a los sensores de flujo Coriolisis       | 1               | 1500,00         | 1500,00      |  |  |  |  |
| Servicio a los transmisores, valvula y arrancador | 1               | 2450,00         | 2450,00      |  |  |  |  |
| <b>EQUIPAMIENTO</b>                               |                 |                 |              |  |  |  |  |
| Hardware y Software computador de flujo           |                 |                 |              |  |  |  |  |
| Computador de flujo                               | 1               | 5000,00         | 5000,00      |  |  |  |  |
| Analog Input (AI)                                 | 1               | 747,00          | 747,00       |  |  |  |  |
| <b>Advanced Pulse Module</b>                      | 1               | 1334,00         | 1334,00      |  |  |  |  |
| Discrete Input (DI)                               | 1               | 328,00          | 328,00       |  |  |  |  |
| <b>Discrete Output Relay</b>                      | 1               | 561,00          | 561,00       |  |  |  |  |
| Reemplazo de electronicas                         |                 |                 |              |  |  |  |  |
| Instalacion de nueva electronica                  | 1               | 2155,00         | 2155,00      |  |  |  |  |
| Electronica 2500                                  | 1               | 4766,00         | 4766,00      |  |  |  |  |
| Implementacion de SCADA                           |                 |                 |              |  |  |  |  |
| Hardware                                          | 1               | 2500,00         | 2500,00      |  |  |  |  |
| Software                                          | 1               | 5800,00         | 5800,00      |  |  |  |  |
| Desarrollo de pantallas                           | 1               | 6300,00         | 6300,00      |  |  |  |  |
| Implementacion de Gabinete                        | 1               | 18438,00        | 18438,00     |  |  |  |  |
| <b>TOTAL</b>                                      | 64231,00        |                 |              |  |  |  |  |

**Tabla N º 4.1 - Costo del proyecto**

Los gastos que se muestran están asociados a los que se representaría la implementación de la solución para una sola línea de despacho para nuestro el de Diesel.

El tiempo de ejecución supone desarrollo de ingeniería básica, ingeniería de detalle, compra de equipamiento, ejecución de instalación de equipamiento, pruebas de campo, entrega final según el siguiente esquema

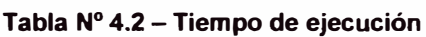

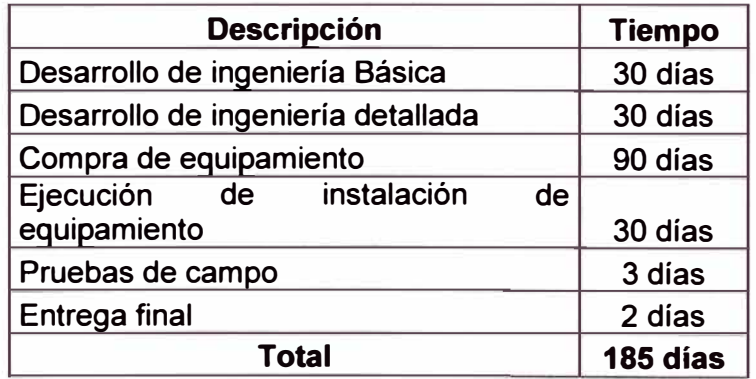

#### **CONCLUSIONES Y RECOMENDACIONES**

Durante el desarrollo del proyecto se ha ido cumpliendo cada objetivo plasmándose en los resultados de la instalación y pruebas, asimismo los costos asociados estuvieron dentro de lo planificado.A continuación se muestra las conclusiones y recomendaciones a las que se pudieron llegar:

**1.** El desarrollo de la ingeniería del proyecto la conceptualización de implementar un sistema de despacho cuyas características sean de transferencia de custodia se garantizó que el costo asociado al despacho de hidrocarburos minimice lo asociado a errores en la medición.

**2.** Se configuro los parámetros en el computador de flujo ROC mediante el cual se realizara el cálculo de la cantidad de hidrocarburo despachado considerando las características del medidor de flujo másico y las compensaciones de temperatura.

3. La elaboración de reportes se realizó de la siguiente manera en el SCADA:

**4.** Se imprimirá un reporte diario a las 5:00 am

**5.** Se imprimirá un reporte luego de cada batch o despacho.

6. Los parámetros configurables en el computador de flujo fueron obtenidos mediante las pruebas asociadas al contraste de medición con el prover obteniéndose los valores del meter factor de:

**7.** Para garantizar que las modificaciones tengan un buen resultado se consideró lo dispuesto en las recomendaciones:

- API MPMS 5.6 Coriolis Meters

- API **MPMS** 21.2 Flow Measurement Using Electronic Metering Systems

**8.** Los instrumentos FT-101, TIT-101 y PIT-101 se encuentran operativos cuyos valores se encuentran dentro del margen de error permisible.

9. Mediante las pruebas realizadas según la recomendación del fabricante se puede determinar que el sistema de medición por flujo másico se encuentra operativo.

10. Los trabajos de refuerzo mecánicos en el medidor de flujo másico nos permitirán las vibraciones que pueden causar una variación en la medición, dado que el ambiente en el cual se encuentran instalados los equipos están cerca de motores

**11.** El cumplimiento del protocolo de pruebas de comunicación entre el computador de flujo **y** el SCADA dieron la conformidad del desarrollo del sistema de despacho.

**12.** Dado el tiempo de operación de los transmisores de Temperatura **y** Presión se recomienda su cambio por otros de igual rango **y** configuración.

**13.** Se recomienda ejecutar un plan de mantenimiento a la instrumentación instalada, para garantizar una correcta operación en los despachos. El mantenimiento debe considerar trabajos mecánicos en la válvula de control dado que en ocasiones se encontró restos de material solido el cual no se ha filtrado correctamente.

**14.** Se debe realizar la integración de las demás líneas para contar con la operación las demás líneas de despacho.

**15.** Realizar un programa de entrenamiento al personal operativo **y** de instrumentación para el uso de las herramientas instaladas, dado el uso de software industrial especializado.

**16.** Se debe realizar periódicamente el backup de la configuración del Computador de Flujo, asimismo realizar el cambio de meter factor después de cada calibración con el Prover.

**ANEXO A MEDIDORES DE CAUDAL** 

### **A.1 Medidores de Caudal**

Uncaudalímetroes uninstrumento de medidapara la medición decaudalo gasto volumétrico de unfluidoo para la medición delgasto másico. Estos aparatos suelen colocarse en línea con latuberíaque transporta el fluido. También suelen llamarse medidores de caudal,medidores de flujooflujómetros.

Existen versiones mecánicas y eléctricas. Un ejemplo de caudalímetro eléctrico lo podemos encontrar en los calentadores de agua de paso que lo utilizan para determinar el caudal que está circulando o en laslavadoraspara llenar su tanque a diferentes niveles.

### **Criterios de Selección**

Parámetros, condiciones y factores a considerar

- Rango de caudales a cubrir
- Precisión requerida (debe especificarse para todo el rango)
- Repetibilidad requerida
- Ambiente en que se realizará la medición
- Tipo de salida eléctrica requerida
- Ambiente en que se realizará la medición
- Pérdida de carga aceptable
- Presupuesto ( debe considerarse no solo el costo del instrumento)
- Costo del instrumento en sí
- Costo de la energía necesaria para operarlo
- Costo de la instalación (adaptación de sistemas de control, paneles, etc.)
- Costo de mantenimiento
- Costo de la instrumentación asociada
- Costo de mano de obra calificada
- Tipo de fluido a medir
- Linealidad
- Velocidad de respuesta

# **A.1.1 Tipos de medidores de caudal**

### **Medidores electromagnéticos**

Los medidores electromagnéticos son los adecuados para la medición de flujo para todos los líquidos con una conductividad mínima de  $5\mu$ S/cm (20  $\mu$ S/cm para agua desmineralizada) . Estos medidores son altamente precisos y la medición del flujo es independiente de la densidad, temperatura y presión del medio

#### **Principio de medición**

El principio de operación del medidor electromagnético se basa en la ley de Faraday de inducción magnética. El voltaje inducido a través de cualquier conductor, conforme se mueve por ángulos adecuados en un campo magnético, es proporcional a la velocidad del conductor. El voltaje inducido de la señal es proporcional al producto de la densidad magnética del flujo, la distancia entre los electrodos y la velocidad media del flujo del líquido.

### **Ventajas**

- No genera pérdidas de carga (aplicables a procesos que fluyen por gravedad o en fluidos cercanos al punto de vaporización).
- Dado que el parámetro sensado a través de la tubería es velocidad promedio, se aplica tanto a flujo laminar como turbulento y no depende de la viscosidad.
- Como la tubería puede ser de cualquier material no conductor, con lo que se le puede dar buena resistencia a la corrosión.
- Apto para la medición de barros.
- Permite la medición de caudales bi-direccionales.
- No tiene partes móviles, por lo que es confiable y de bajo mantenimiento.
- Su precisión es relativamente alta.

### **Desventajas**

- Si el fluido a medir produce depósitos sobre los electrodos, la medición será errónea.
- Su costo es relativamente alto.
- No es utilizable en gases por la baja conductividad.

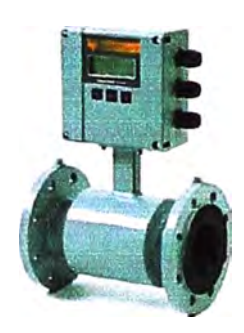

**Fig. N <sup>º</sup>A.1 - Medidor de flujo electromagnético** 

### **Medidores de Turbina**

Los medidores de turbina son solo considerados para aplicaciones con fluidos de baja viscosidad y gases

# **Principio de Medición**

Los medidores de turbina son medidores de volumen. Cuando el fluido pasa a través de ellos, un rotor es activado y el movimiento ya sea electrónicamente o mecánicamente es transmitido al exterior

# **Ventajas**

- Es el instrumento más preciso disponible para medir caudal.

- Muy económico.
- Simple y de bajo mantenimiento.

### **Desventajas**

- Es el de menor precisión de los instrumentos de desplazamiento positivo.
- No se fabrica para tuberías de gran tamaño.
- El par disponible para el accionamiento de accesorios mecánicos es muy limitado.

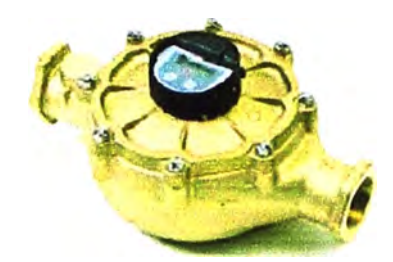

**Fig. N <sup>º</sup>A.3 - Medidor de flujo de tipo disco Nutante** 

### **Medidores De Flujo Ultrasónico**

Los medidores de flujo ultrasónico son lo que mejor se ajustan para la medición de fluidos en líneas presurizadas así como en canales y tuberías parcialmente llenas

### **Principio de Medición**

Señales ultrasónicas son enviadas en forma alterna y en contra de la dirección del flujo. Ráfagas de energía ultrasónica son trasmitidas y recibidas a través de senderos definidos a través de la corriente de flujo. La velocidad del flujo medida precisamente por la diferencia en los tiempos de llegada de las señales de los transductores agua arriba y aguas abajo. La diferencia de tiempo en tránsito ( $\Delta t$ =t2/1-t1/2) determina el promedio de la velocidad de flujo

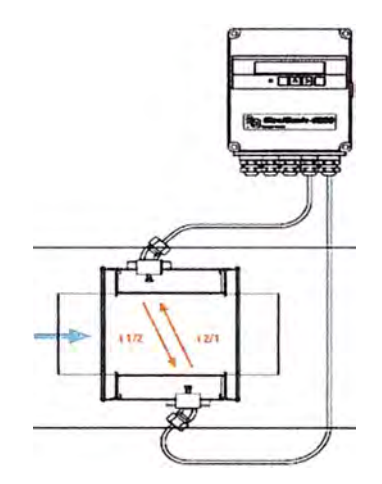

**Fig. N<sup>º</sup>A.4 - Esquema de medidor de flujo de tipo ultrasónico** 

# **Ventajas**

No ocasiona pérdida de carga.

- Es lineal sobre un muy amplio rango de caudales.
- Rápida respuesta y excelente repetibilidad.
- Fácil interface a sistemas de computación.
- Operación sobre un muy amplio rango de temperaturas y presiones.

### **Desventajas**

- Al tener piezas móviles que giran sobre rodamientos, el desgaste suele ser el problema principal de la turbina.
- Es un instrumento delicado en comparación con otros caudalímetros.
- Cualquier exceso de velocidad puede dañar sus rodamientos.
- Es caro y su costo aumenta desmedidamente con el tamaño de la turbina.
- Requiere que el flujo a medir sea limpio y tenga propiedades lubricantes.
- Alto costo de mantenimiento.
- No es utilizable en fluidos de alta viscosidad.

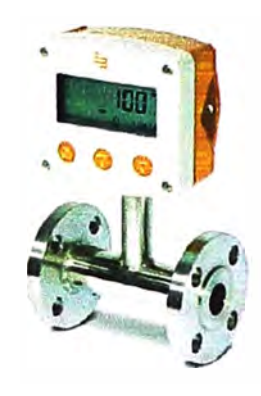

**Fig. N <sup>º</sup>A.2 - Medidor de flujo tipo turbina** 

### **Medidores de Disco Nutante**

Los medidores de disco Nutante son los que mejor se ajustan a la medición de flujo y volumen de fluidos con viscosidades bajas y medias

### **Principio de Medición**

La parte superior e inferior de la cámara cuentan con una forma esférica. Una esfera de soporte centralizada al disco entre la parte superior e inferior. Un movimiento Nutante es generado en el disco cuando el fluido entra en la cámara de medición.

Siempre se busca la separación entre el volumen de entrada y el volumen de salida del medidor con una sola línea diametral dedicada para dicho fin. La parte para recibir el volumen de entrada y salida de la cámara del medidor se encuentran separadas por una placa divisoria. La posición de la barra obliga al disco a realizar una nutación alrededor del centro axial de la cámara y por lo tanto a la generación magnética

### **Ventajas**

- Muy difundido y comprobado.
- No tiene partes móviles.
- No influye el diámetro de la tubería, ni en su costo, ni en su rendimiento.
- Ideal para la medición de materiales tóxicos o peligrosos.
- Salida lineal con el caudal.
- Su rango de medición es muy amplio.
- En tuberías de gran diámetro es el más económico, y en ciertos casos, el único.
- Su instalación es muy simple y económica.

## **Desventajas**

- Su precisión no es muy alta.
- Su costo es relativamente alto para tuberías de bajo diámetro.

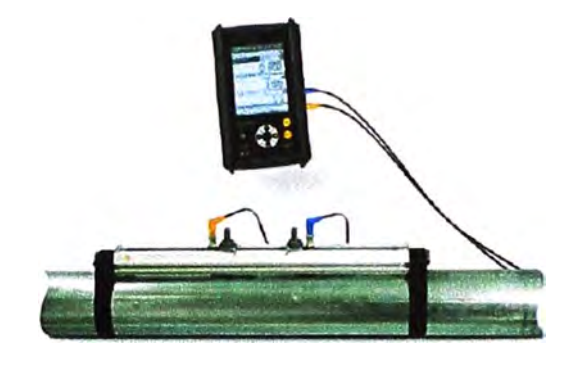

**Fig. N <sup>º</sup>A.5 - Medidor de flujo de tipo ultrasónico** 

## **Medidores de engranajes ovalados**

Los medidores de engranajes ovalados son medidores volumétricos que mejor se ajustan para líquidos con una viscosidad de hasta 5000mPas. Las aplicaciones típicas son aceites minerales, aceites hidráulicos, solventes, líquidos de frenos, refrigerantes, aceites de transmisión, etc.

### **Principio de Medición**

Conforme el fluido entra por el puerto de entrada y pasa a través de la cámara de medición, obliga a los engranajes internos a girar para luego ser desalojado por el puerto de salida. Cada giro del engranaje desplaza un determinado volumen del fluido. Los espacios controlados de los engranajes y las paredes de la cámara aseguran perdidas mínimas. Conforme los engranes rotan, un imán en cada extremo del engranaje activa el interruptor de lengüeta y envía un pulso a la pantalla o la salida de pulsos

### **Ventajas**

- Muy buena precisión para pequeños caudales.

### **Desventajas**

- Alto costo originado por las tolerancias mecánicas.

Muy sensible a la presencia de sólidos en suspensión.

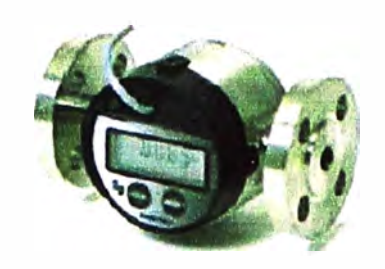

**Fig. N <sup>º</sup>A.6 - Medidor de flujo de tipo engranajes ovalados** 

#### **Medidores Másicos Coriolis**

Los medidores másico Coriolis son aptos para la medición directa y continua de flujo de los líquidos independiente de su conductividad, densidad, temperatura, presión y viscosidad en la industria química, petroquímica, alimentaria, etc. Los medidores másicos son perfectamente aptos para sustancias de medida química, melaza, pinturas, derivados de refinación de hidrocarburos, etc.

#### **Principio de Medición**

La medición másica del flujo se basa en el principio físico de la fuerza generada en un sistema rotatorio denominada Fuerza Coriolis

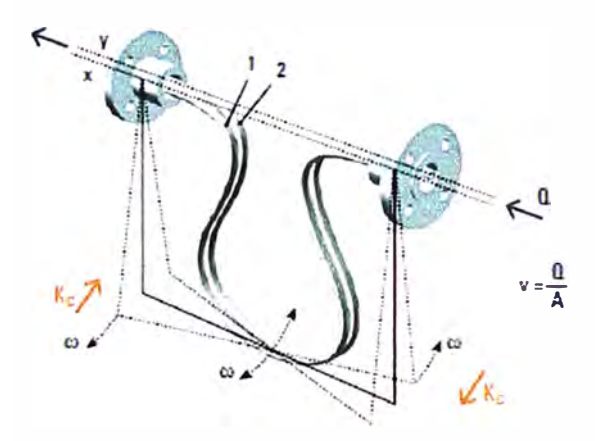

**Fig. N <sup>º</sup>A.7 - Esquema de funcionamiento medidor de flujo de Tipo másico Coriolis** 

Los bucles de medición 1 y 2 dispuestos simétricamente se hacen oscilar en sentido opuesto. La vibración simula el giro provocando la acción de la fuerza Coriolis, por diferencia de fases de las oscilaciones es proporcional a la masa que interactúa con la fuerza Coriolis.

## **Ventajas**

- Su salida es lineal con el flujo másico.
- No requiere compensación por variaciones de temperatura o presión
- Es adecuado para casos de viscosidad variable

- Permite la medición de caudales másicos de líquidos difíciles de medir: adhesivos, nitrógeno líquido, etc.

# **Desventajas**

- Es muy voluminoso.
- No es apto para caudales elevados.

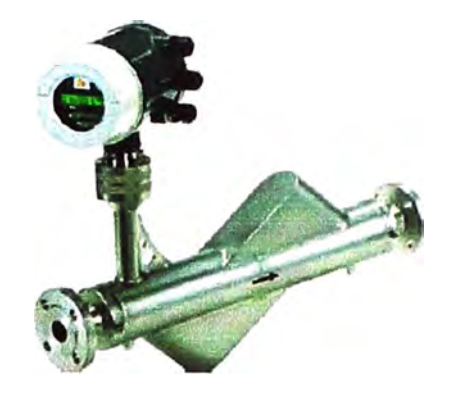

**Fig. N<sup>º</sup>A.8 - Medidor de flujo de tipo másico Coriolis** 

**ANEXO B TRANSFERENCIA DE CUSTODIA** 

# **B.1 Transferencia de Custodia**

## **Consideraciones**

La 'Transferencia de custodia' es el traspaso de responsabilidad durante el almacenamiento y transporte de un volumen determinado o medido de petróleo líquido o derivados. Cualquier pérdida o ganancia que resulte de una medición errónea es la responsabilidad de la compañía operadora del oleoducto.

La transferencia de custodia se da en varios puntos de la trayectoria del producto desde el borde del pozo hasta el usuario final. Algunos de los puntos de transferencia de custodia son:

- Inyección del crudo al oleoducto (de propiedad del transportador) por el productor ( despachador)
- Recepción del crudo en una instalación de almacenamiento de Refinería
- Inyección de un producto refinado al oleoducto
- Movimiento de un producto al oleoducto a través de un límite jurisdiccional
- Entrega del producto refinado en la instalación de almacenamiento para venta

La transferencia de custodia es la base para una amplia gama de transacciones comerciales en la industria petrolera. Es esencial tomar medidas exactas en el punto de la transferencia. La medición del crudo, gases licuados de petróleo (GLP) y productos refinados en oleoductos y tanques de almacenamiento es una parte sumamente importante de la operación del oleoducto. Las compañías operadoras de oleoductos (transportadoras) deben conocer los volúmenes de petróleo crudo, LPG y otros líquidos · que manejan, ya que estos volúmenes determinan la cantidad que se les paga.

El líquido se mide tanto en el oleoducto durante la transferencia de custodia (cuando el líquido cambia de propietario) y en las instalaciones de almacenamiento. La densidad del líquido, presión de vapor, temperatura y presión influyen en el volumen. Por lo tanto, también deben medirse estos factores ajustándose el volumen de acuerdo a estos. El costo potencial de mediciones inexactas es alto. Un terminal de carga de tanques típico puede cargar \$100millones de producto al año. Un error de tan sólo 0.25 porciento significa una posible pérdida anual al operador del oleoducto de \$250 000. Desde el punto de vista económico es recomendable asegurar que los errores en medición sean lo más bajos como sea posible.

#### **Volumen Estándar Neto**

El volumen estándar neto es el volumen medido, ajustado acondiciones de temperatura y presión estándar.

El 'volumen estándar neto' es el volumen de un producto a 60<sup>º</sup>F (15<sup>º</sup>C) ya 14.7 psi (101.3kPa) después sustraer el S&W.

Por lo tanto, los productos refinados siempre habrán de reflejar el volumen estándar neto rectificado. Los crudos en bruto necesitan ajustarse por el agua y sedimento.

El 'volumen estándar bruto' sería el volumen completo de crudo en bruto, incluyendo el agua y sedimento. Por ejemplo, si la compañía de oleoducto transporta un producto desde Alaska a Texas, el volumen estándar neto permanecerá constante a pesar de los cambios en temperatura y presión. Esto permite que se haga el pago adecuado de manera que las partes interesadas en el proceso estén satisfechas. La finalidad de la transferencia de custodia es el pago exacto.

## **Medición en la Transferencia de Custodia**

La 'medición' es el proceso utilizado para medir el volumen de un producto al moverse pasando por un punto específico del oleoducto.

El volumen es una medida de cantidad referida al espacio que ocupa una sustancia. En la actividad petrolera los volúmenes se miden en barriles (bbl) o metros cúbicos(m3). Los volúmenes de gas se miden en miles de pies cúbicos (Mcf) o metros cúbicos (m3). El volumen se mide con instrumentos denominados 'medidores'.

El primer paso para determinar el volumen estándar neto de un producto es la medición de su volumen. La precisión en este punto es esencial ya que los ajustes posteriores se basan en la información de la medición.

### **8.2 Efectos de la Presión y Temperatura**

El volumen del líquido cambia al variar su temperatura o presión. Al aumentar la temperatura, el volumen de líquido se incrementa. Cuando sube la temperatura en un bache de petróleo crudo, por ejemplo, ocupa más espacio en la tubería debido a que las moléculas están mucho menos espaciadas. Conforme se incrementa la presión, el volumen decrece. Por ejemplo, un bache de crudo en una tubería bajo presión ocupa menos espacio debido a que sus moléculas se han unido a la fuerza. El efecto es similar al de exprimir un pedazo de espuma - cuanto más presión se aplica, el volumen es mucho menor. No es necesario considerar la presión del vapor cuando se miden productos petroleros líquidos, tales como petróleos crudos o condensados con densidades mayores o iguales a 39.8 lbm/pie3 (638 kg/m3).En la Figura X se pueden ver los factores de compresión para estos productos. Para productos petroleros líquidos, tales como gases licuados de petróleo (GLP) que tienen densidades menores o iguales a 39.8 lbm/pie3 (637 kg/m3), deben determinarse la presión, temperatura y presión de vapor. En especial, debe calcularse el factor de compresión (F) antes de obtener el factor de corrección para el efecto de la presión sobre el volumen (CPL).Los aforadores deben registrar la temperatura en línea y presión en línea cada vez que miden líquidos. Estas

cifras se utilizan para convertir el volumen medido a un volumen estándar. El volumen estándar es el volumen del líquido a 60°F (15<sup>º</sup>C) y 14.7 psi (101.3 kPa). Los aforadores utilizan el volumen estándar para obtener una medida real del producto cualquiera que sea presión o temperatura del líquido

Para corregir los efectos de la temperatura sobre líquidos como el GLP, el crudo generalizado, o los volúmenes generalizados de productos refinados, se obtiene el factor CTL de la siguiente manera:

Manualmente, mediante el uso de tablas apropiadas que incorporan densidad y temperaturas de flujo;

o como una salida desde una computadora local, alimentada con datos de densidad y temperatura.

La siguiente tabla se refiere a la magnitud general de la corrección asociada con los diferentes productos que fluyen en las mismas condiciones de temperatura y presión.

**Tabla. N <sup>º</sup>8.1 - Ejemplo de aplicación factor de compensación por temperatura y presión** 

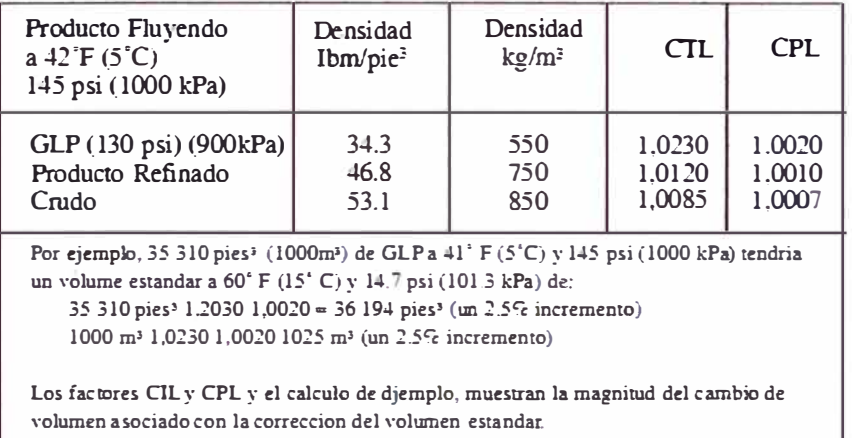

**ANEXOC PLANOS** 

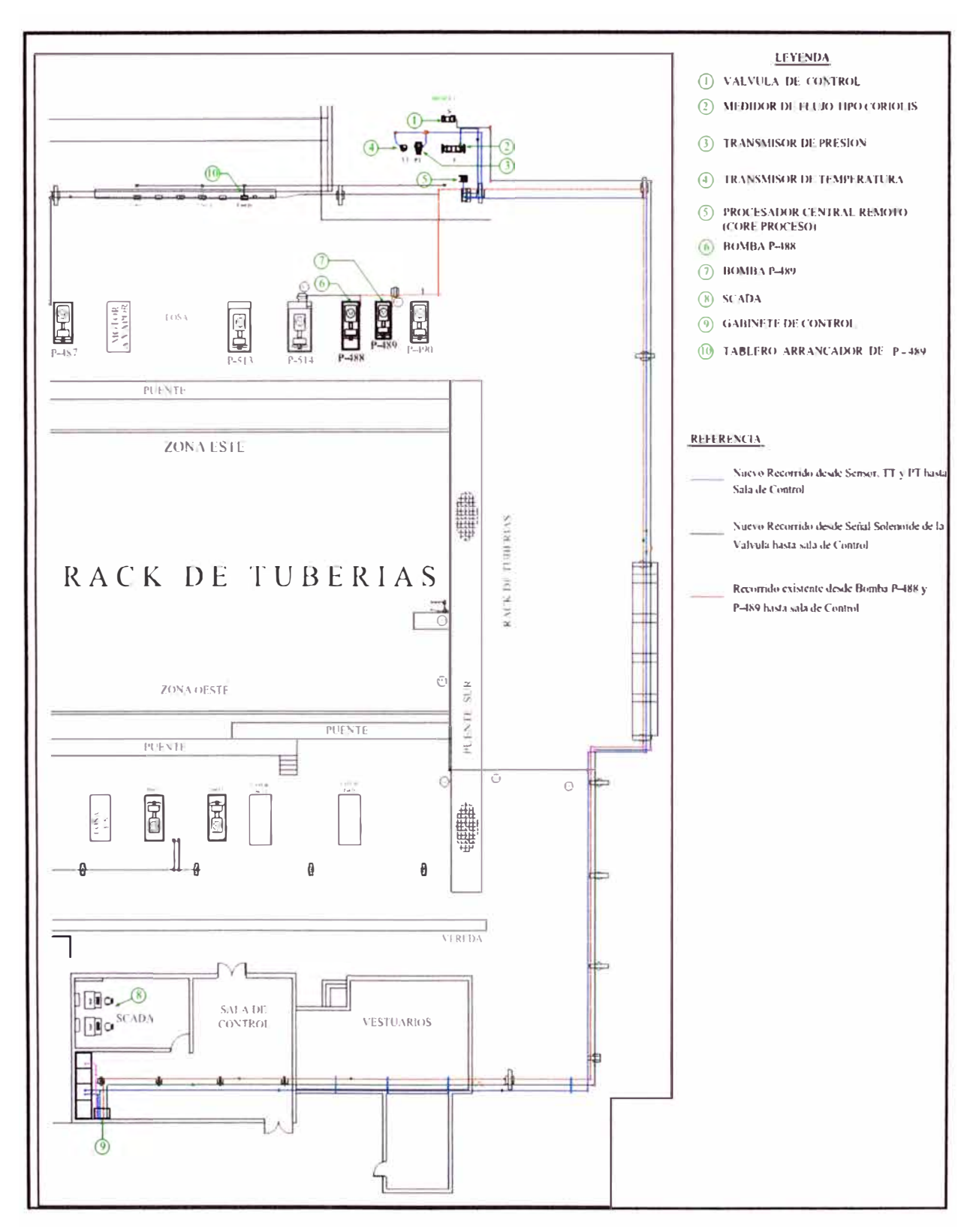

#### Plano ubicación de Gabinete  $C.1$

Fig. Nº C.1 Plano de ubicación de Gabinete

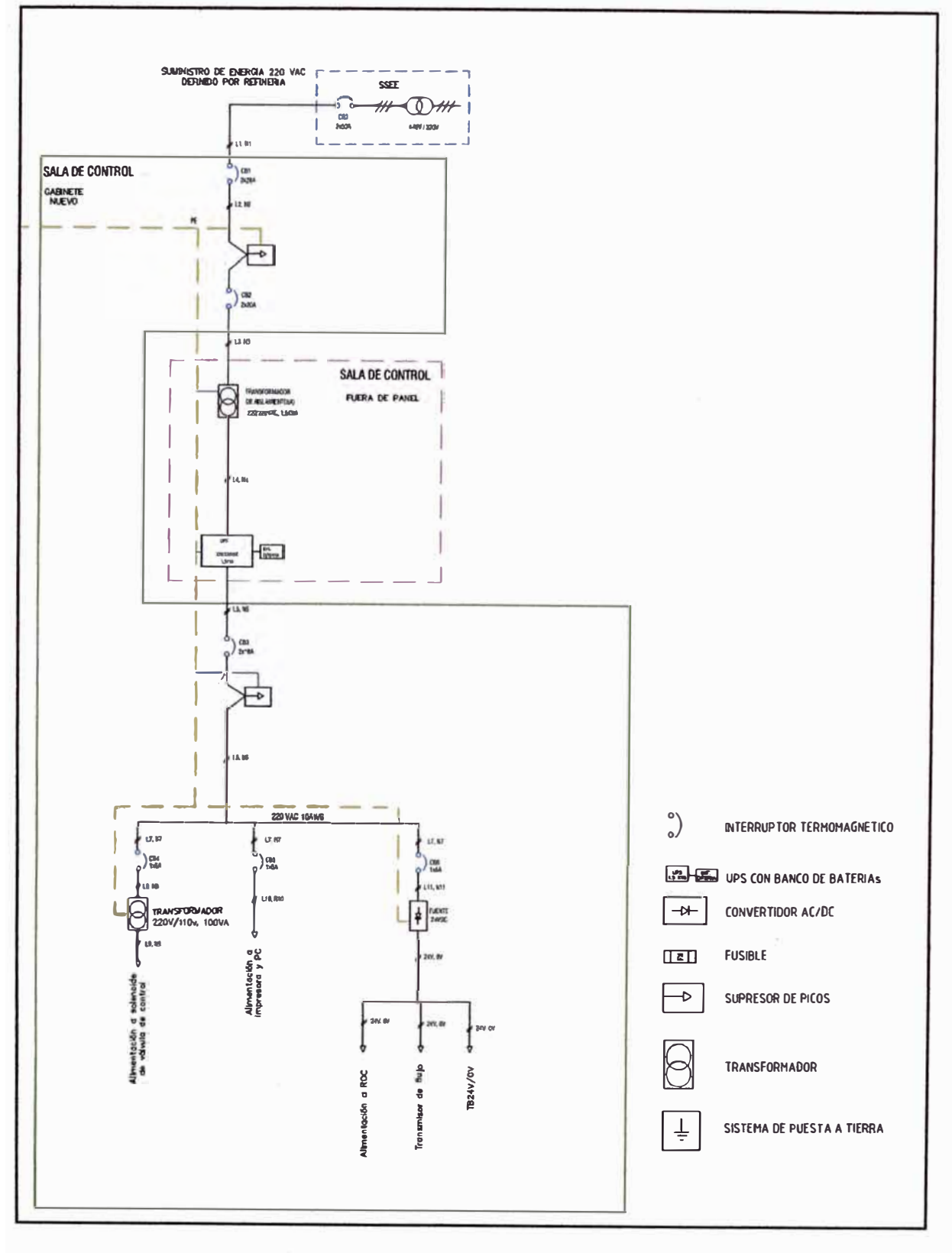

Fig. Nº C.2 - Diagrama Unifilar

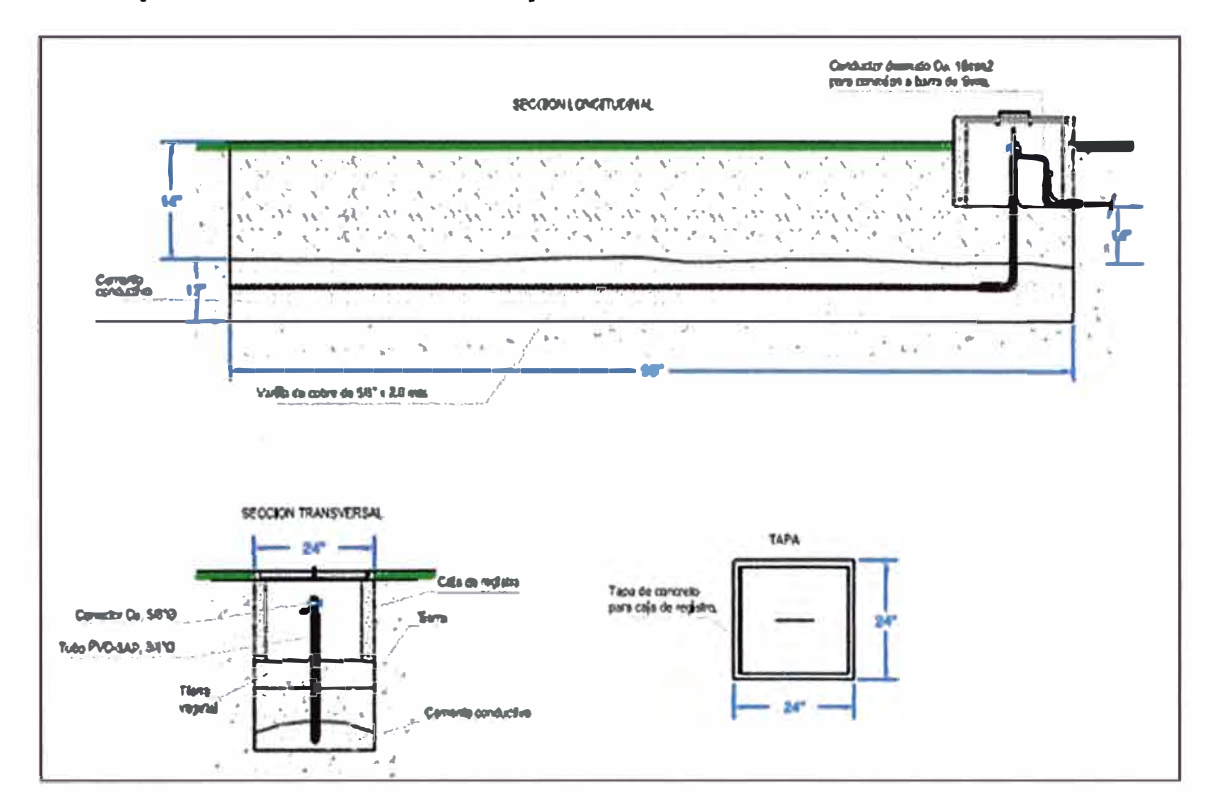

#### $C.3$ Esquema de conexionado de puesta a tierra

Fig. Nº C.3 - Esquema de conexionado de puesta a tierra

#### $C.4$ Conexión de cableado de instrumentación a terminal block de gabinete

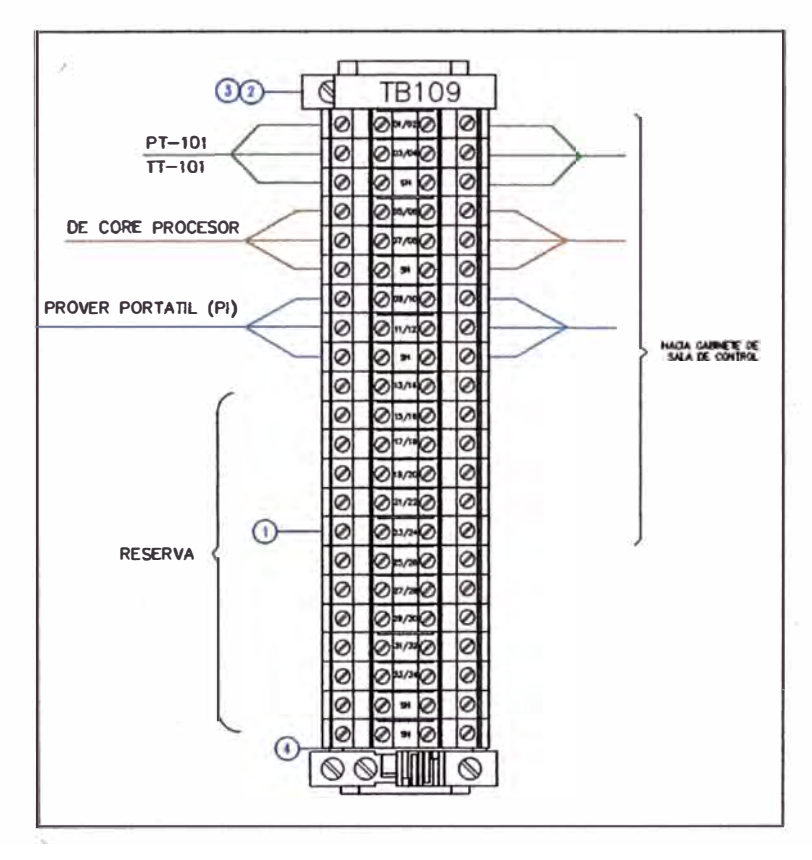

Fig. Nº C.4 - Conexionado de cables de instrumentación de campo a terminal block de gabinete

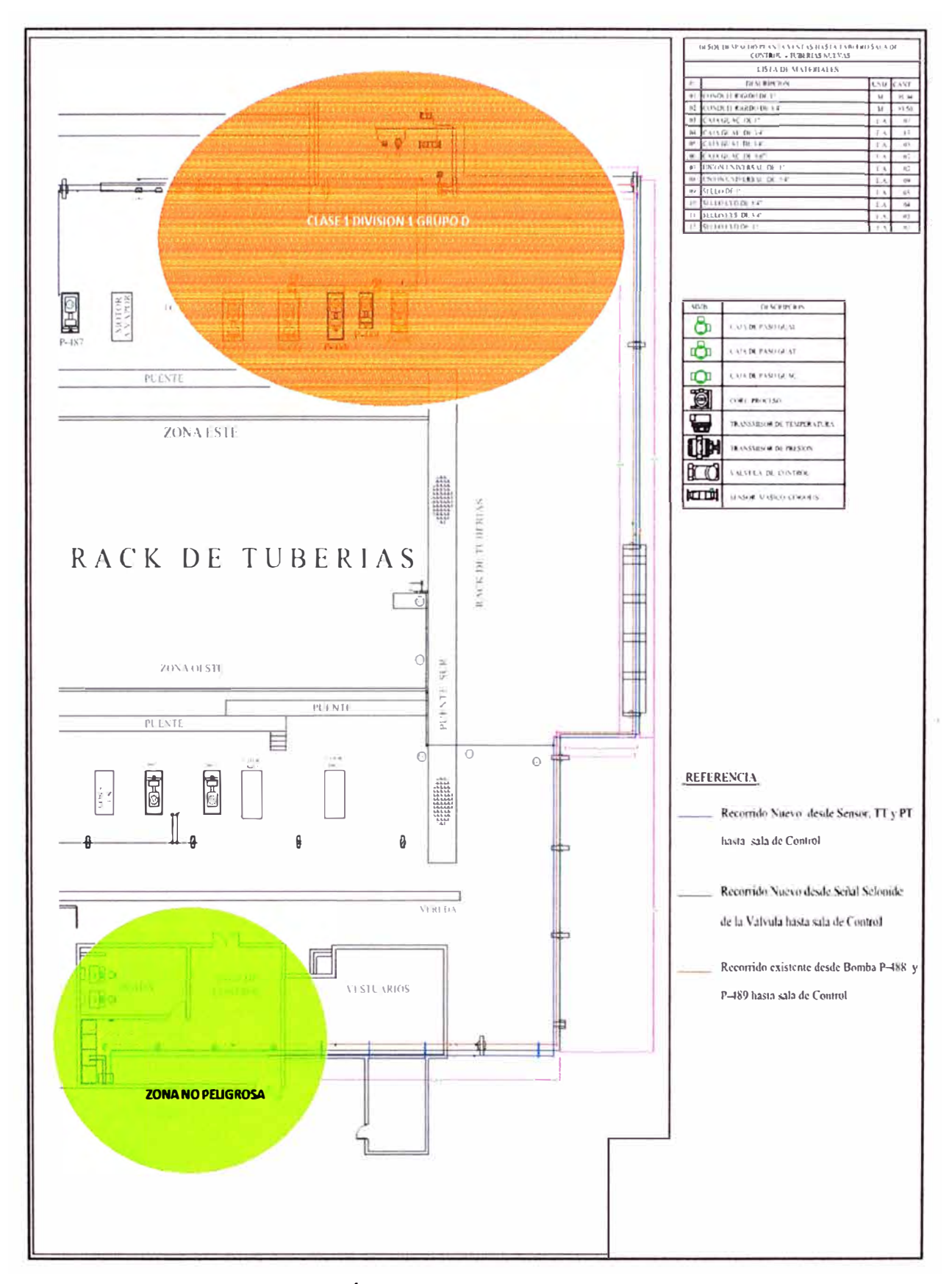

# **C.5 Plano de área clasificada para casa de bomba N <sup>º</sup>5**

**Fig. N<sup>º</sup>C.5 - Área clasificada para casa de bombas N °5** 

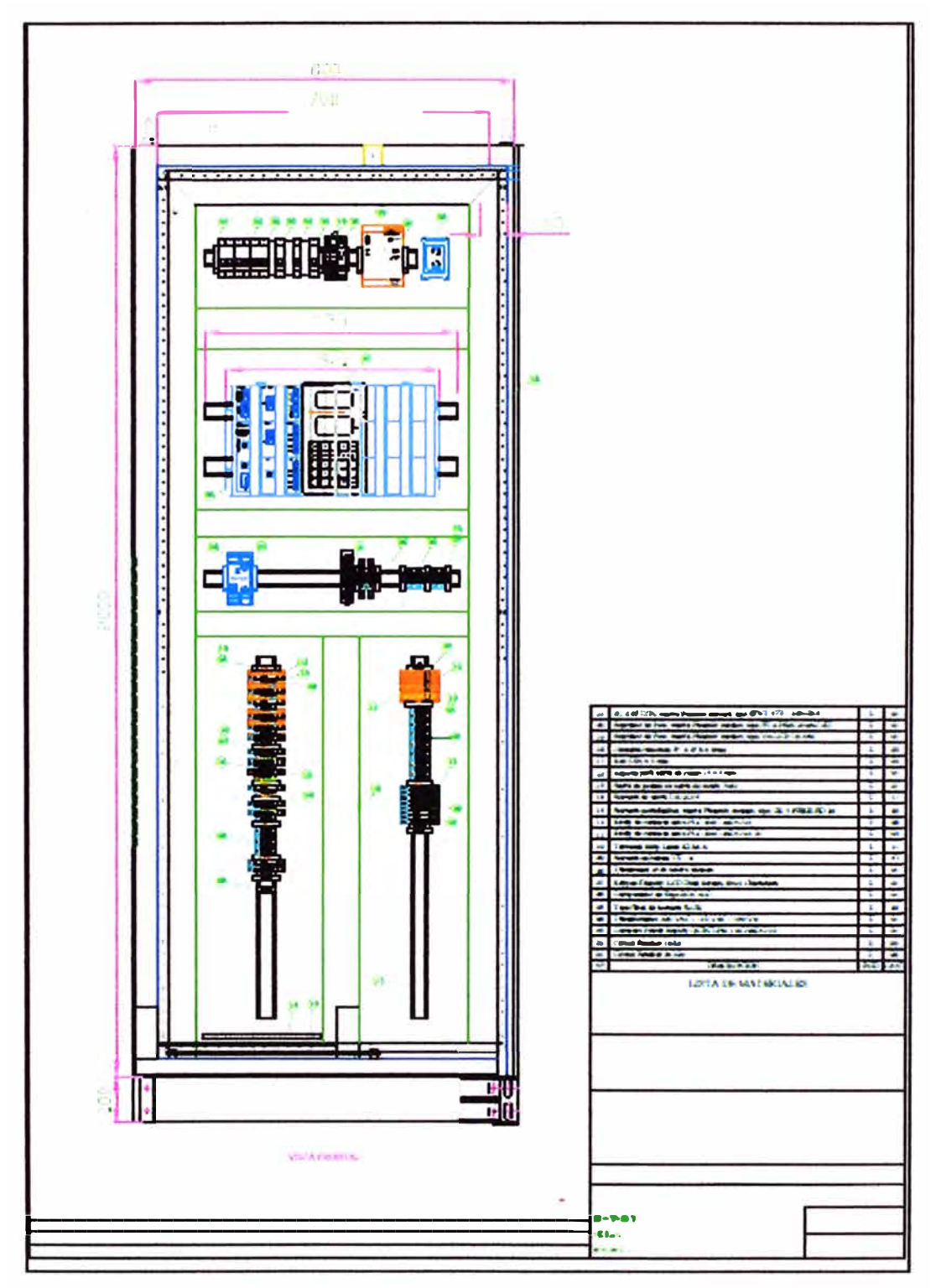

# **C.6 Distribución de gabinete instalado en casa de bomba N <sup>º</sup>S**

**Fig. N<sup>º</sup>C.6 - Gabinete instalado en Casa de bombas N <sup>º</sup>5** 

# **BIBLIOGRAFIA**

- [1] Manual técnico Foxboro RTT20-A Temperature Transmitter
- [2] Manual técnico IGP10\_9CA\_A\_001\_en
- [3] API Chapter 5 API **MPMS** 5.6 Coriolisis Meters
- [4] Transmisores Modelo 1500 ó Modelo 2500 de Micro Motion
- [5] Tutor Micromotion "http://www3.emersonprocess.com/micromotion/tutor/spanish"
- [6] Manual of Petroleum Measurement Standards Chapter 21-Flow Measurement Using Electronic Metering Systems
- [7] Norma técnica peruana NTP 321.003 Petróleo y derivados
- [8] Manual de instrucciones del controlador de operaciones remotas ROC827
- [9] Clasificación de áreas peligrosas Tecno IND.
- [10] Manual del usuario del programa de la pantalla con teclado ROC (para controladores de operaciones remotas de la serie ROC800)
- [11] Manual Sensor Elite Micromotion
- [12] http://www. monografias. com/trabajos 11 /valvus/valvus.shtml#ixzz2GptL3kWt
- [13] Pablo A. Huambachano: "Instalaciones eléctricas en áreas peligrosas"
- [14] ROCLINK **TM** 800 Configuration Software User Manual (for ROC800L)
- [15] Technical Specifications ROC800L Liquid Application Software
- [16] http://www.hartcomm.org/